Laboratory Information Management System

## **References**

111 http://bioinformatics.oxfordjournals.org/cgi/content/abstract/23/18/2504

[2] http://www.selectscience.net/lims/product-directory

[3] http://www.ebiosys.com/Products.aspx

[4] http://www.maxima.co.uk/mfgpro

[5] http://www.starlims.com/STARLIMS V10 Brochure.pdf

[6] http://www.reuters.com/article/pressRelease/idUS222836+09-Jan-2008+PNW20080109

[7] Ian Sommerville (2009), Software Engineering,  $7<sup>th</sup>$  Edition, Software Process P 86-110

[8] http://atlas.kennesaw.edu/~dbraun/csis4650/A&D/UML tutorial/what is uml.htm

[9]

http://en.wikipedia.org/wiki/Structured Systems Analysis and Design Methodology

,,.•

[10] http://eliw.wordpress.com/2006/11/14/php-editor-choice/

[11] http://scitec.uwichill.edu.bb/cmp/online/cs22l/waterfall model.htm

[12] http://www.westga.edu/- bguest/1997/object.html

[13] www.cs.umb.edu/~dqg/papers/uml.doc

[14] http://www.unilever.com.lk

## Appendix A

# **Terms and Acronyms**

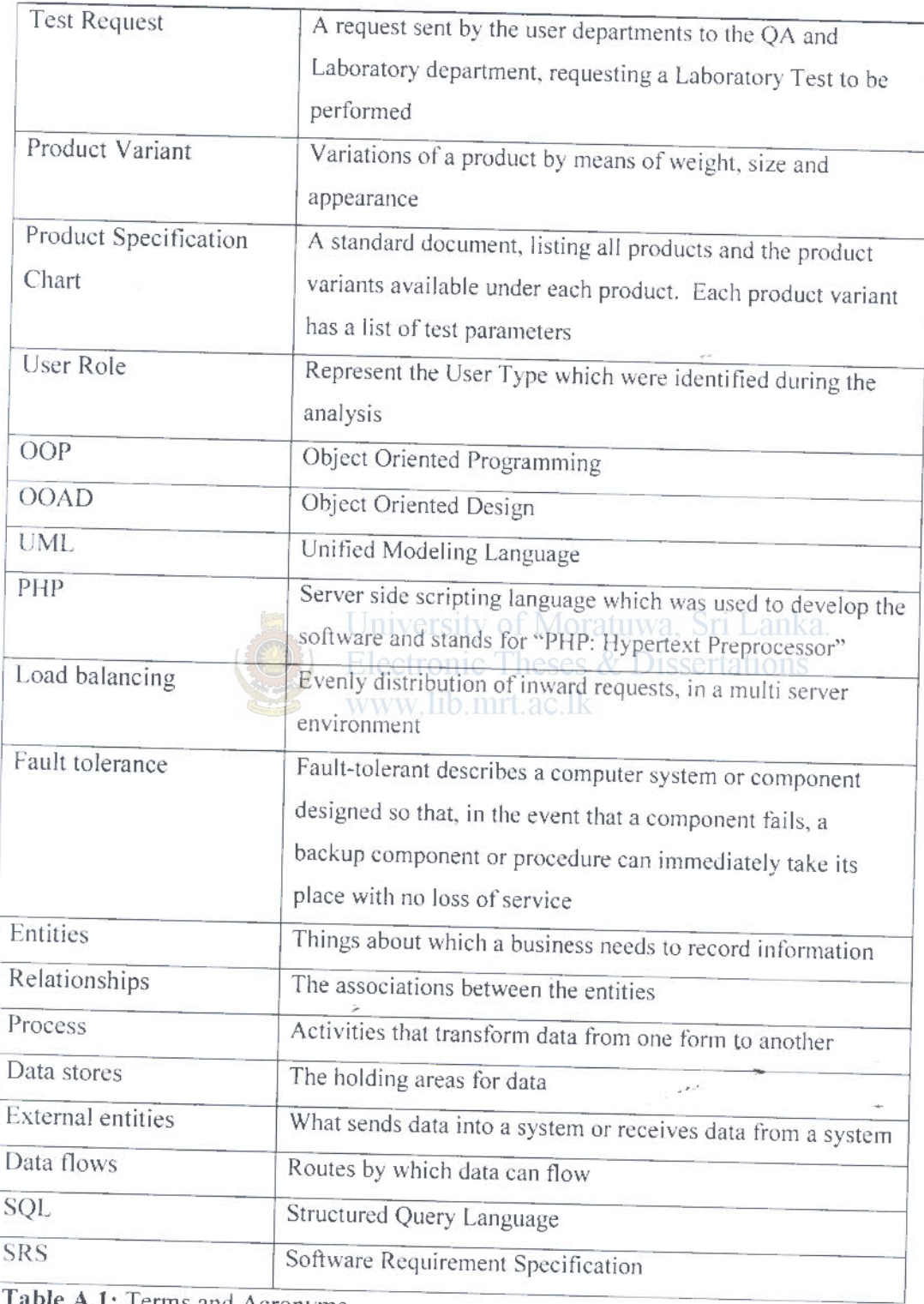

A.1: Terms and Acronyms

## **Appendix B**

## Feasibility study of the proposed solution

### **B.1 Economic Feasibility**

### B.1.1 Cost of Resources needed for Development

For the development of the system, the estimated time for requirement gathering, analysis, system design, DB design, system development and testing of each module are as follows;

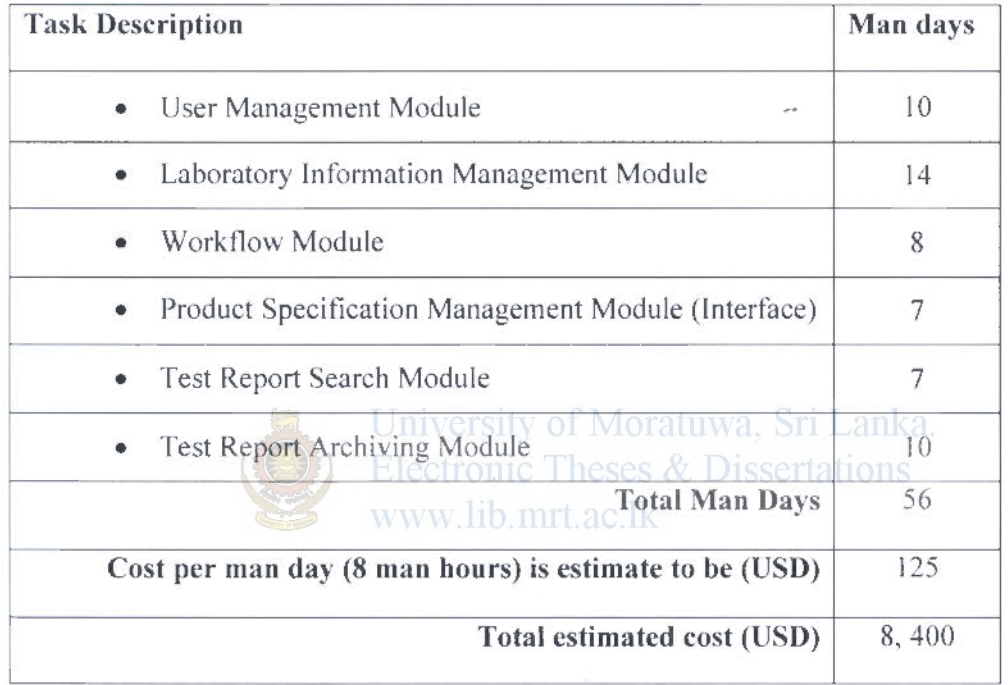

Table B.1.1: Estimated timelines for the proposed solution

 $\hat{\boldsymbol{r}}$ 

#### B.1.2 System Requirements

- Web Server Software Apache Tomcat (Open source software)
- Data Base Server Software Oracle Database (The system will be developed on Oracle XE version, which is available FOC (Free Of Charge)
- Internet Web Browser Software Internet explorer will be used by the. system users to access the system and is installed by default with the Windows OS.
- Intranet System will be a Web enabled and it is to e used over an intranet connected through a Local Area Network (LAN) which is already available at Unilever premises.
- Hardware One Server to host the Intranet Application, 1 PC for the Lab Manager, PCs for Chemist and QA personnel who will be using the system, Printer/s to print reports and CD burner to take system backups. Management has agreed to allocate a server to host the system and other required hardware is currently available at Unilever.

Therefore, the cost involved with this proposed project is the cost for Human resources and hence the development will be done the candidate. there will be no cost for the client. Www.lib.mrt.ac.lk

### B.1.3 Training

The users who are going to interact with this system have computer knowledge of using MS Office products and accessing the internet using the web browser. However the system specific training needs to be done for all the users in each "user type" separately and will be scheduled in 5 working days. The User Trainings will be done Free of Charge by the candidate.

 $\overline{\psi}^{(\mu,\nu)}$ 

### B.2 Technical Feasibility

#### **B.2.1 Development Risk**

- The estimate time for module development may not be accurate as there is lot of technological R&D to be undertaken to provide the expected features/ functionalities, hence the completion date might be extended.
- Changes in management decisions will change internal processes and hence the system might have to be modified accordingly. and hence the expected timeiines would not be achieved.
- New people who might get involved due to the changes in the positions of key people, who got involved throughout the initial Requirement gathering process. might come up with different set of functionality, which may lead to a scope creep and extend the project duration.
- The development will be done by the candidate alone and he's currently working for a company. There might be projects which will need candidate's involvement on day and night basis and continuously on weekends. This might again affect the development timelines.
- Developments will be done on the PC owned by the candidate and there can be risks of loosing *vvork* due to hard disk failure. A backup procedure, after completing each day developments, to be adopted.

### B.2.2 Resource Availability - Hardware & Software H/W for development

Candidate's laptop will be used for developments and is powerful enough to run a DB server, Web Application server and the IDE simultaneously.

### S/W for development

- Macromedia Dreamviewer will be used to design the GUIs.
- PHP will be used as the development language and is Open Source.
- Macromedia Drcamvicwer will be used as the Interactive Development Environment (IDE) for PHP programming
- MySQL/Oracle XE will be used as the back end Database which is also available Free of Charge.

• Developer level testing on multi user distributed environment - This will be done at the Uniliver premises using the intranet, once the completion of the development of the system. A date to be fixed with the Unilever management.

### 8.2.3 Technical Know-how

- Candidate is competent in system designing, database designing. installing and configuring databases. application servers and IDEs. Structured Query Language (SQL) and database functions.
- However there is a challenge of learning PHP for development of web enabled interactive applications. Candidate is in the process of learning PHP. Also the skills in GUI designing have to be further improved.

### 8.2.4 Technology

• The technologies that will be used for this project are PHP, MySQL/ Oracle XE, HTML, Apache / Apache Tomcat which are industry standards for development of lightweight scalable web enabled software.

### 8.3 Legal Feasibility

B.3.1.1 License

### University of Moratuwa, Sri Lanka. **Electronic Theses & Dissertations**

Since we are using open source or  $FOC$  (free of charge) software for the development as well as the deployment, there is no need to obtain license from the vendors.

#### 8.3.1.2 Agreement

An agreement will be signed between the Unilever Sri Lanka and the candidate, granting permission to analyze internal processes which will be useful in developing the system and to keep and maintain system related , documents and candidate to handle them with confidentiality among the competitors.

#### 8.4 Cost Benefit Analysis

#### 8.4.1 Time

With the proposed system, it is expected to reduce the delays which occur due manual delivery of Test requests and Reports between the users involved in the process through the intranet communication, which will drastically improve the decision making process.

Reduce the time taken to communicate the Test results of Semi-finished products over the phone, which was done by each chemist. With the introduction of the new system, chemist will be able to save time to perform more tests and to allocate their time for more productive work.

### **B.4.2 Information Storing**

Loss / misplacement of paper work will not occur as all the data will be kept and maintained centrally and backups will be taken on to CDs on daily basis.

The recurrent cost spent on papers will be reduced as only the most needed reports to be printed on paper and others data/reports to be viewed by log-in to the system on-line. Information can only be accessed by the relevant parties and will prevent reports/data being exposed to the others.

### **B.4.3 Data Quality**

The system will have the most up to date Test Requests that arc visible to the relevant chemist based on the Test category at the prioritized order.

### www.lib.mrt.ac.lk

QA personnel will have all the completed list of Test report to perform compliance tests. Auditors will have the test results upfront to perform their audits without wasting extra time on finding them.

Factory users will be able to retrieve the most up to date Tests results on the Semi-finished products, avoiding the ambiguity that might occur through verbal communications over the phone.

,,..•

 $Appendix C$ 

## **Activity Diagram of the Existing System**

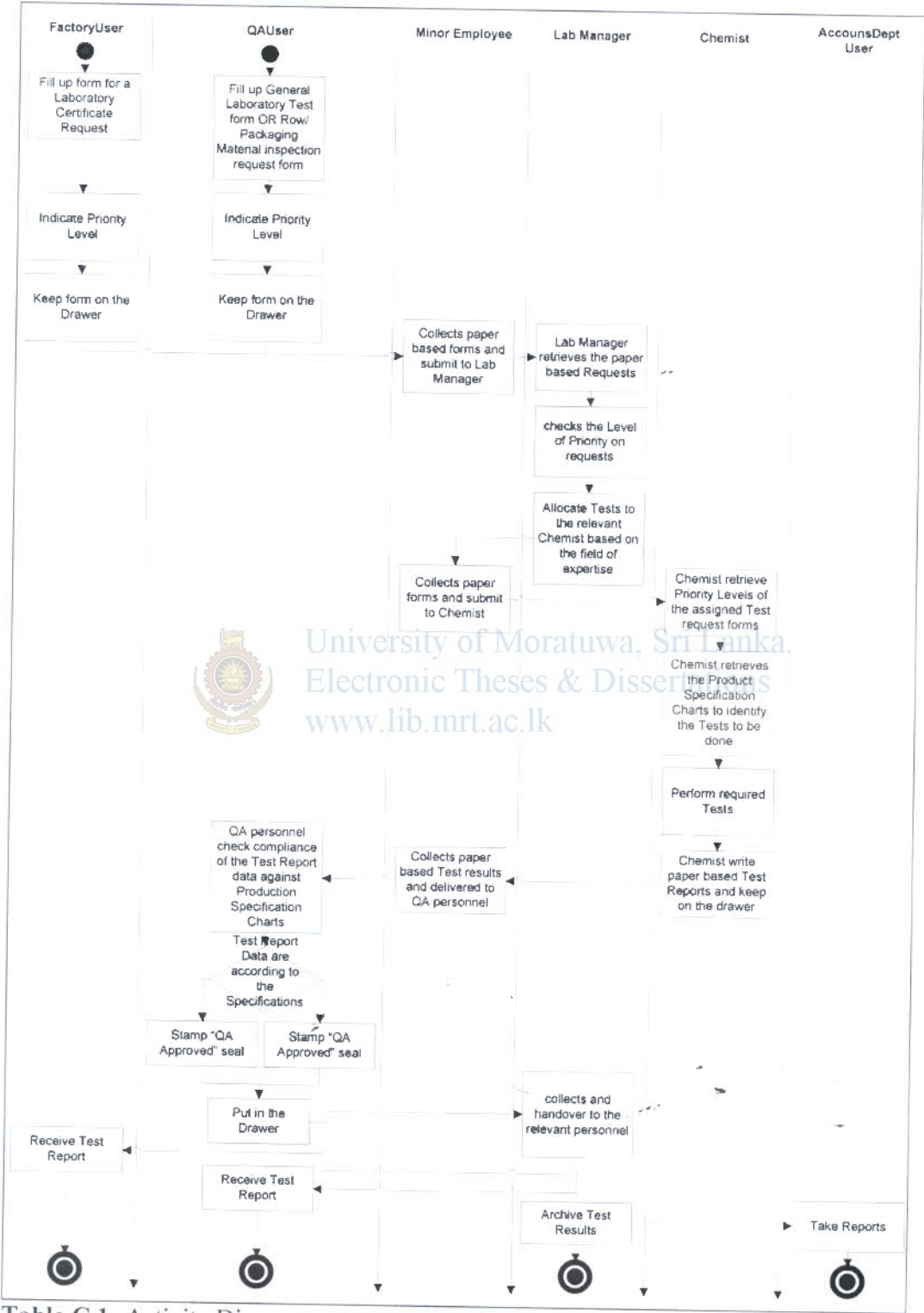

Table C.1: Activity Diagram - current system process

## **Appendix D**

## Analysis of current manual process

### D.1 Use Case Diagram for the existing (manual) system

#### The Existing System

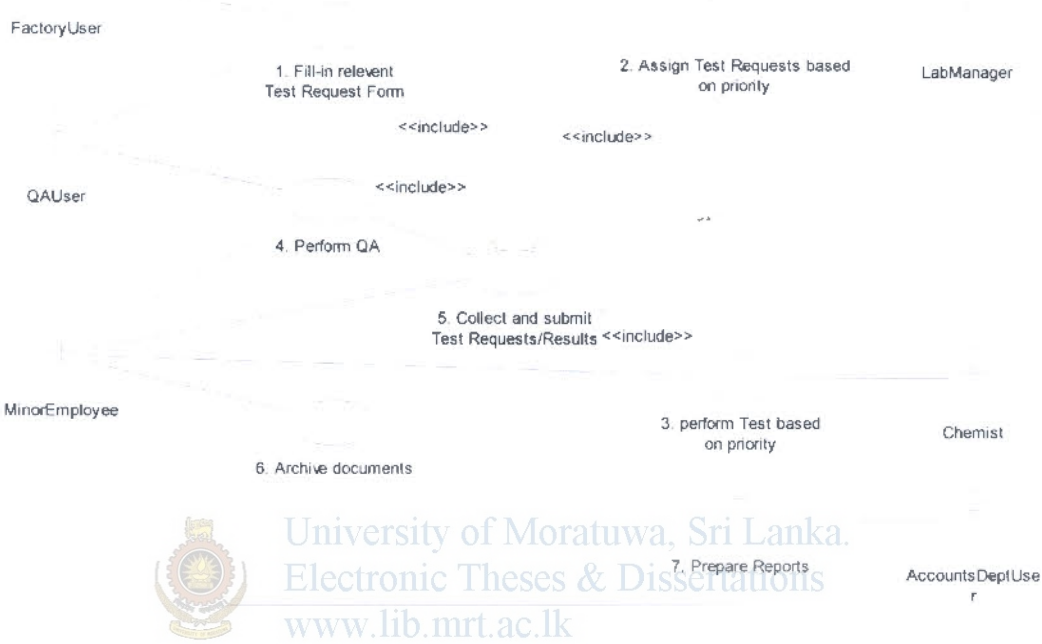

Figure D.1: Overview use case diagram for existing system

### D.2 Use Case Descriptors for the existing (manual) system

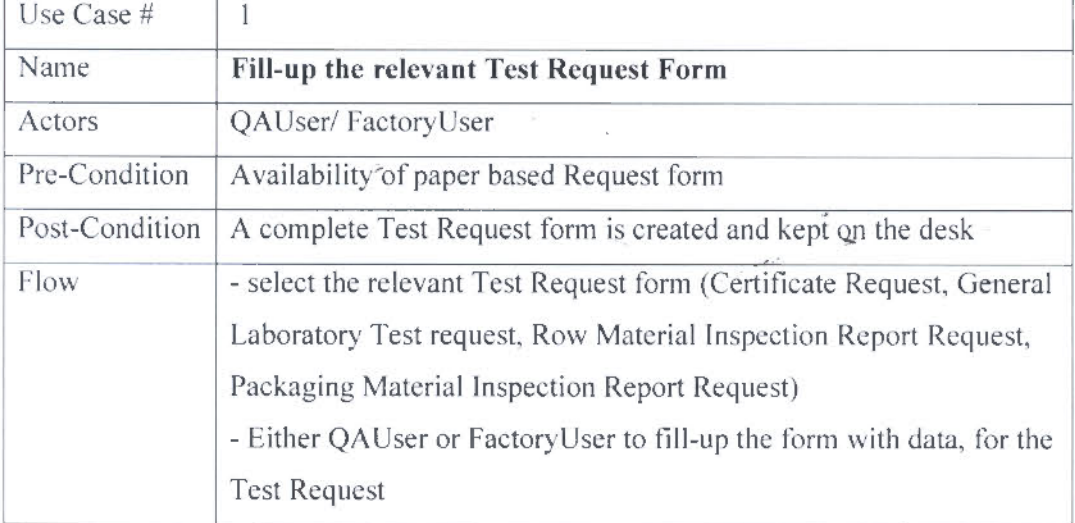

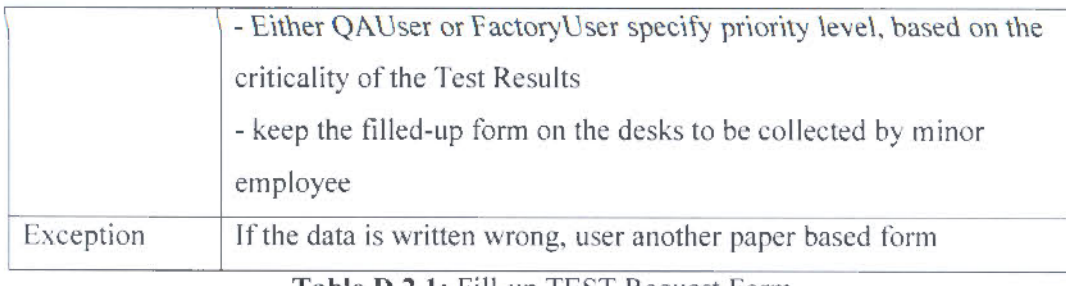

### Table D.2.1: Fill-up TEST Request Form

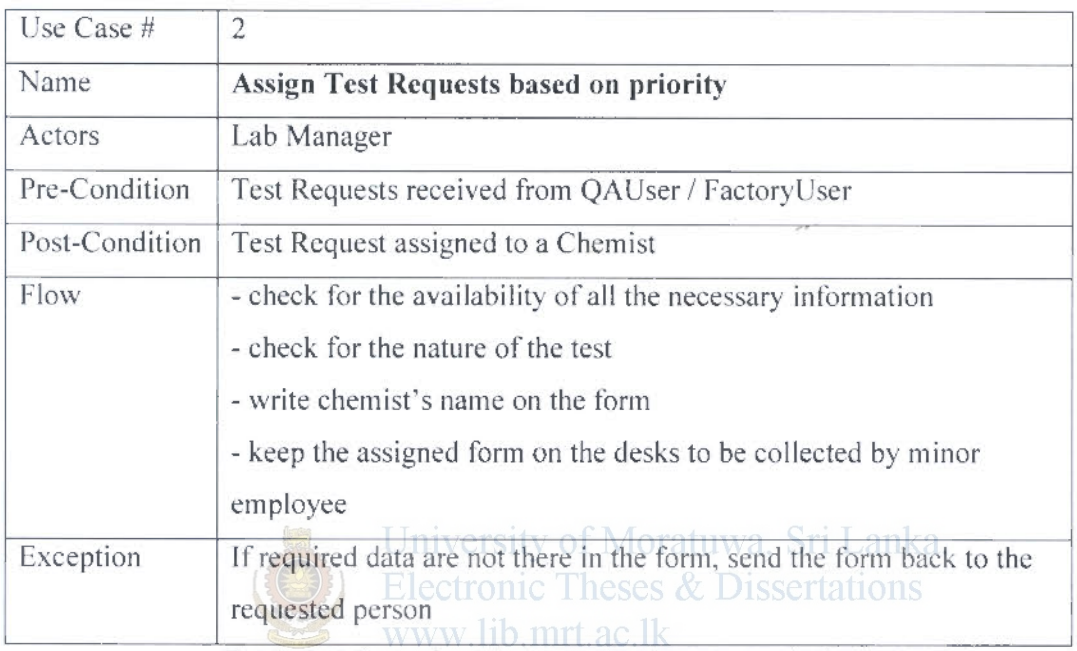

Table D.2.2: Assign Test Requests based on priority

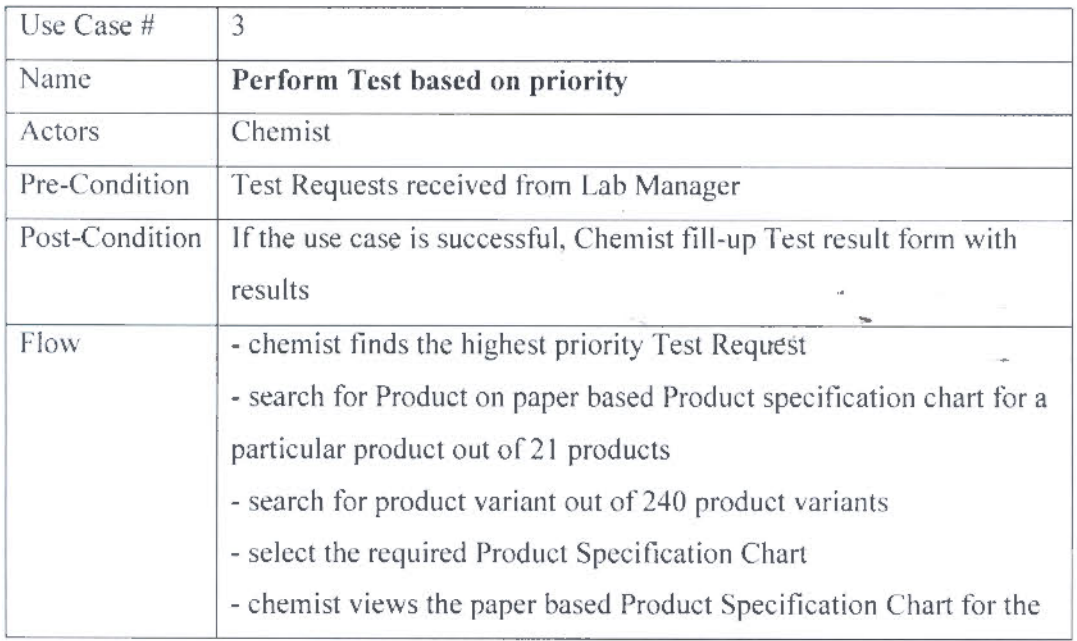

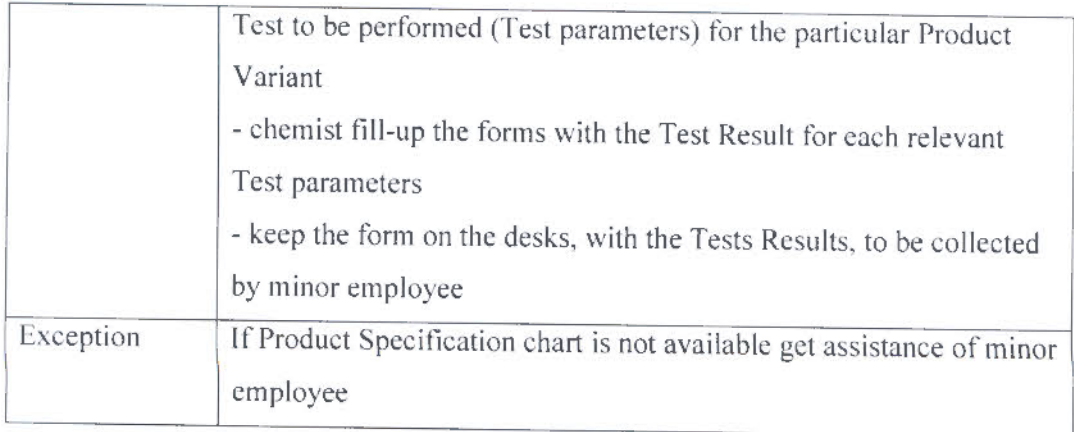

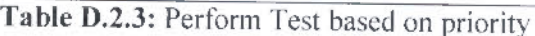

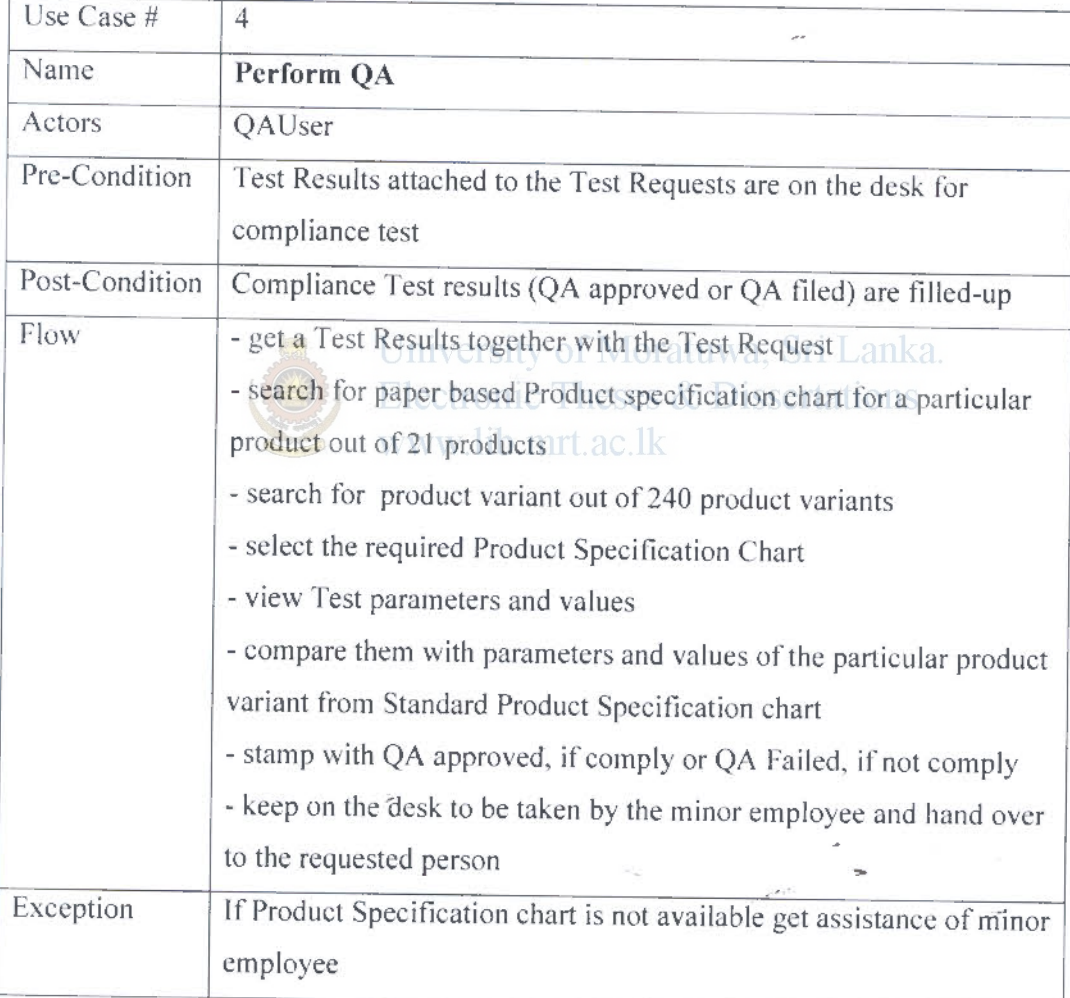

## Table D.2.4: Perform QA

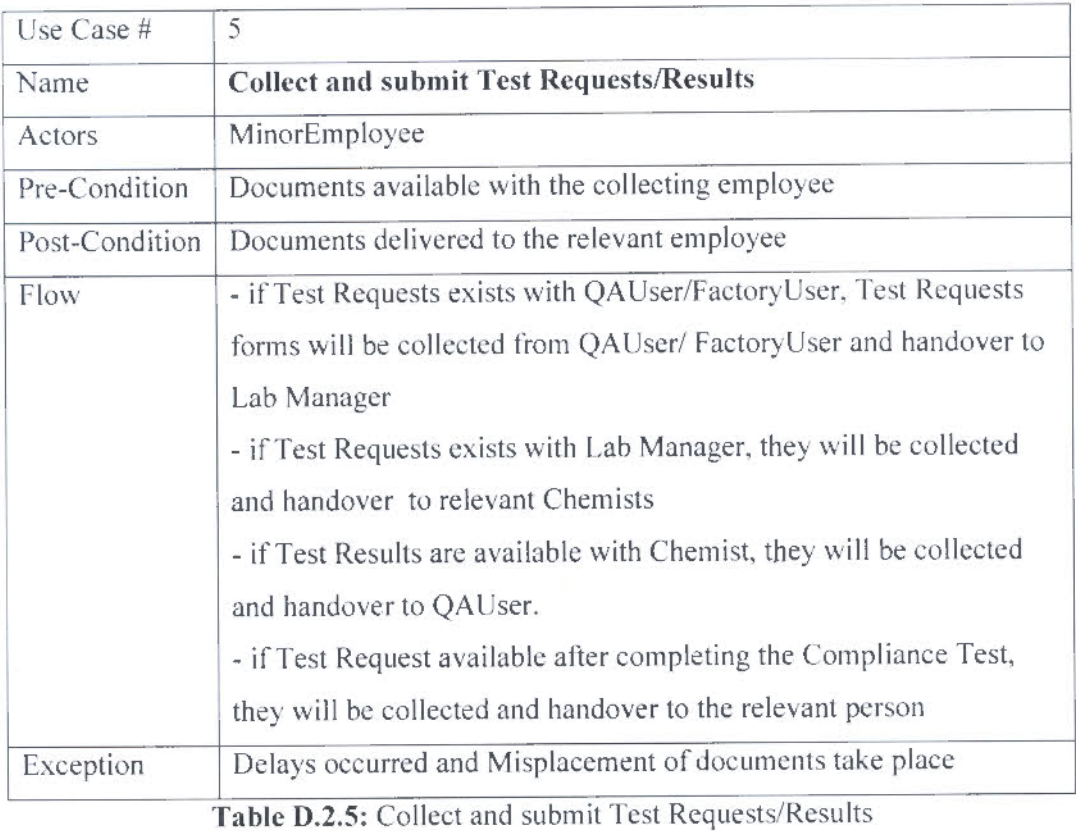

# University of Moratuwa, Sri Lanka.

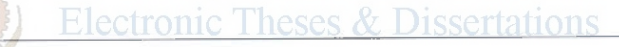

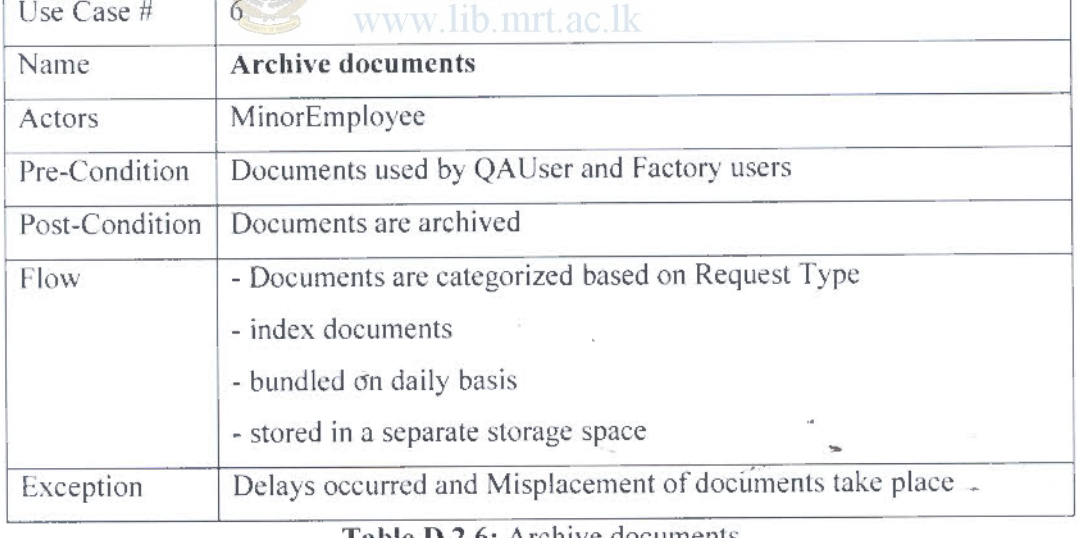

### Table 0.2.6: Archive documents

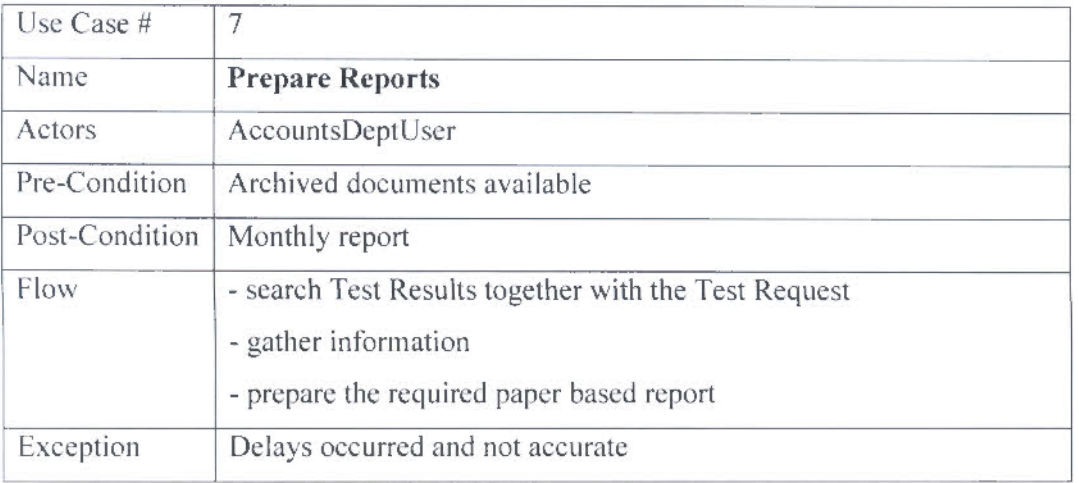

Table D.2.7: Prepare Reports

### D.3 Activity Diagram for the existing (manual) system

Use Case #  $: 1$ : Fill-up the relevant Test Request Form **Use Case Name** 

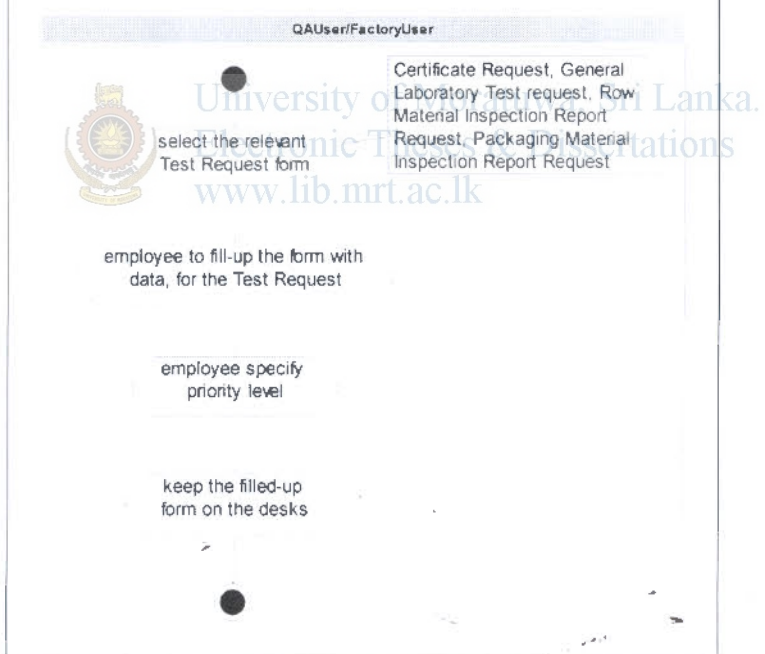

Figure D.3.1: Fill-up Test Request Form

Use Case #  $\div$  2 : Assign Test Requests based on priority **Use Case Name** 

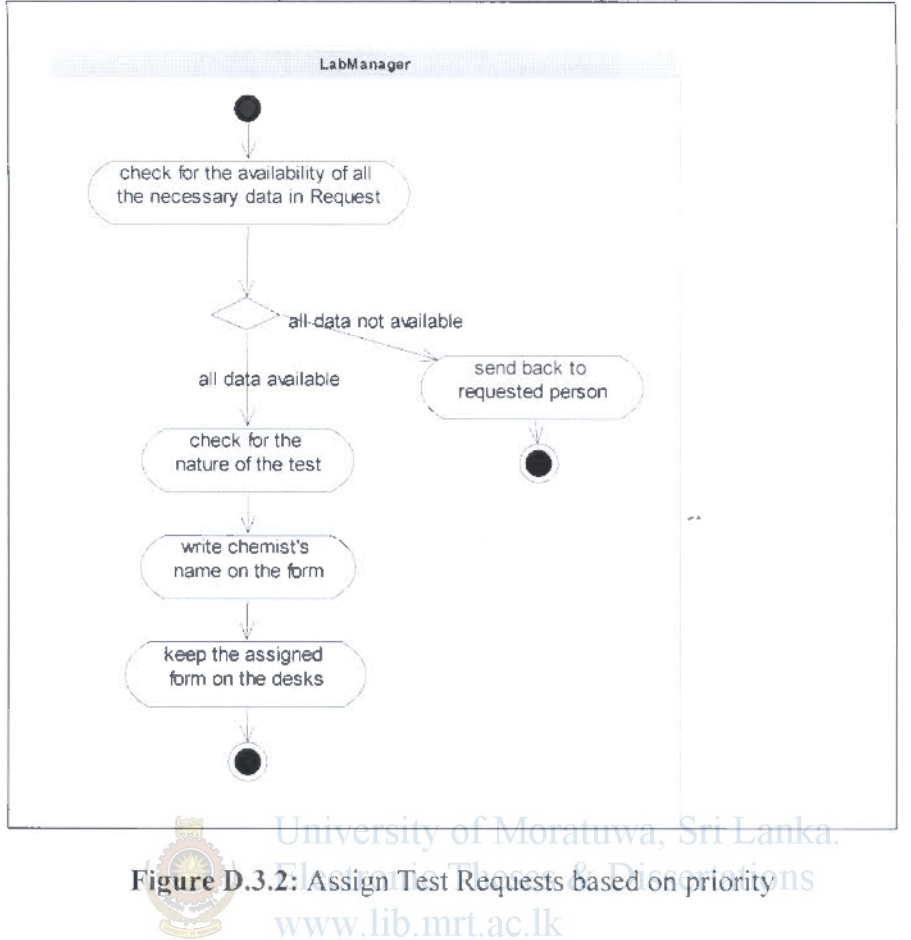

 $\overline{\nu}$ 

Use Case #  $:3$ **Use Case Name** : Perform Test based on priority

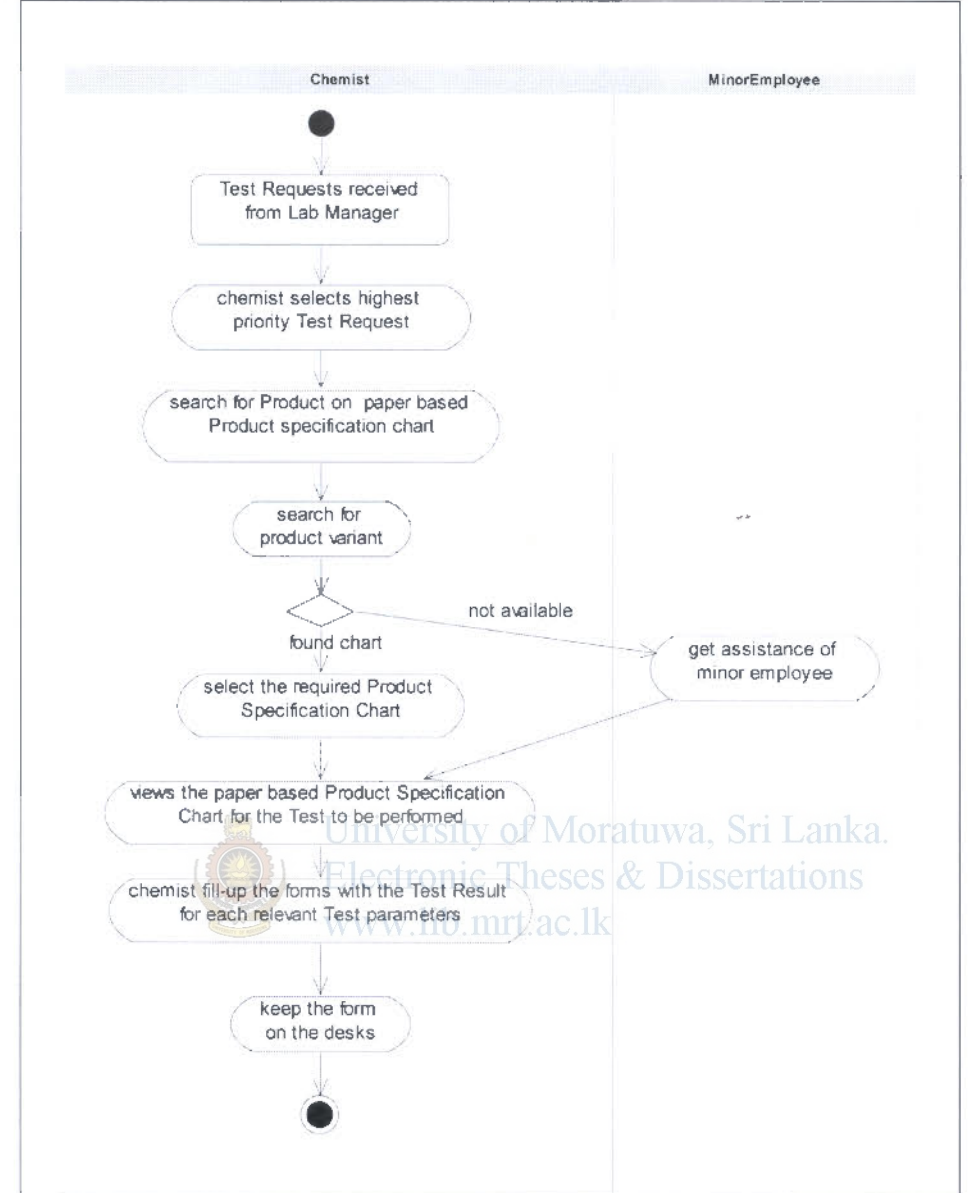

Figure D.3.3: Perform Test based on priority

 $\mathcal{L}^{p,2}$ 

þ,

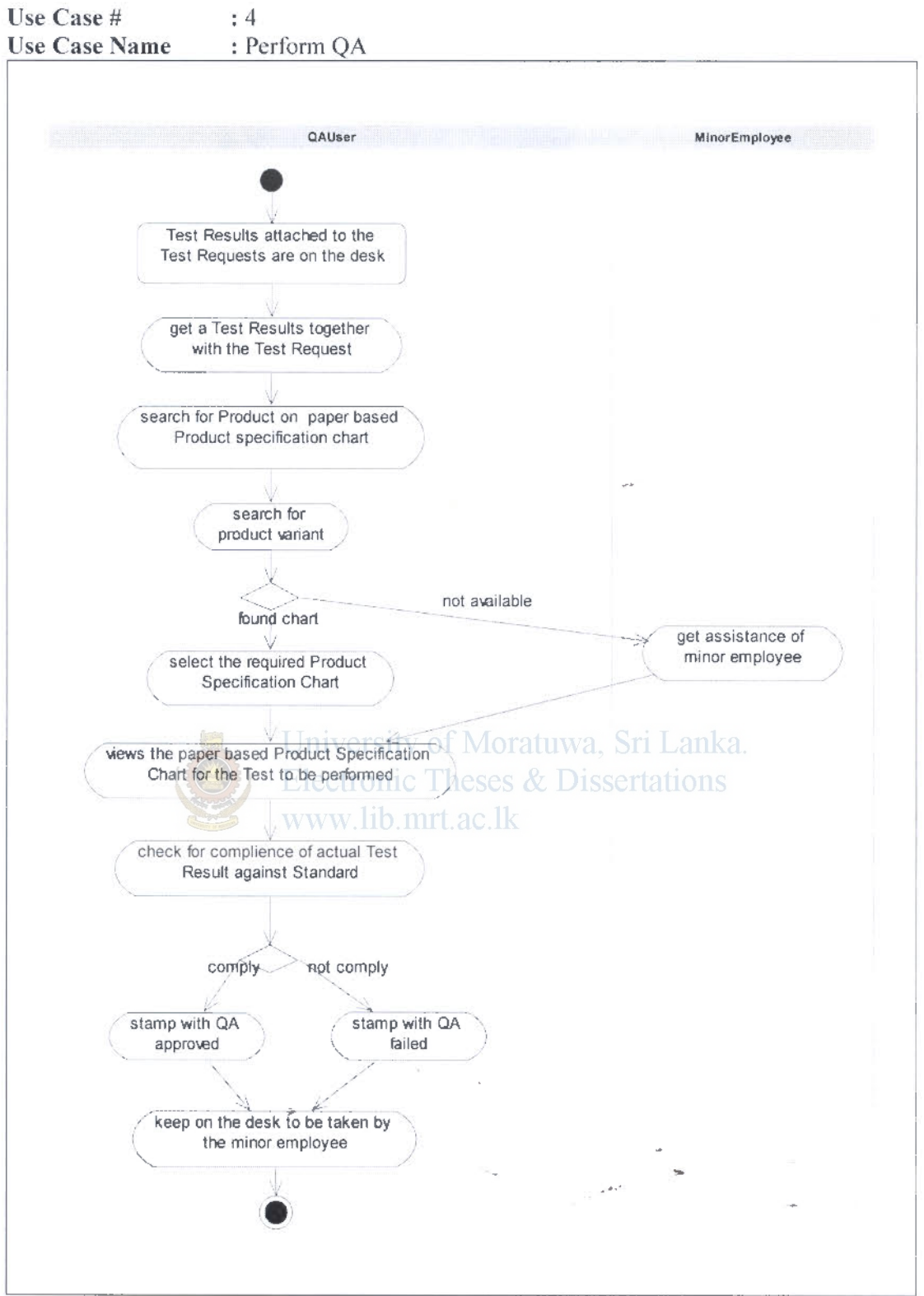

Figure D.3.4: Perform QA

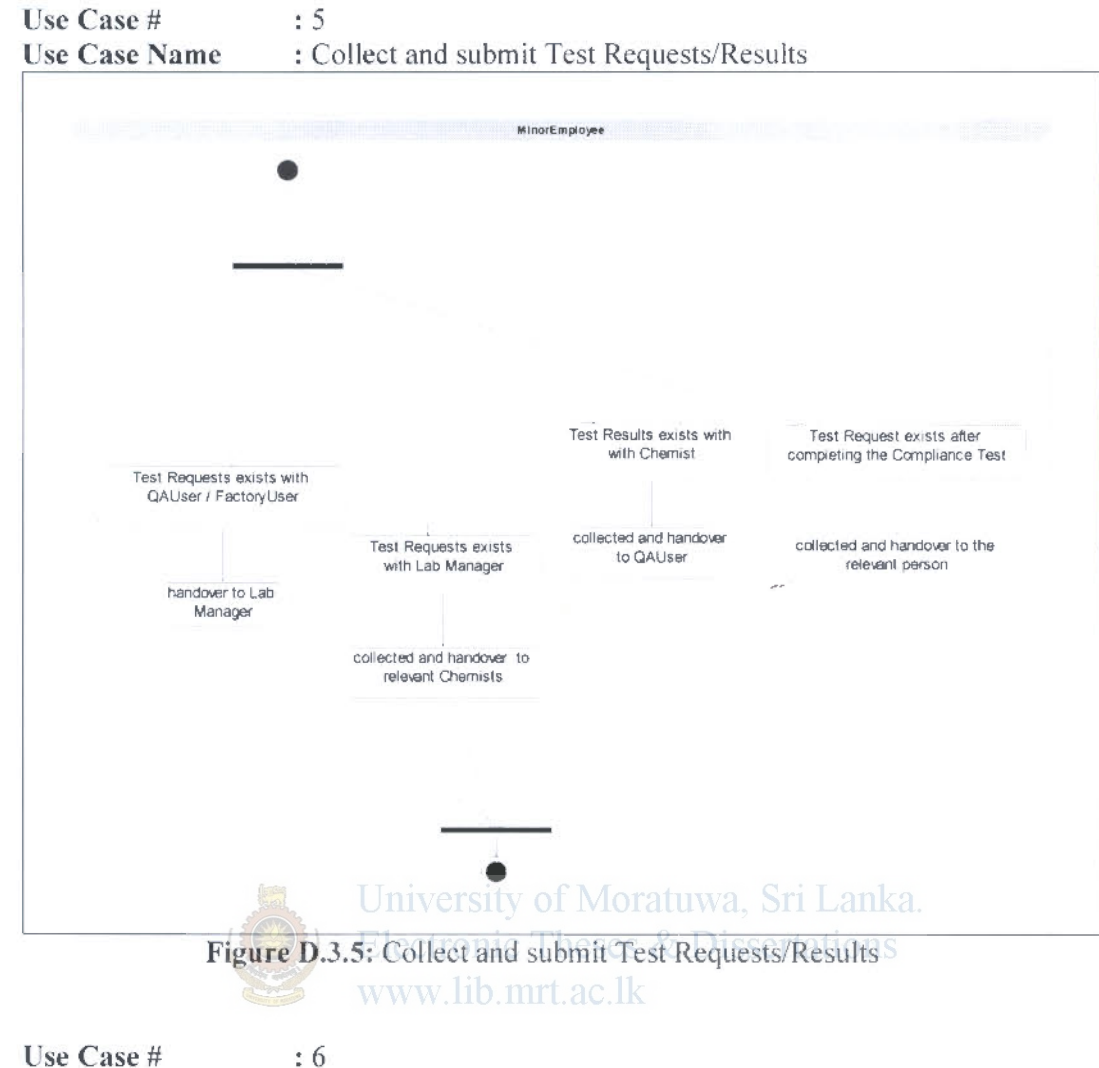

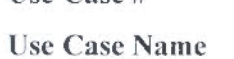

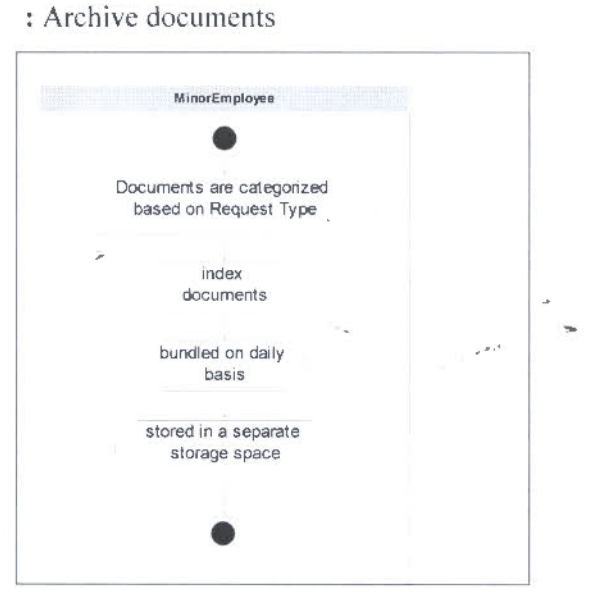

Figure D.3.6: Archive documents

Use Case #  $: 7$ **Use Case Name** 

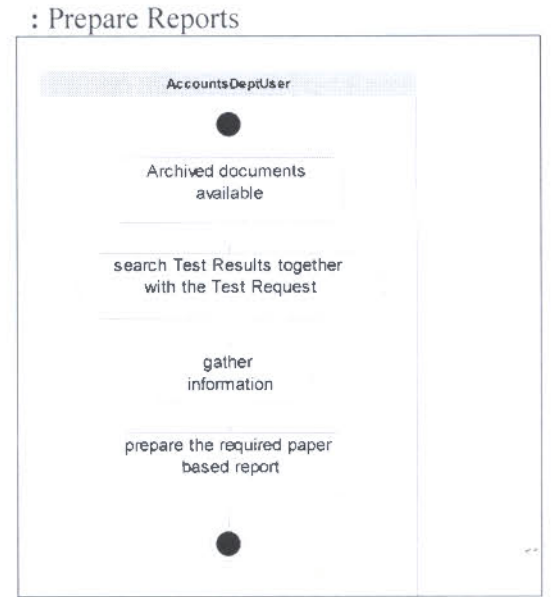

Figure D.3.7: Prepare Reports

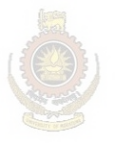

 $\bar{\nu}$ 

University of Moratuwa, Sri Lanka. **Electronic Theses & Dissertations** www.lib.mrt.ac.lk

.<br>Dest

D.4 Sequence Diagram for the existing (manual) system

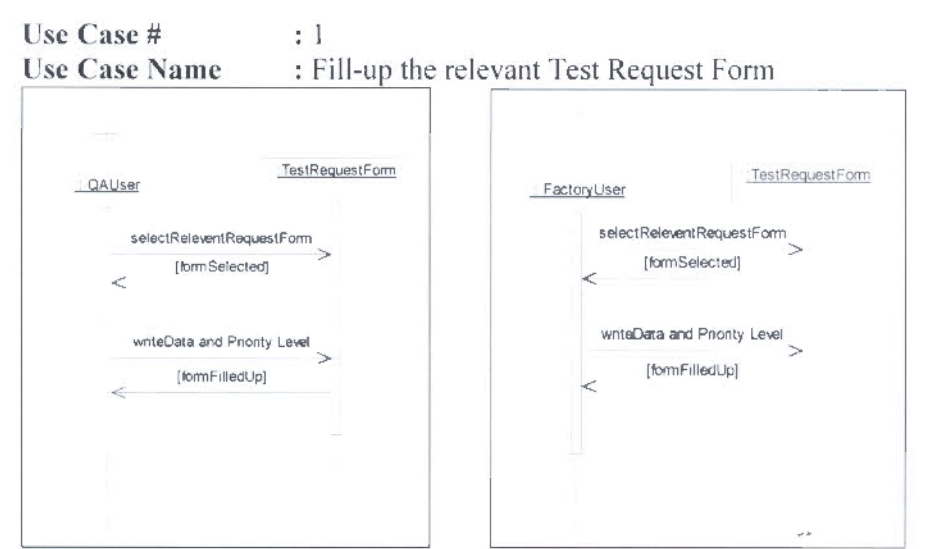

Figure D.9: Fill-up the relevant Test Request Form by either QA or Factory User

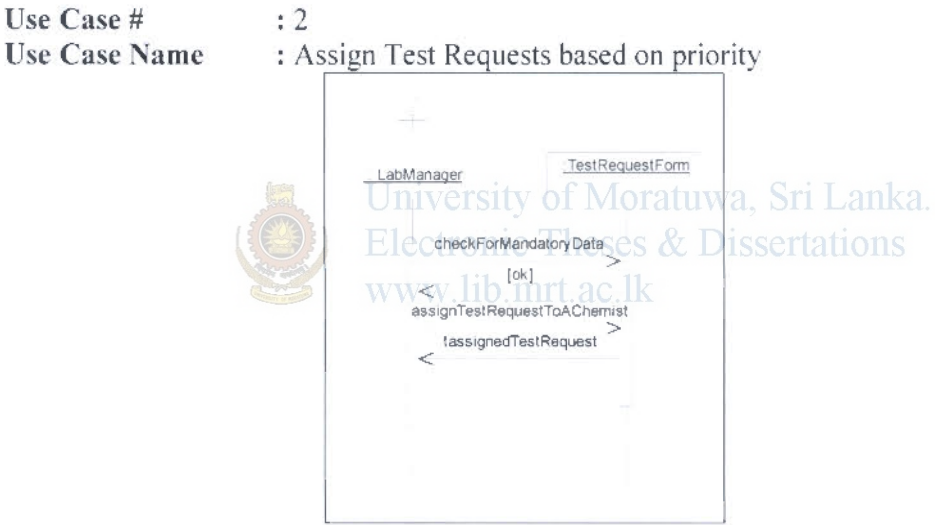

Figure D.4.1: Assign Test Requests based on priority

Þ

Use Case #  $\div$  3 **Use Case Name** : Perform Test based on priority TestRequestForms **TestRequestForm** ProductSpecificationChart ResultsSheet Chemist selectHighPriorityRequest [selectedTestRequest] retrieveProductAndVariantName [Product + variant] findRelevantProductSpecificationChart [selectedProductSpecificationChart]  $\lt$ retrieveTestsToBePerformed  $\mathcal{D}$ [TestToBePerformed] K perform Test  $\lt$ writeResults [testResultComplete] ¢ Figure D.4.2: Perform Test based on priority University of Moratuwa, Sri Lanka. **Electronic Theses & Dissertations** Use Case #  $:4$ **Use Case Name** : Perform  $QA$  lib mrt ac lk ResultsSheet ProductSpecificationChart : QAUser retneveProductAndVariantName [Product + variant]  $\lt$ findRelevantProductSpecificationChart  $\Rightarrow$ [selectProductSpacificatioChart]  $\lt$ retrieveTestsParametersAndValues [TestParametersAndValues]  $\lt$ complienceCheck  $\,<\,$ stampWithQA Approved Or Not [after Complience] k

Figure D.4.3: Perform QA

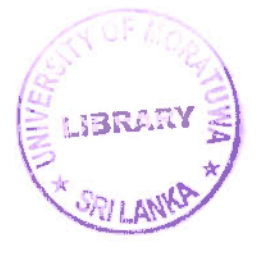

Use Case #  $: 5$ : Collect and submit Test Requests/Results **Use Case Name** 

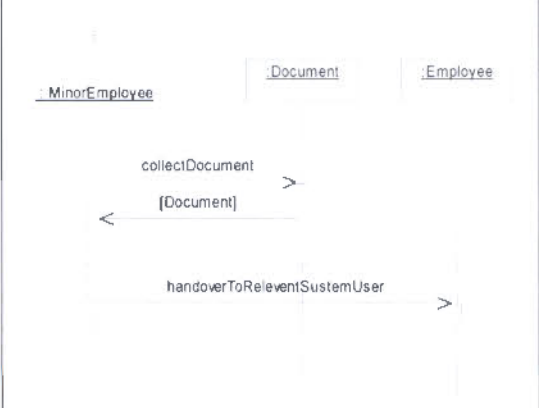

Figure D.4.4: Collect and submit Test Requests/Results

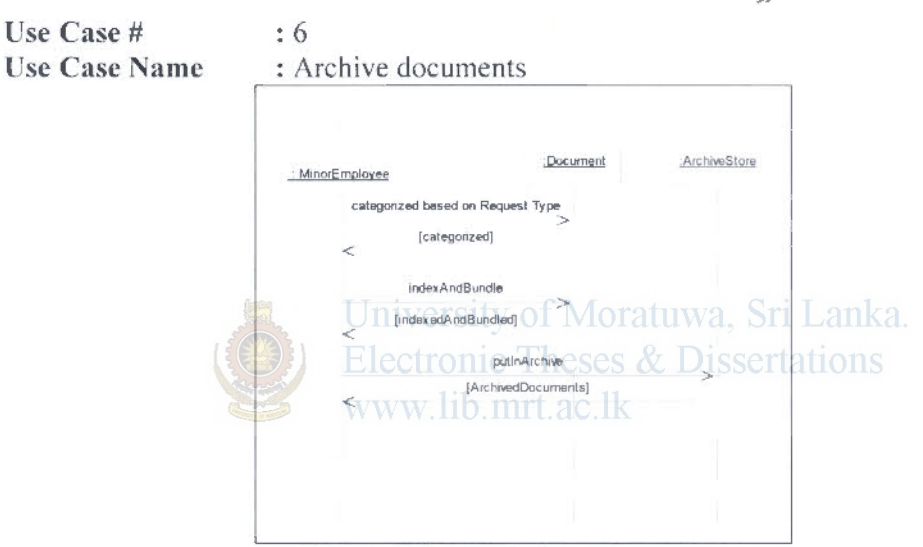

Figure D.4.5: Archive documents

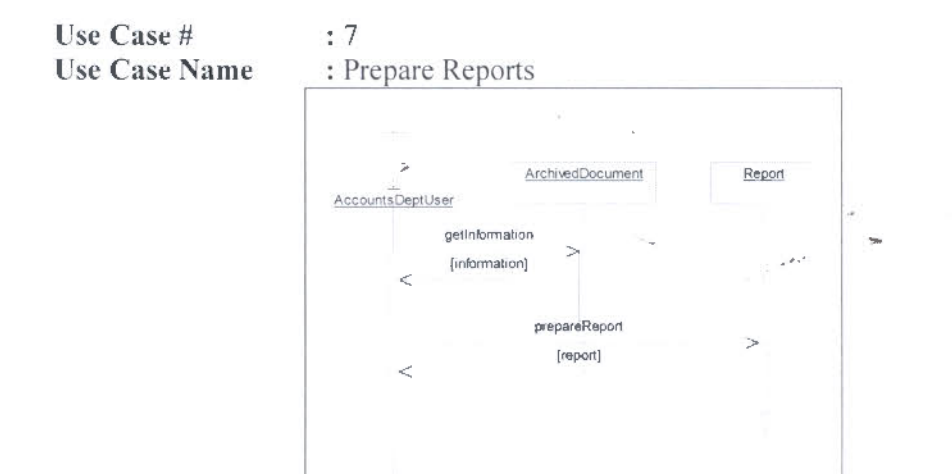

Figure D.4.6: Prepare Reports

### D.5 Entity Class Diagram for the existing (manual) system

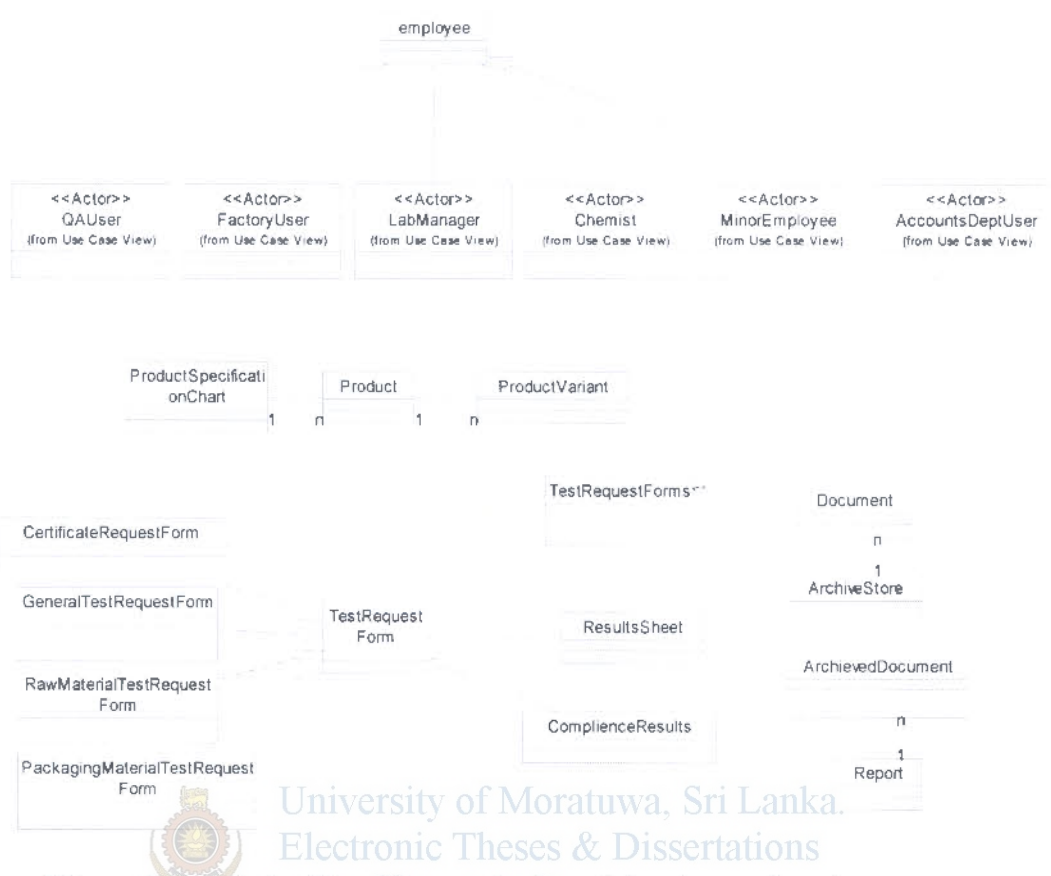

Figure D.5.1: Entity Class Diagram for the existing (manual) system

۸

 $\mathbb{R}^{2N}$ 

## UML Artifacts - User Case Diagrams, Use Case Descriptors and Activity Diagrams for the proposed system

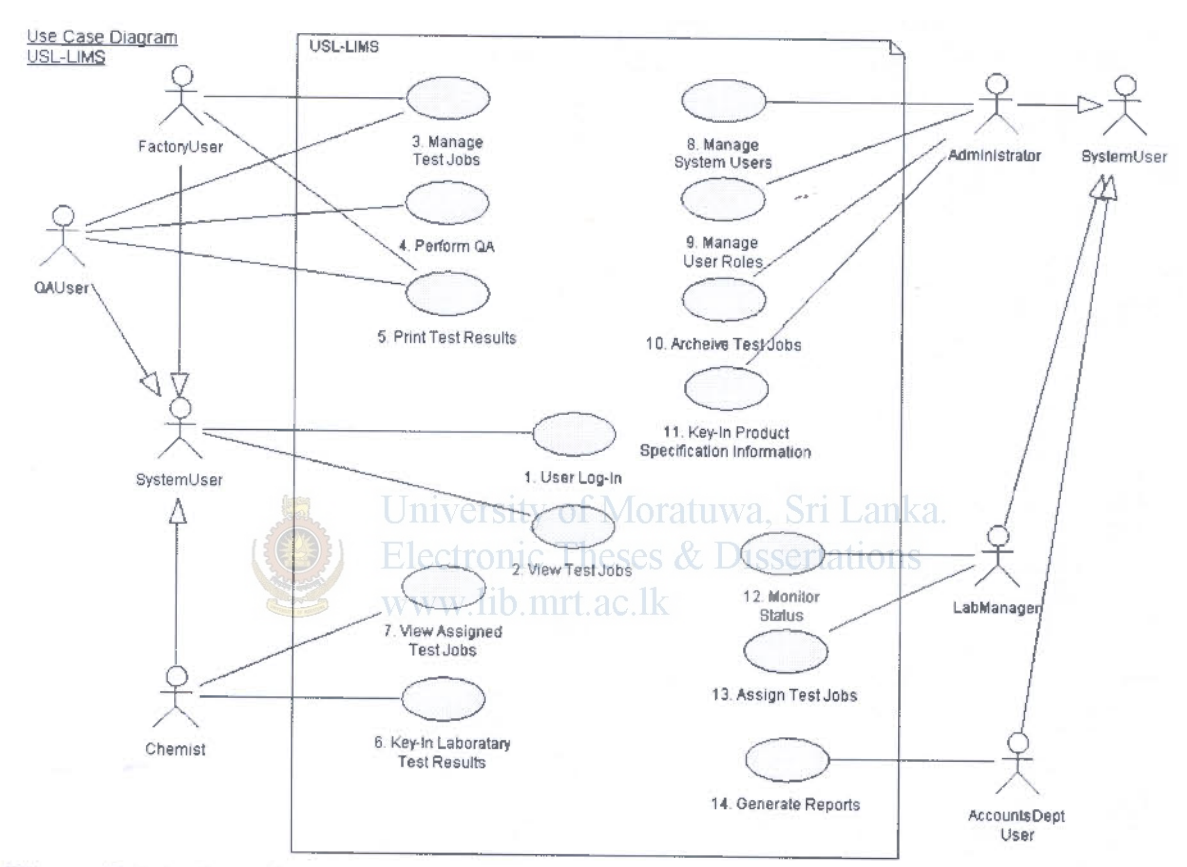

 $\mathcal{P}^{(j)}$ 

## E.1 System Level Use Case Diagram for the proposed system

Figure E.1.1: Overview Diagram for the proposed system

### E.2 Use Case Diagrams for the proposed system

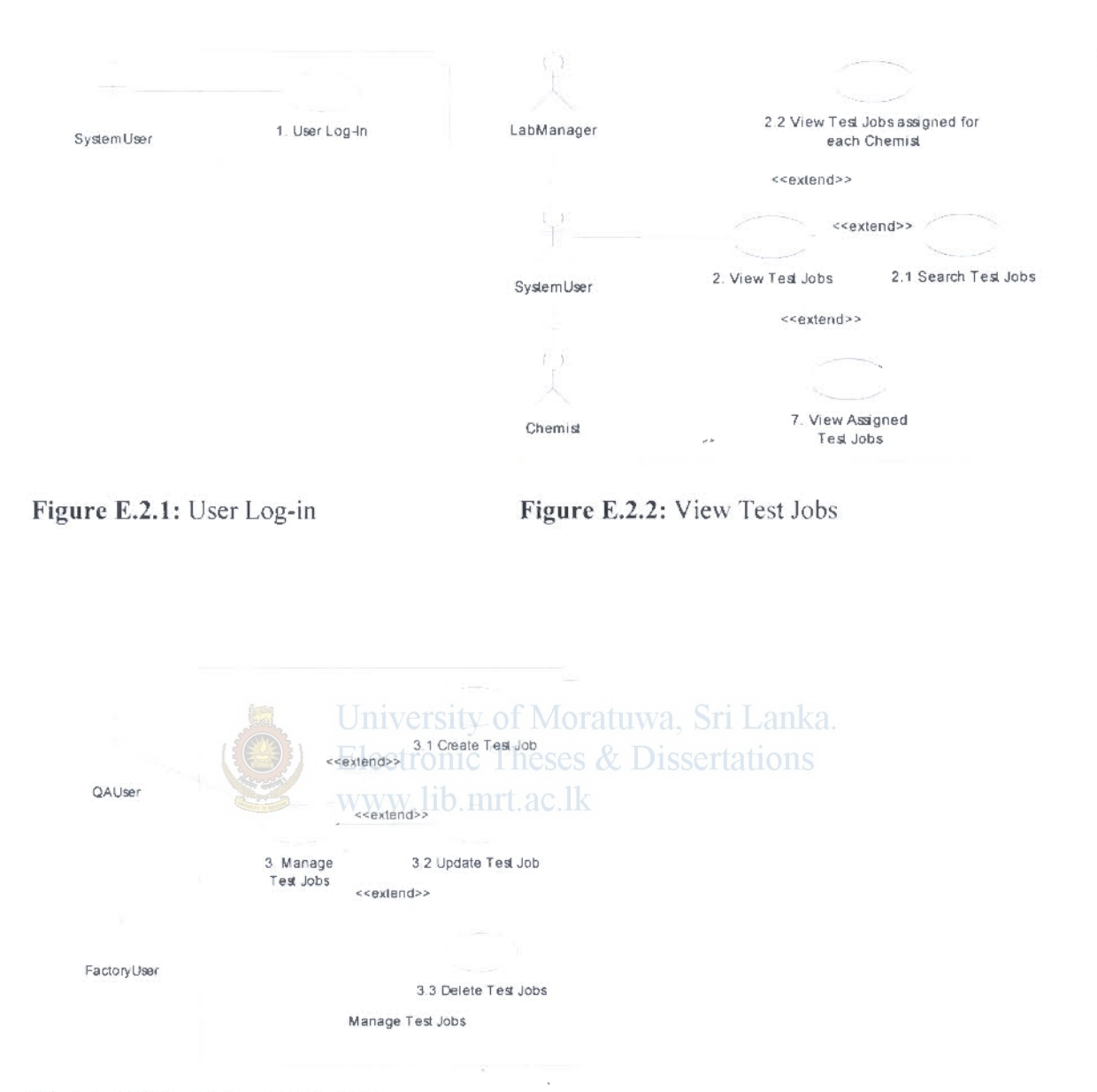

Figure E.2.3: Manage Test Jobs

 $\frac{1}{2}|\mathbf{z}|\mathbf{z}|^2$ 

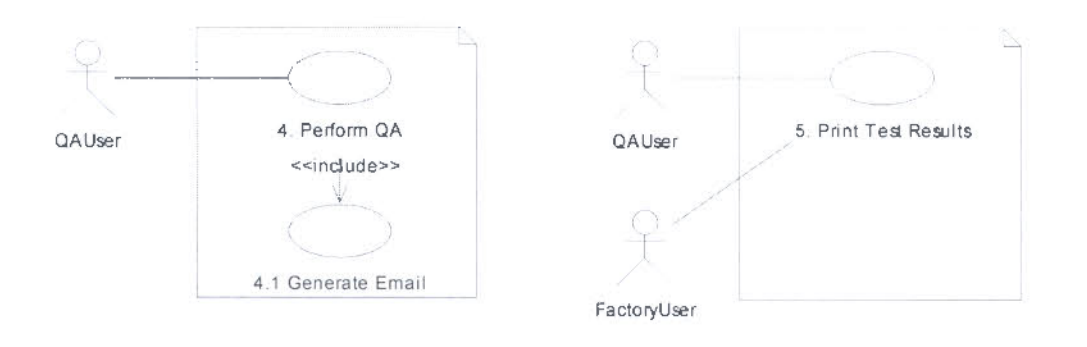

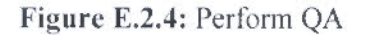

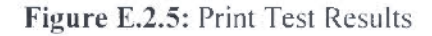

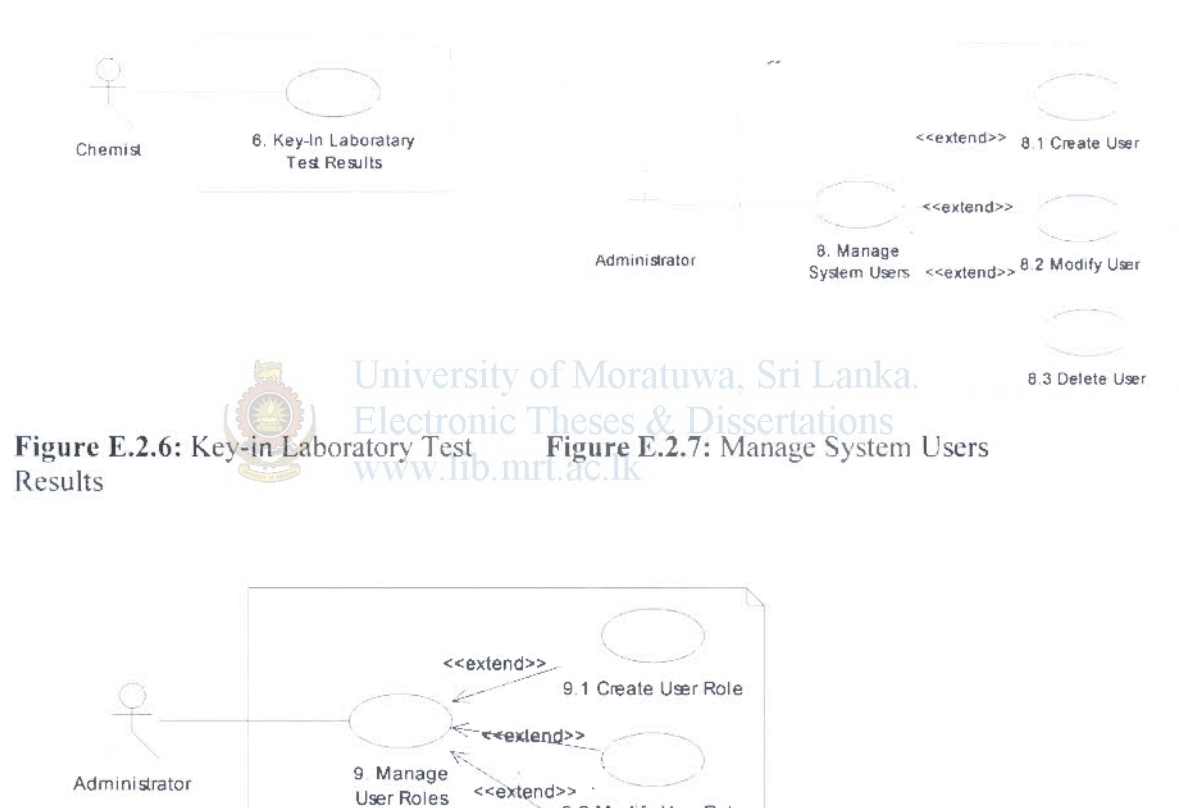

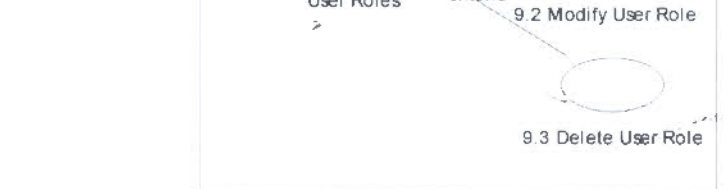

Figure E.2.8: Key-in Laboratory Test Results

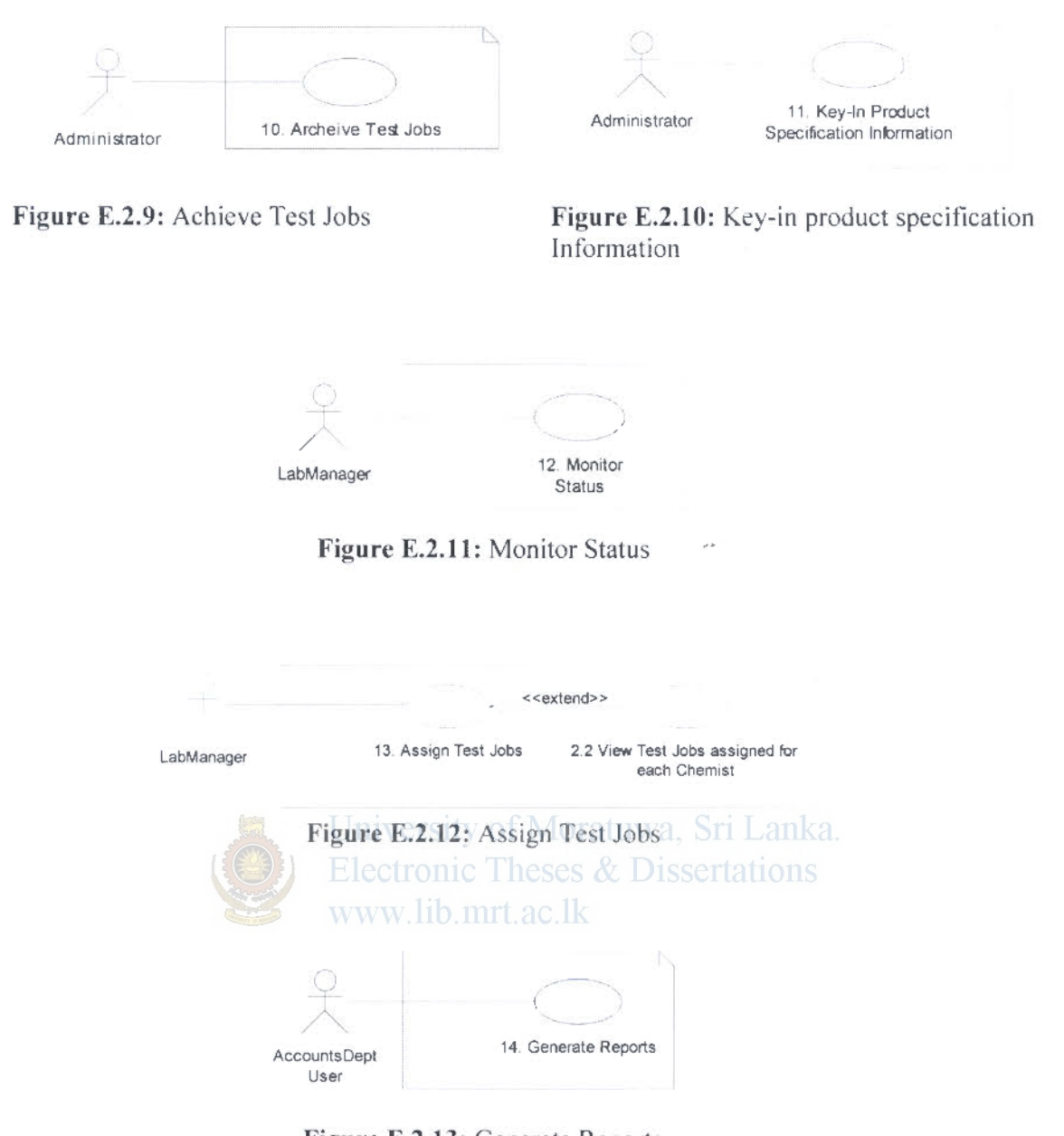

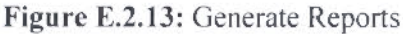

þ,

.,..

 $\overline{\rho}$ 

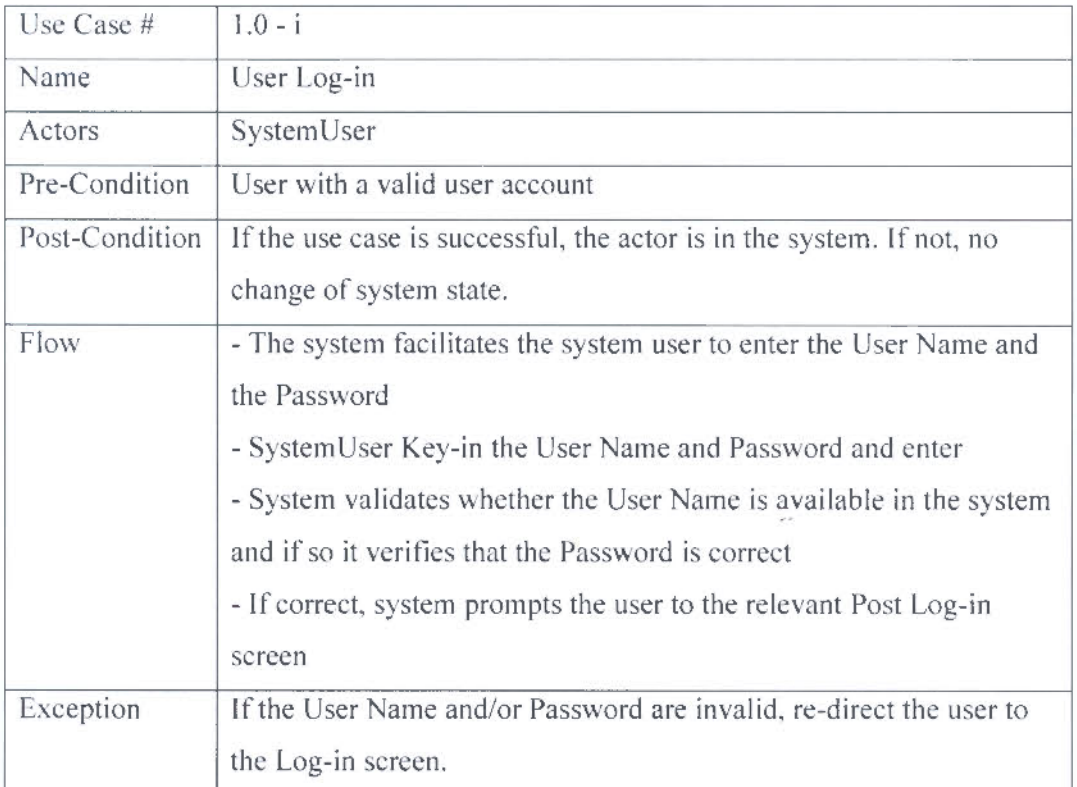

### E.3 Use Case Descriptors for the proposed system

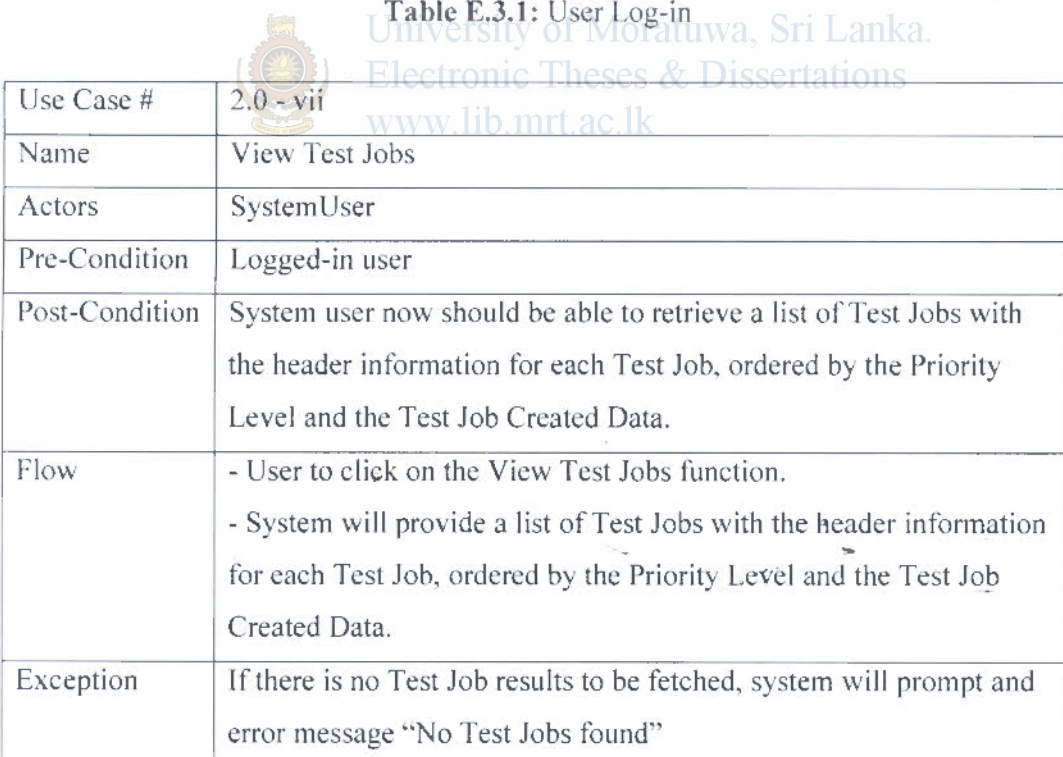

Table E.3.1: User Log-in

Table E.3.2: View Test Jobs

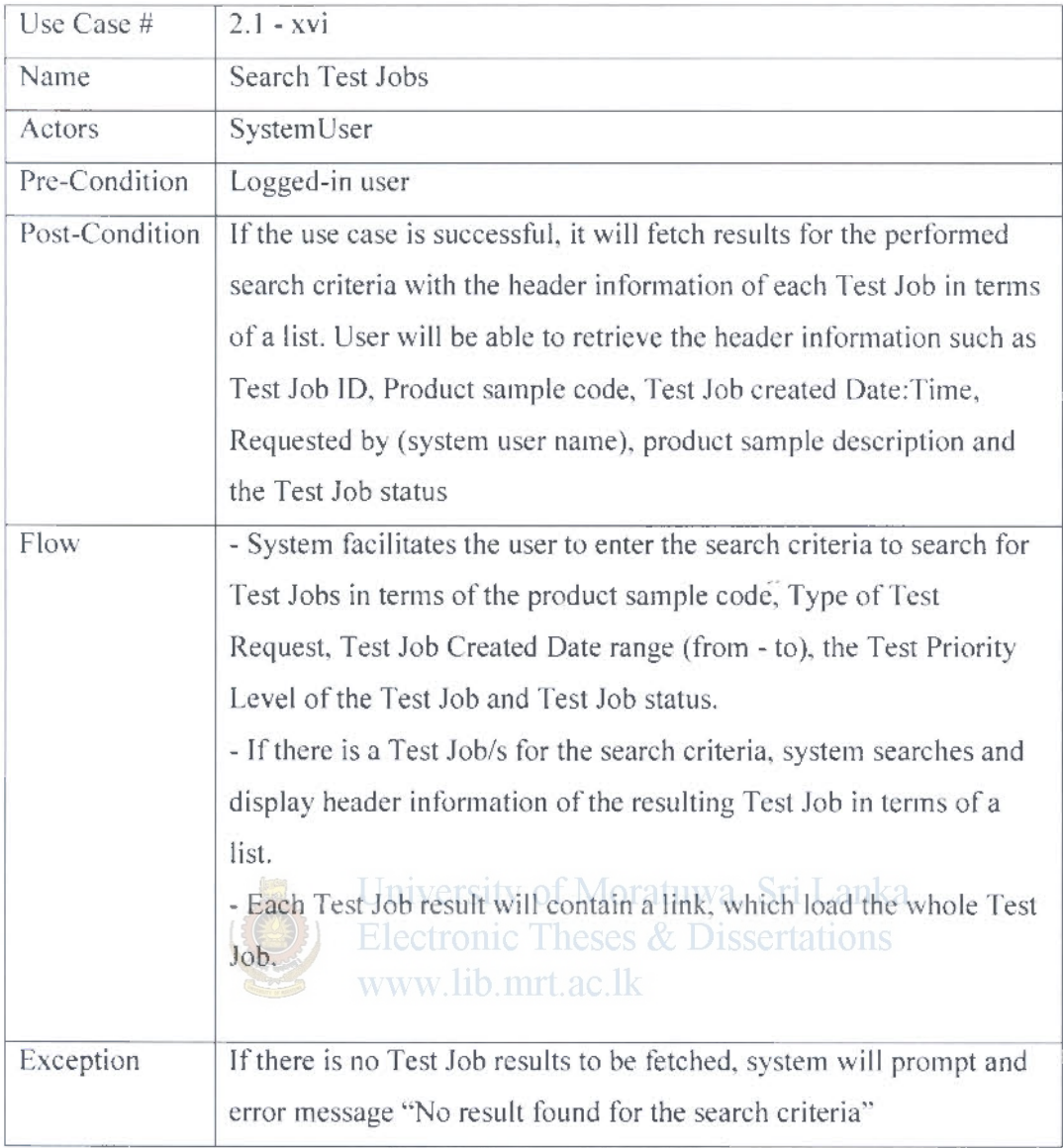

### Table E.3.3: Search Test Jobs

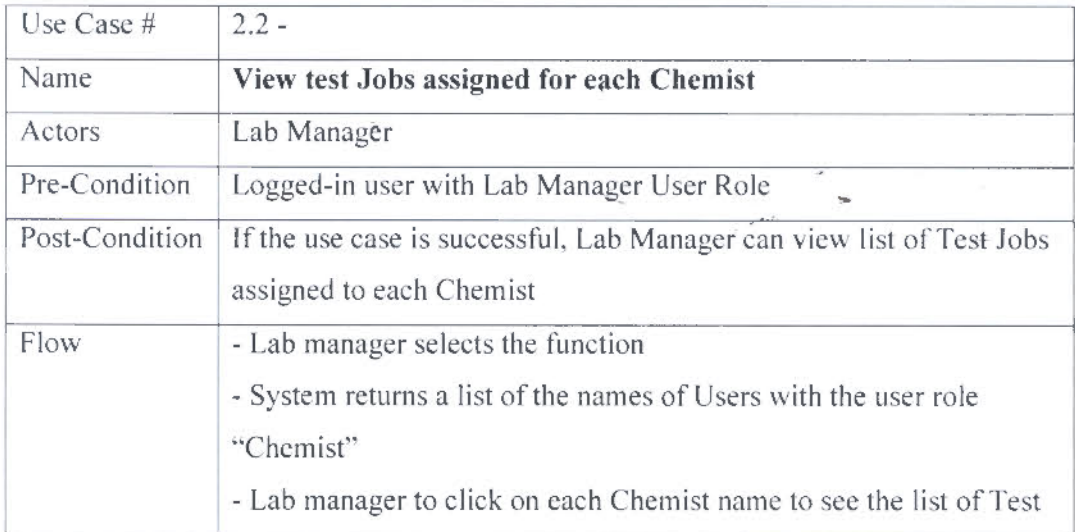

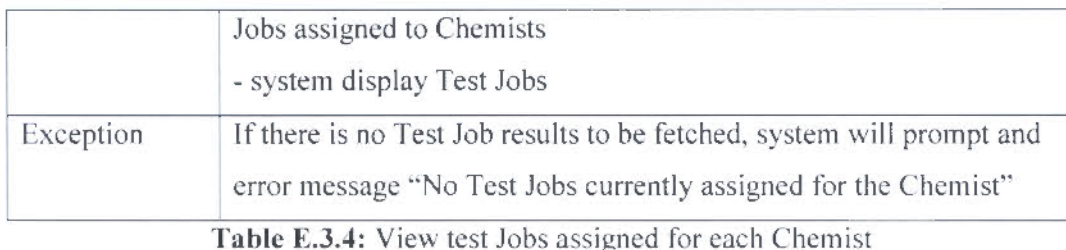

 $\frac{1}{2}$ 

| Use Case #     | $\overline{7}$                                                                                                    |
|----------------|----------------------------------------------------------------------------------------------------|
| Name           | <b>View assigned Test Jobs</b>                                                                                                    |
| Actors         | Chemist                                                                                                    |
| Pre-Condition  | Logged-in user with Chemist User Role                                                                                                    |
| Post-Condition | If the use case is successful, Chemist can view list of Test Jobs<br>assigned to him/her.                                                                                                    |
| Flow           | - Chemist selects the function<br>- System returns a list of test Jobs assigned, to him to perform<br>relevant tests, by the Lab Manager<br>- Lab manager will be able to load each Test Job to continue with<br>his Tests |
| Exception      | If there is no Test Jobs assigned to a Chemist, system will prompt<br>ssertations<br>and error message "No Test Jobs assigned                                                                                              |

Table E.3.5: View assigned Test Jobs

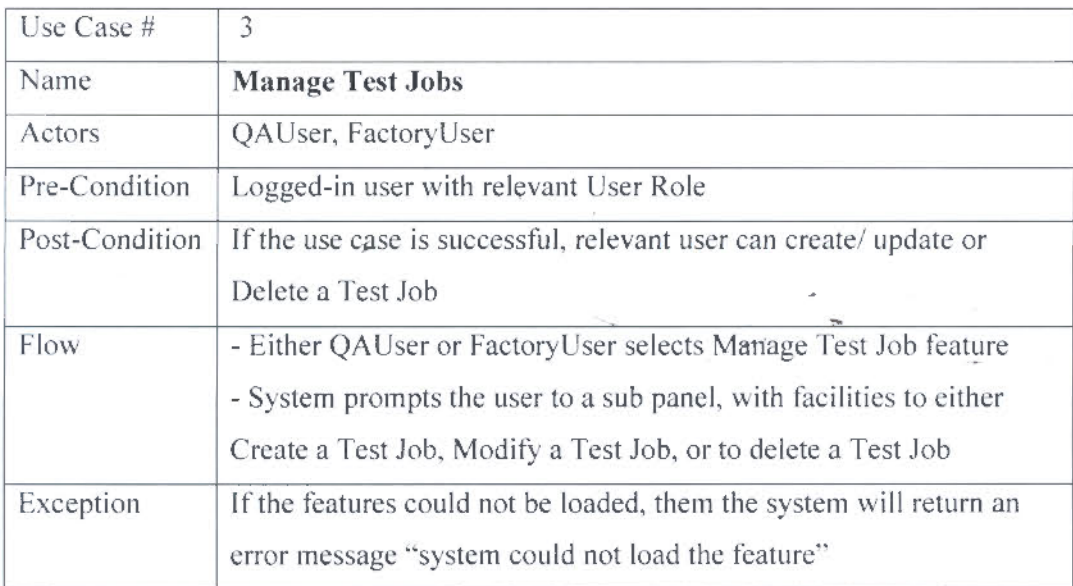

Table E.3.6: Manage Test Jobs

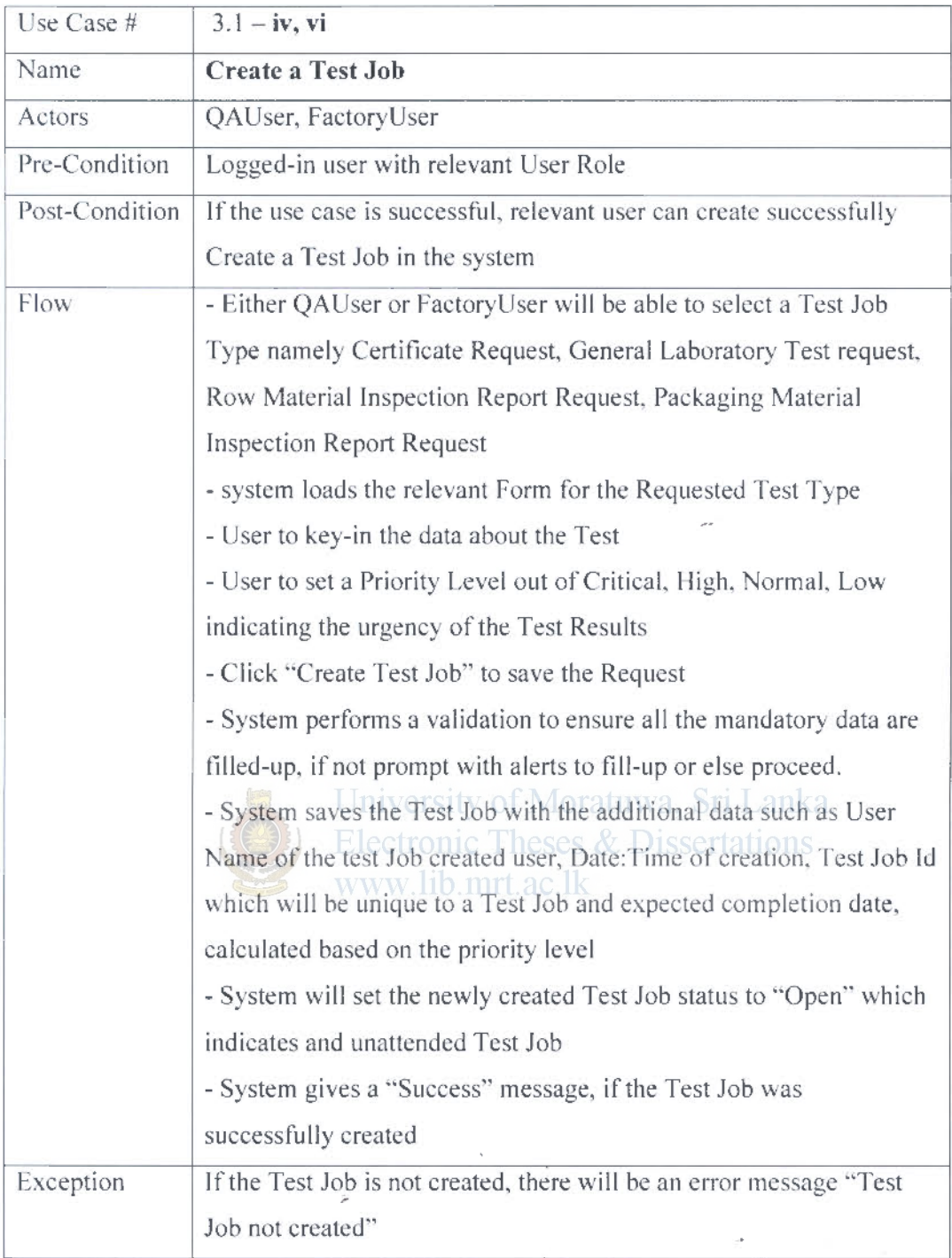

## Table E.3.7: Create a Test Job

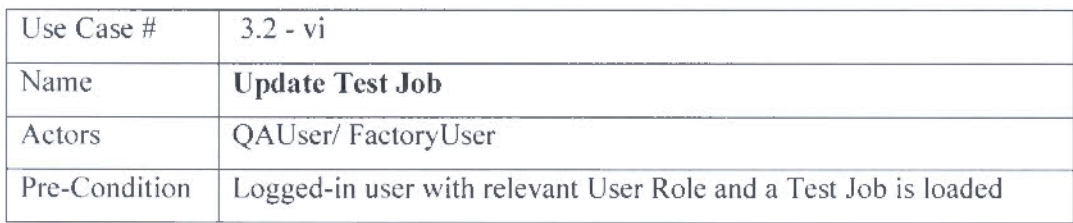

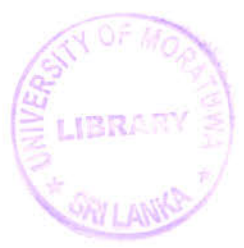

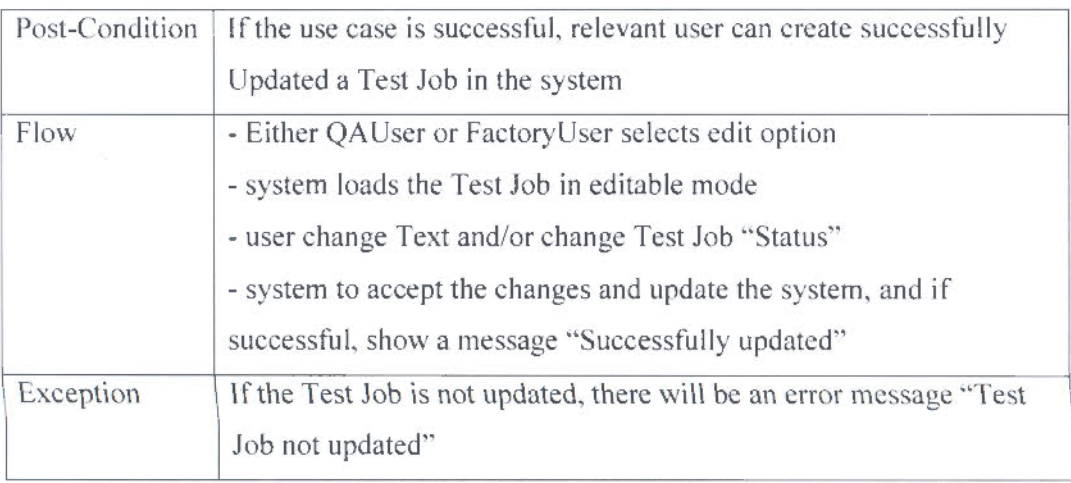

### Table E.3.8: Update Test Job

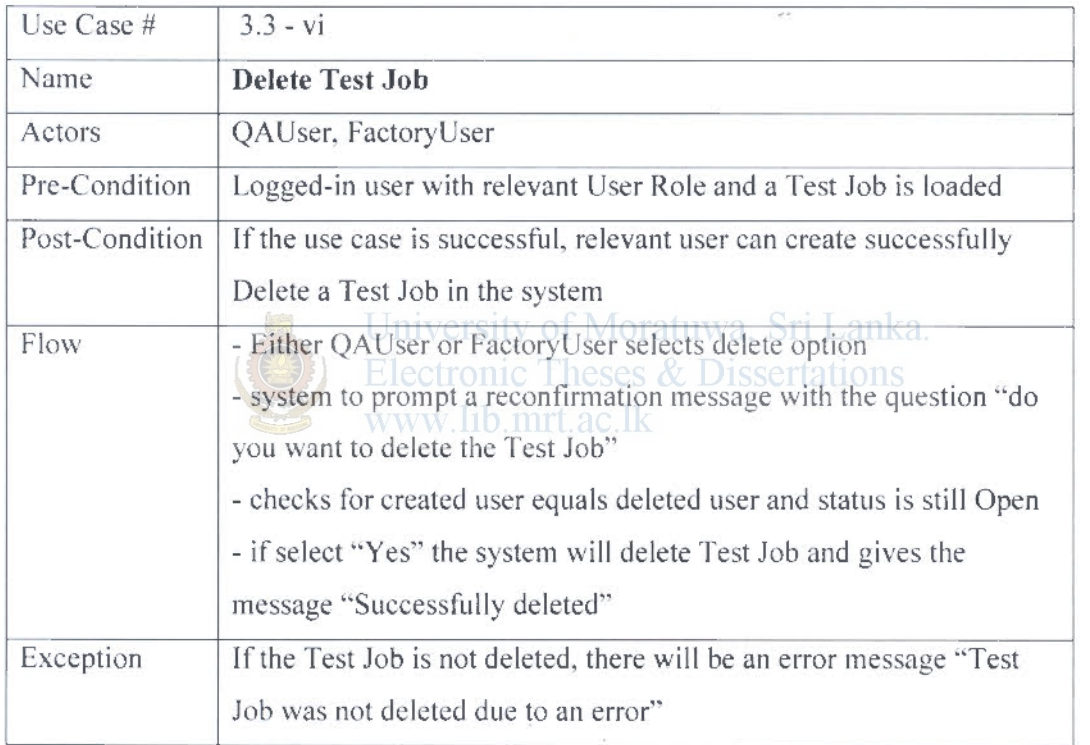

### Table E.3.9: Delete Test Job

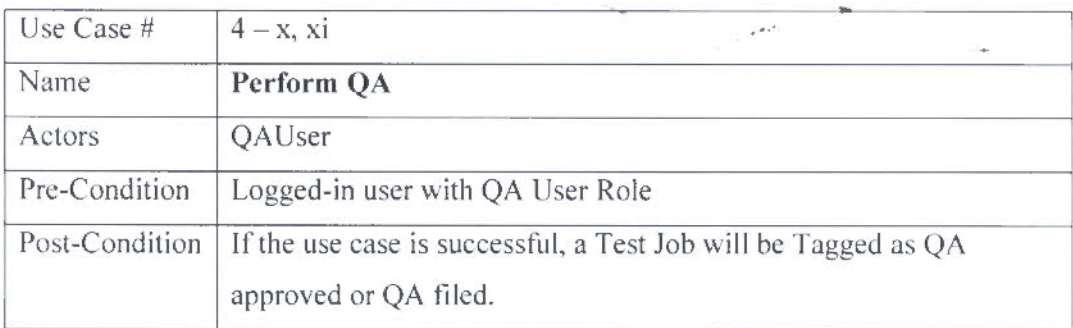

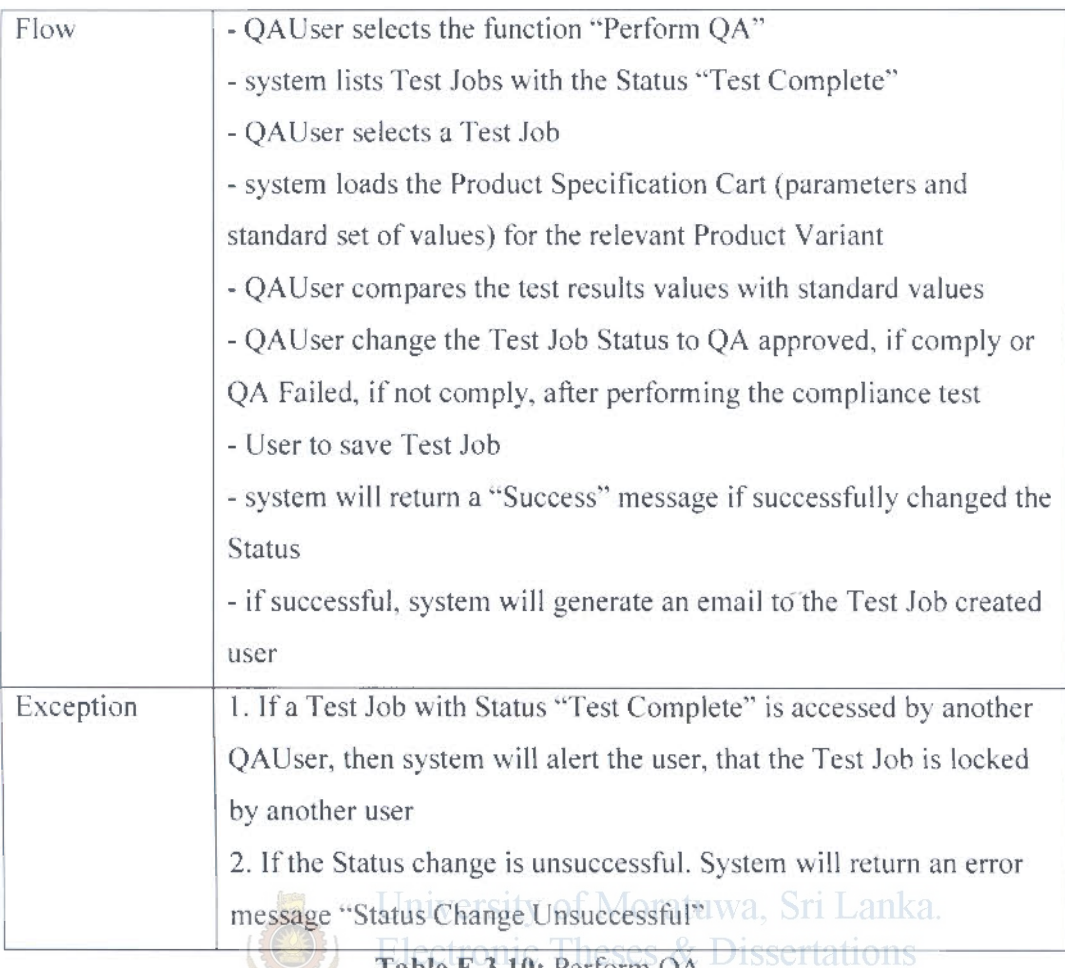

**Table E.3. 10:** Perform QA

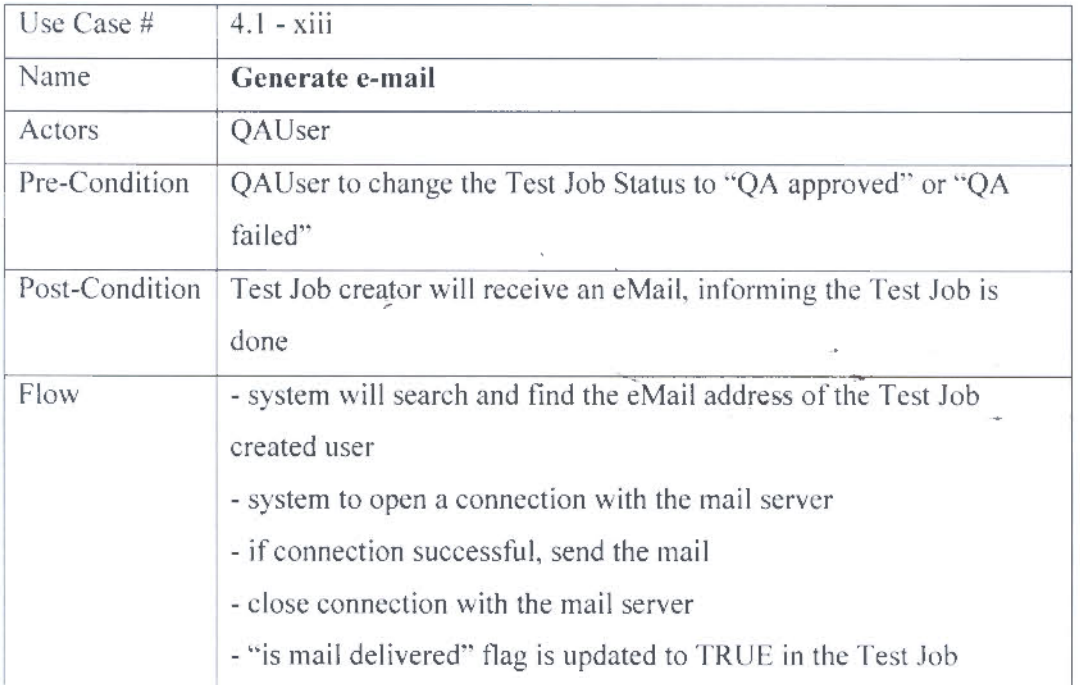

 $\left(\frac{2}{3}\left(\frac{2}{3}\right)\right)$ 

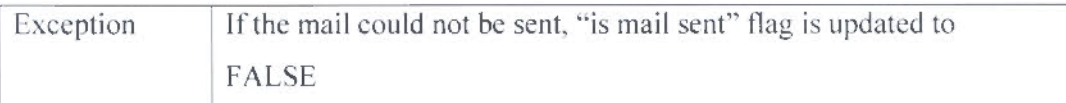

### Table E.3.11: Generate e-mail

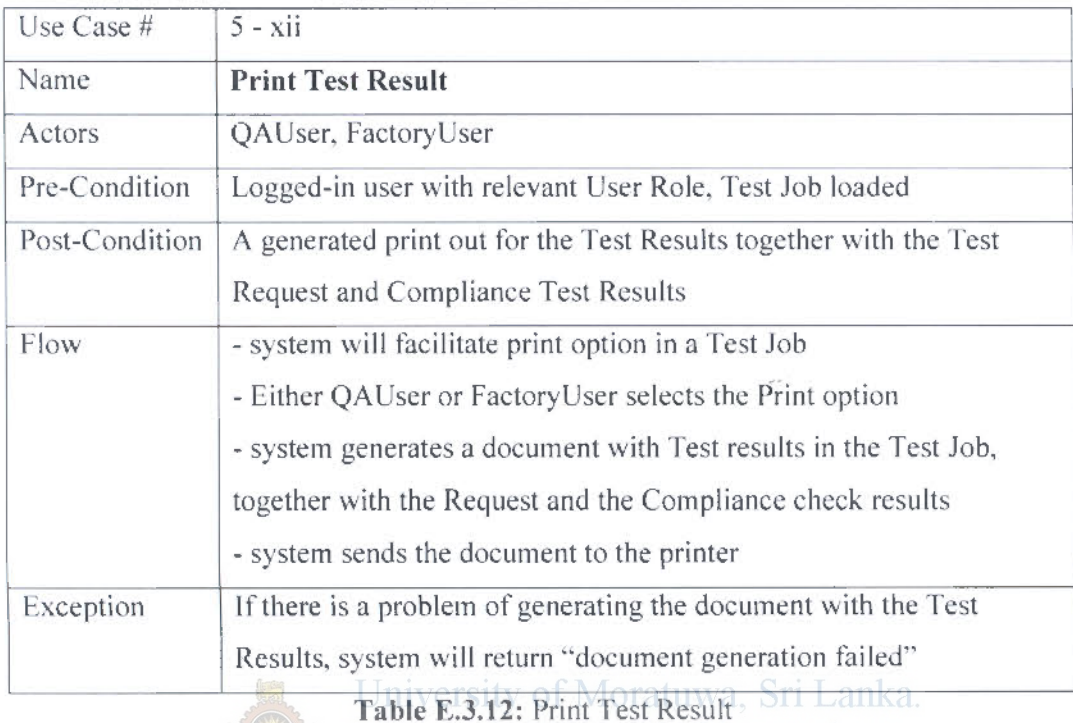

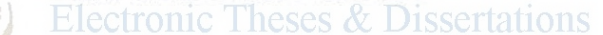

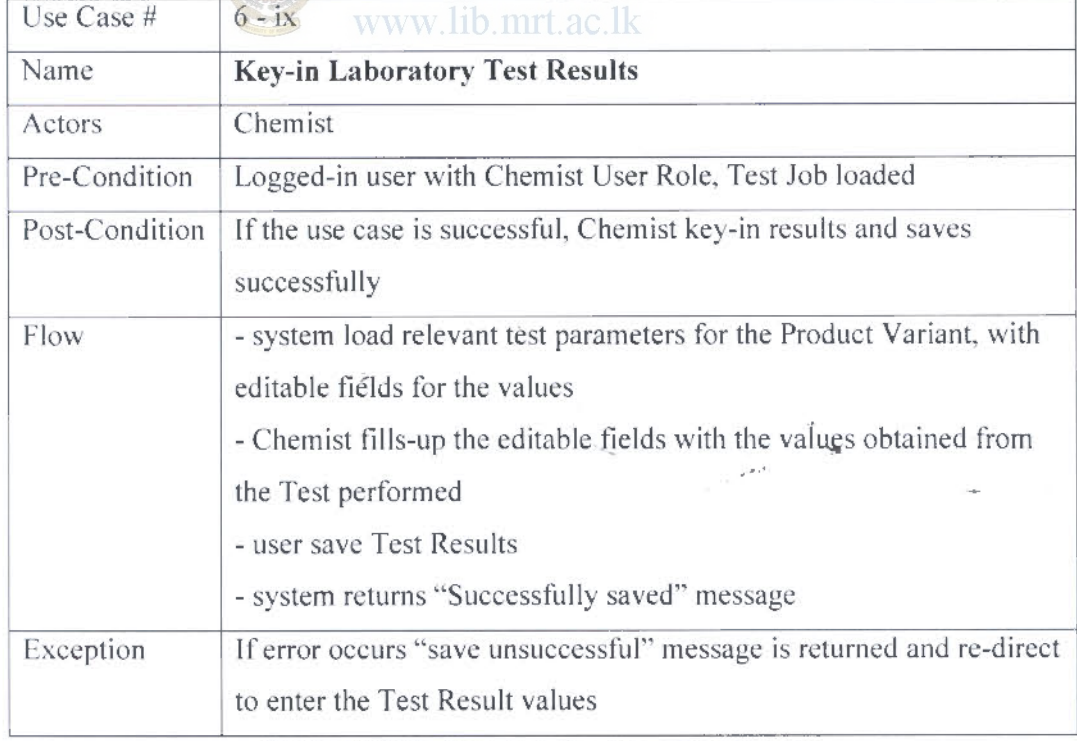

Table E.3.13: Key-in Laboratory Test Results

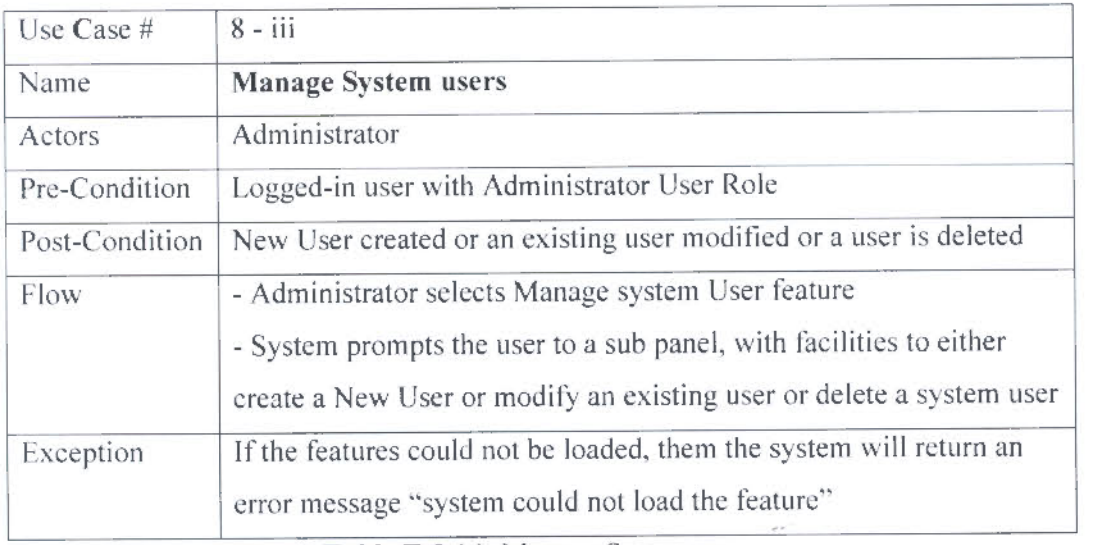

### Table E.3.14: Manage System users

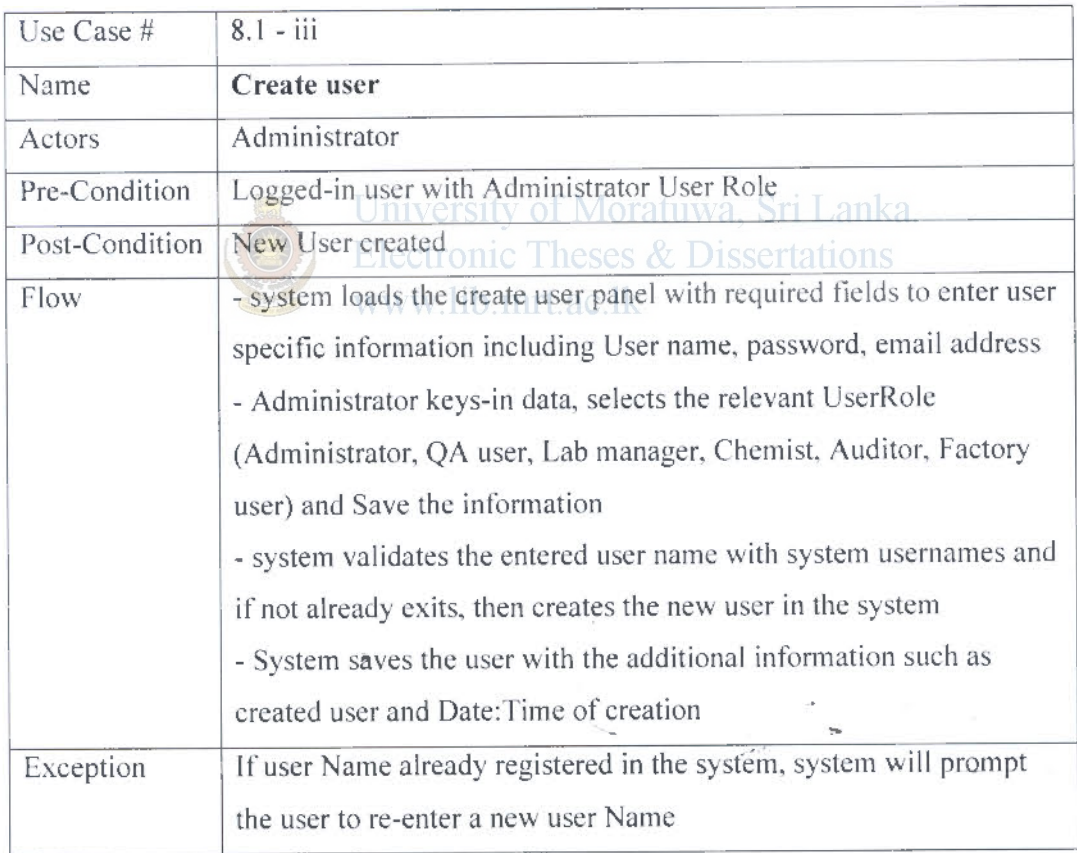

### Table E.3. 15: Create user

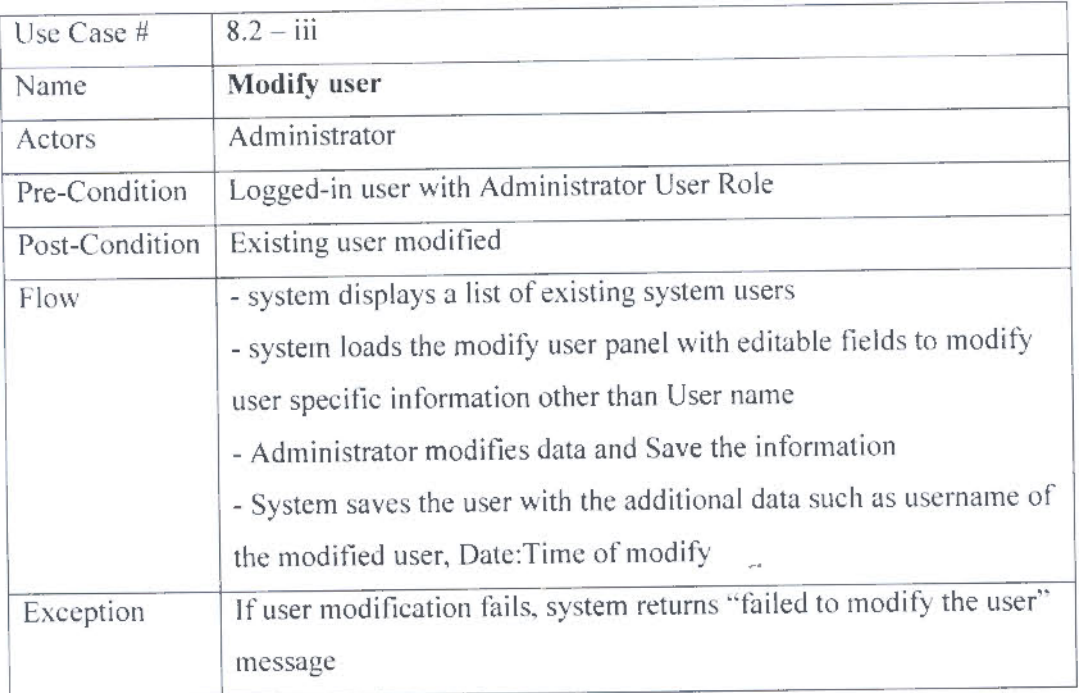

## Table E.3.16: Modify user

| Use Case #     | $8.3 - iii$                                                         |
|----------------|---------------------------------------------------------------------|
| Name           | Delete user<br><u>iversity of Moratuwa, Sri Lanka.</u>              |
| Actors         | <b>Administrator</b><br>tronic Theses & Dissertations               |
| Pre-Condition  | Logged-in user with Administrator User Role                         |
| Post-Condition | Existing user deleted                                               |
| Flow           | - Administrator selects the user to be deleted in a list of users   |
|                | - Administrator delete the system user                              |
|                | - system prompts for a confirmation                                 |
|                | - Administrator confirms deletion                                   |
|                | - system checks whether active Test Jobs are assigned to the user   |
|                | - system-deletes the user                                           |
| Exception      | If there are active Test Jobs assigned to that user, system returns |
|                | "there are Test Jobs assigned to the user-can't delete the user"    |

Table E.3.17: Delete user

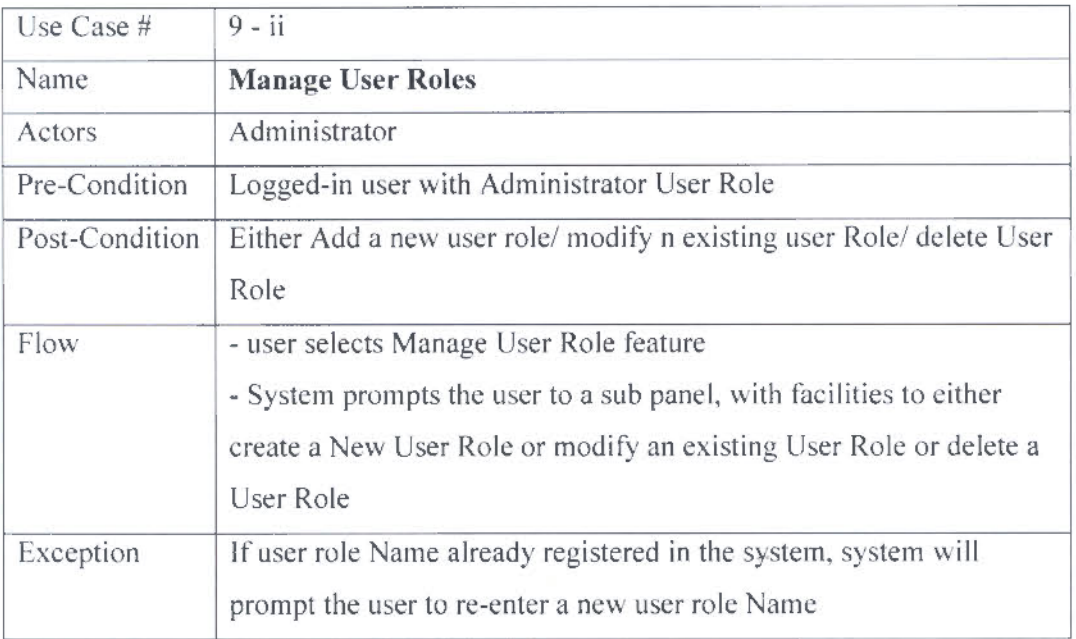

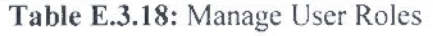

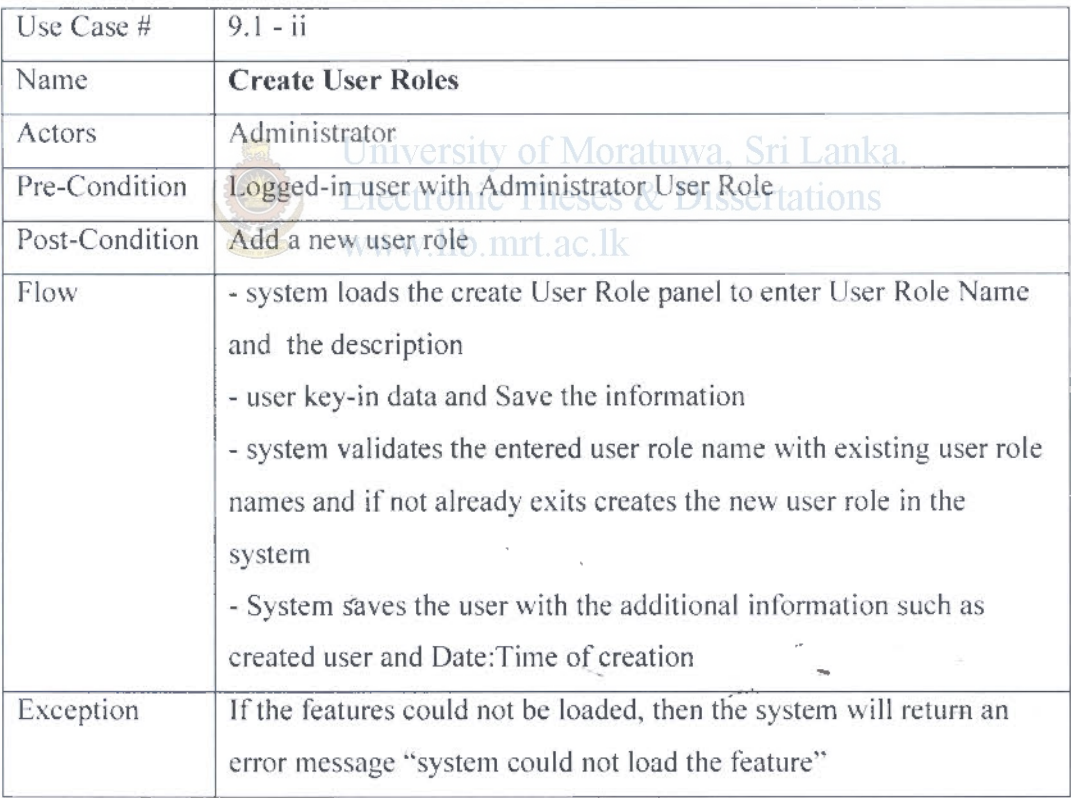

Table E.3.19: Create User Roles

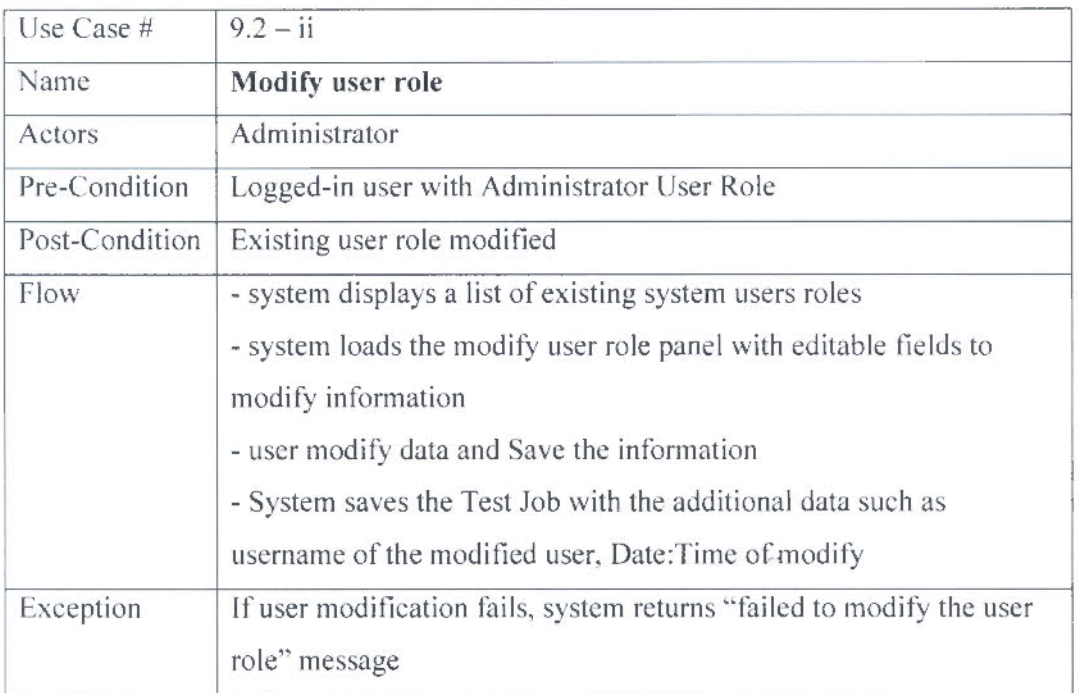

### Table E.3.20: Modify user role

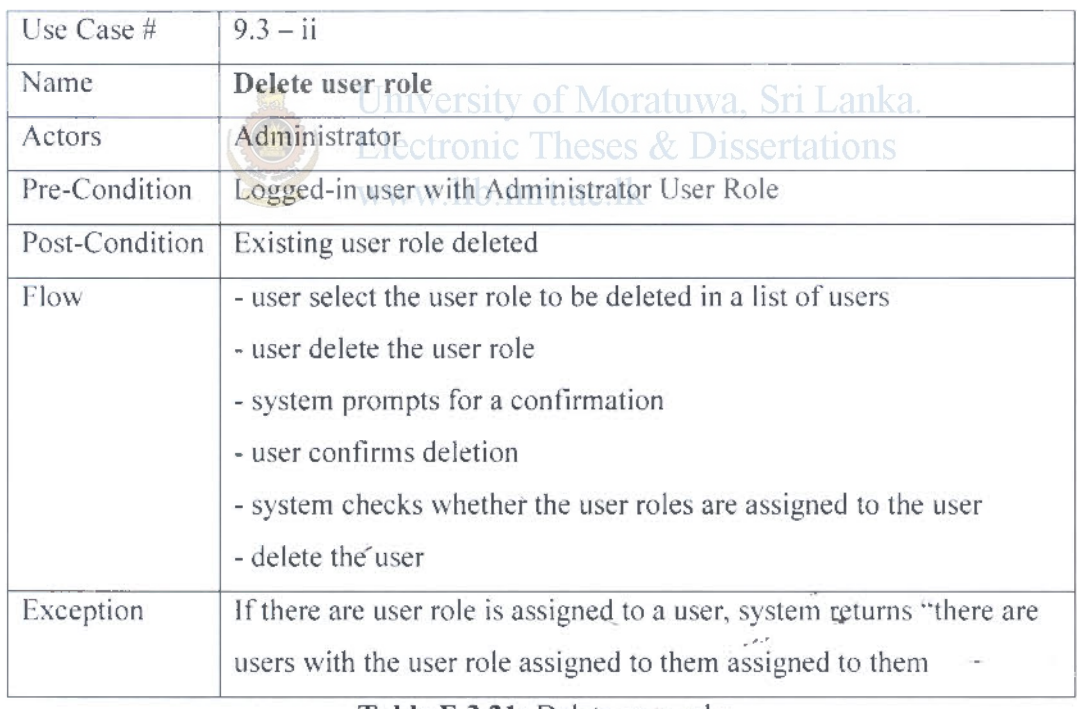

Table E.3.2l: Delete user role

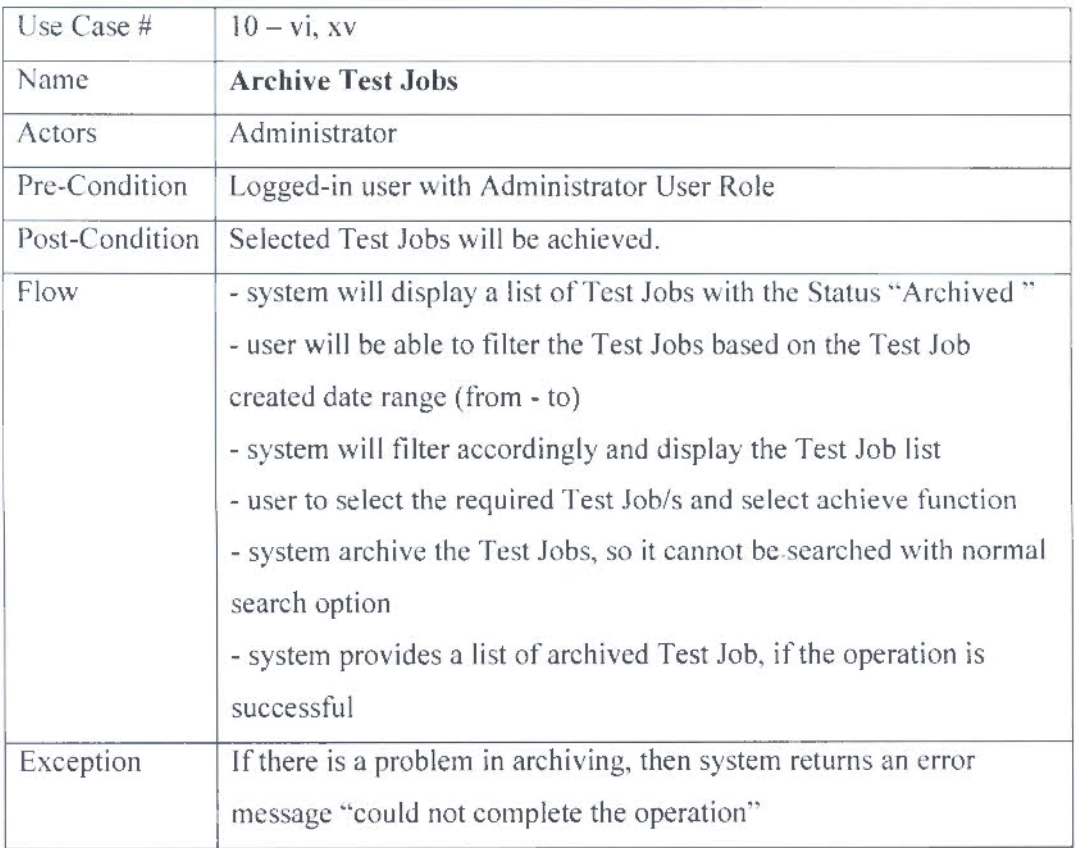

Table E.3.22; Archive Test Jobs Sri Lanka.

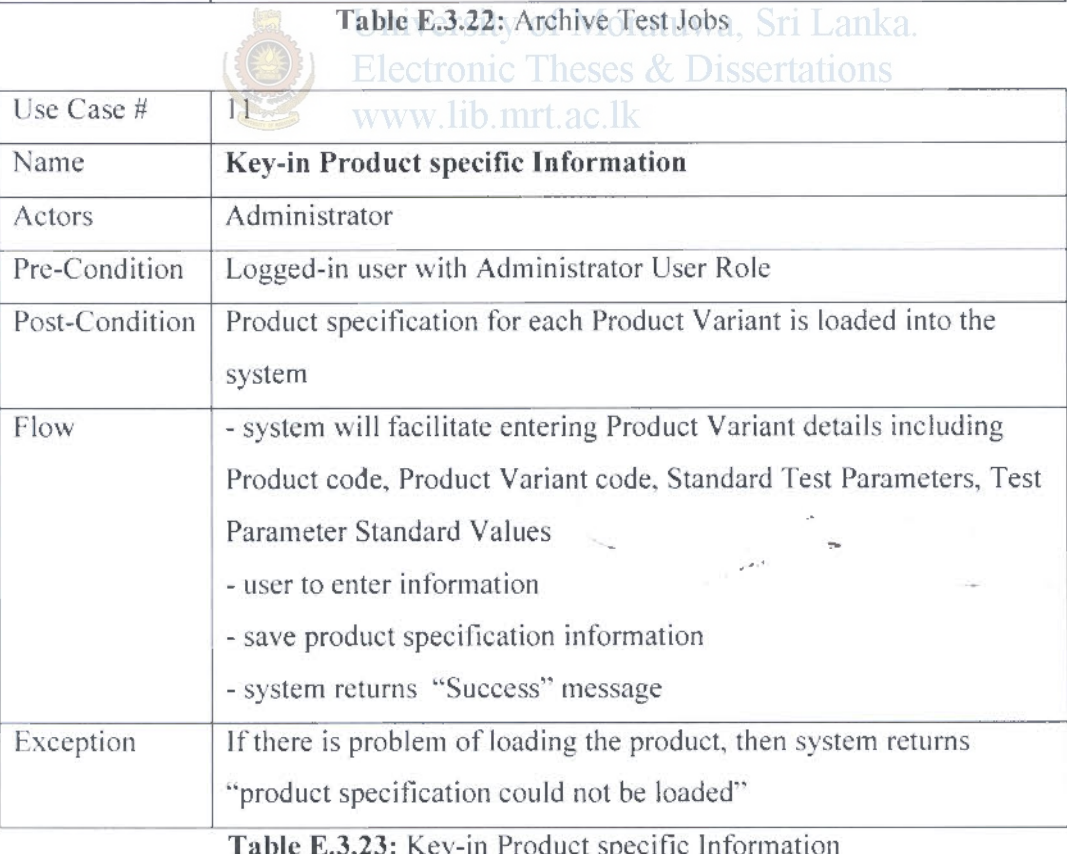

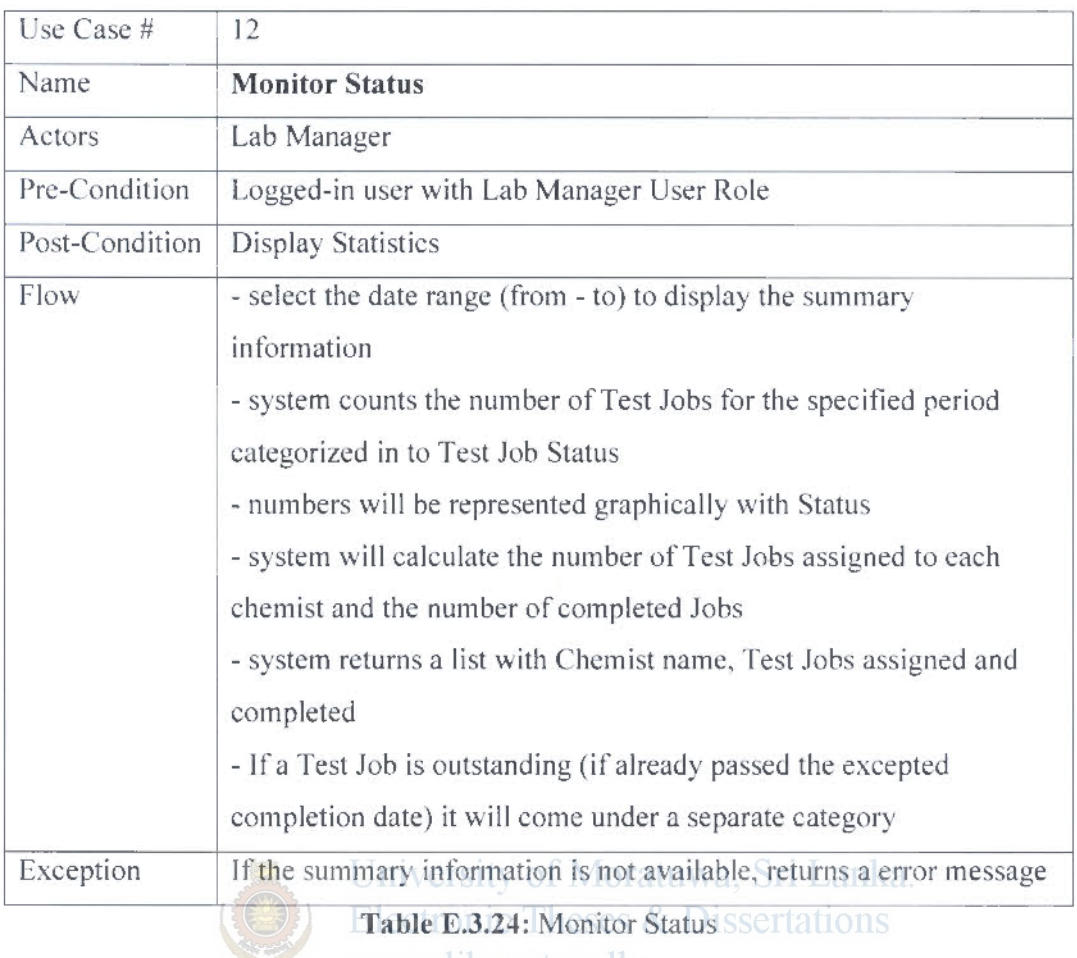

| Use Case #     | 13                                                               |
|----------------|------------------------------------------------------------------|
| Name           | <b>Assign Test Jobs</b>                                          |
| Actors         | Lab Manager                                                      |
| Pre-Condition  | Logged-in user with Lab Manager User Role                        |
| Post-Condition | Test Job is assigned to a Chemist                                |
| Flow           | - check the number of Jobs assigned to each Chemist              |
|                | - select the Chemist name and select assign button               |
|                | - Test Job Status will be changed from "Open" to "Assigned"      |
| Exception      | If there is a problem when assigning the Test Job, error message |
|                | "could not assign" will be returned                              |

Table E.3.25: Assign Test Jobs

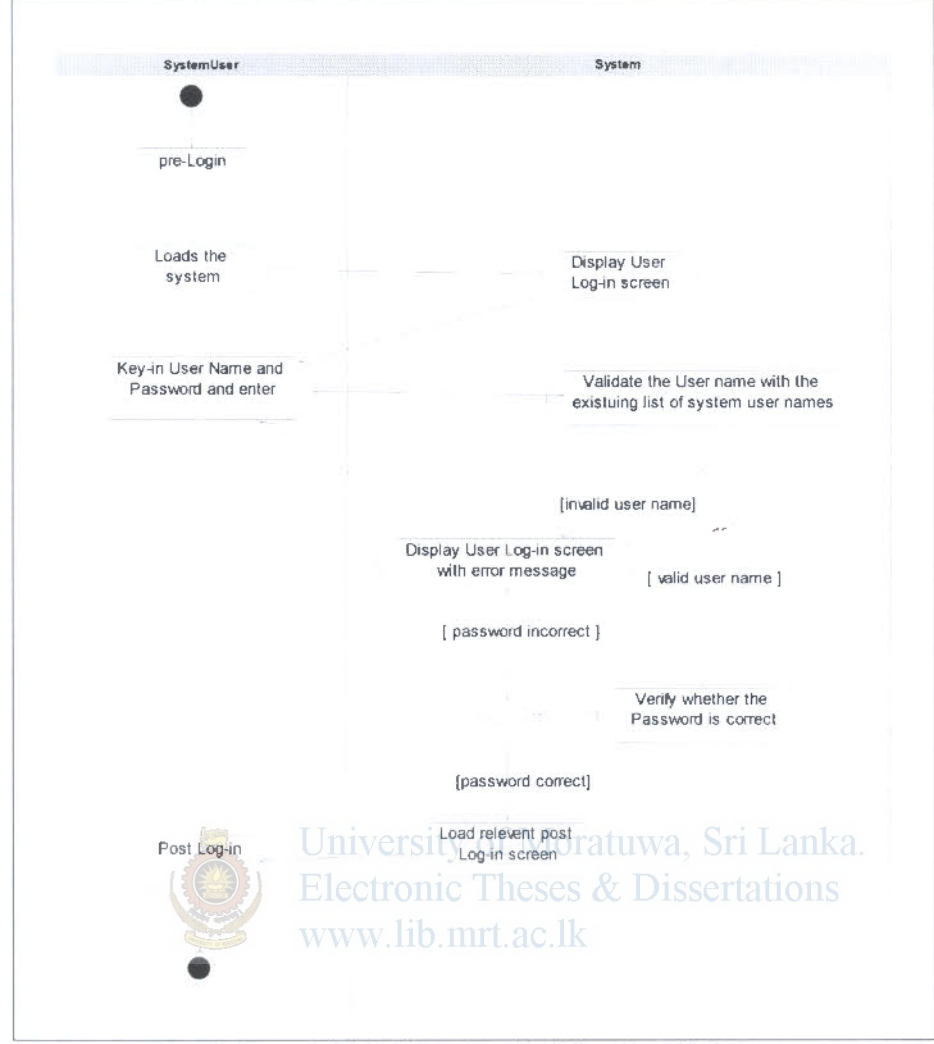

E.4 Activity Diagrams for the proposed system

Figure E.4.1: User Log-in (Use Case # 1)

ż

Laboratory Information Management System - Appendix E **SRI LANICA MORATUWA** 

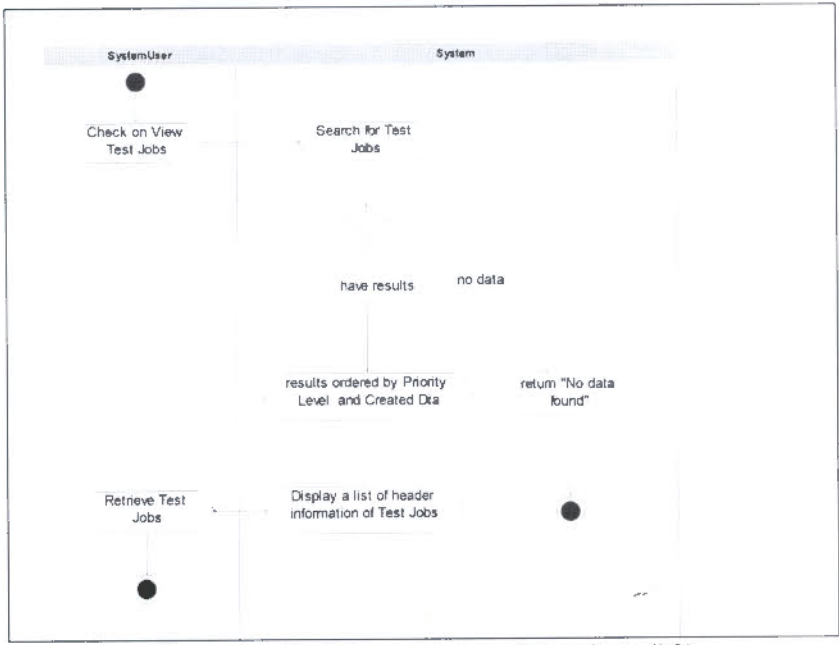

Figure E.4.2: View Test Jobs (Use Case # 2)

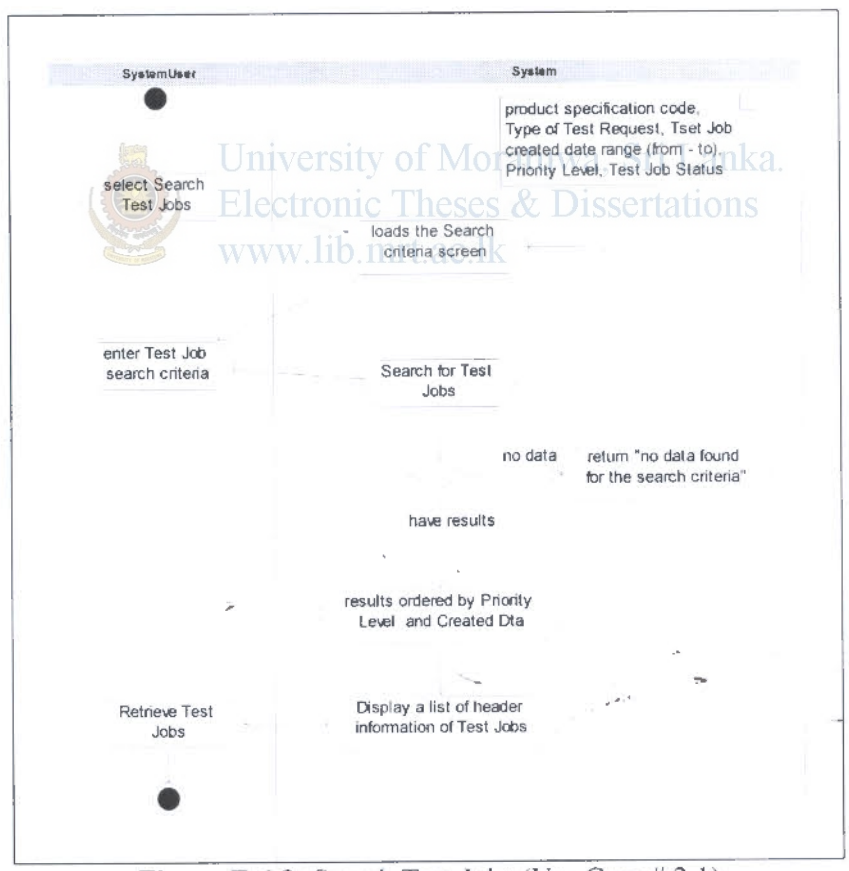

Figure E.4.3: Search Test Jobs (Use Case # 2.1)

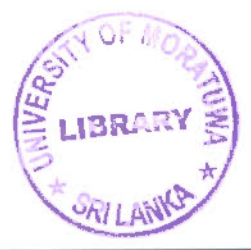

92987

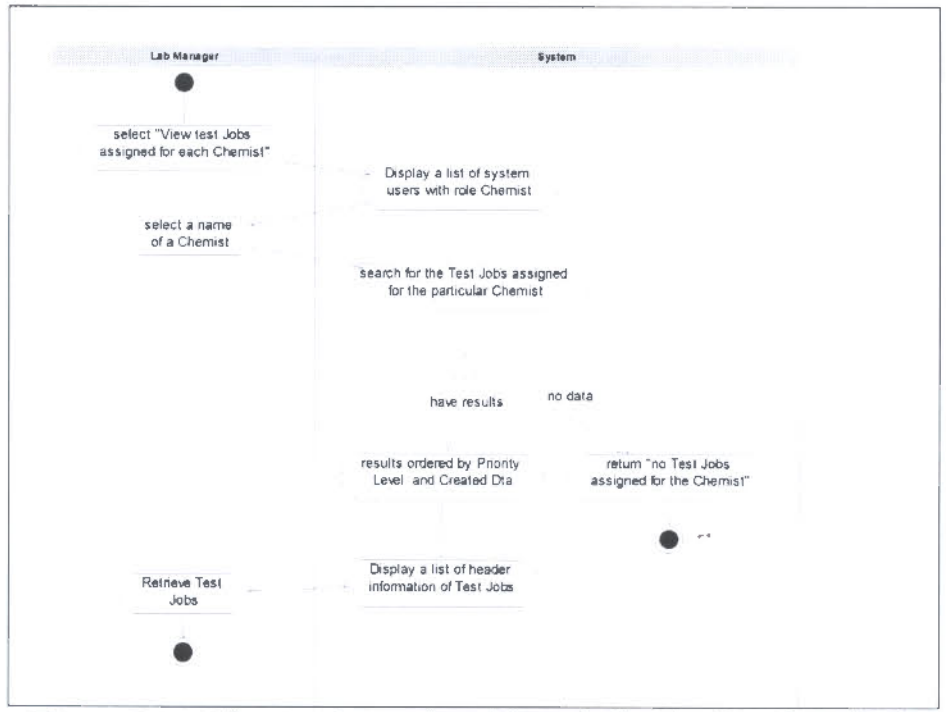

Figure E.4.4: View test Jobs assigned for each Chemist (Use Case # 2.2)

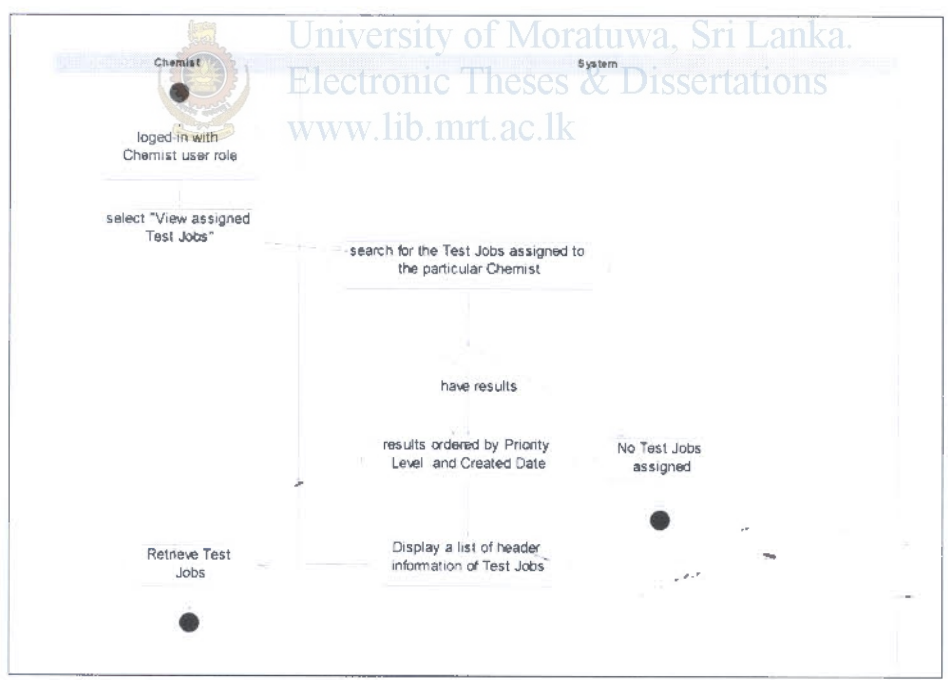

Figure E.4.5: View assigned Test Jobs (Use Case # 7)

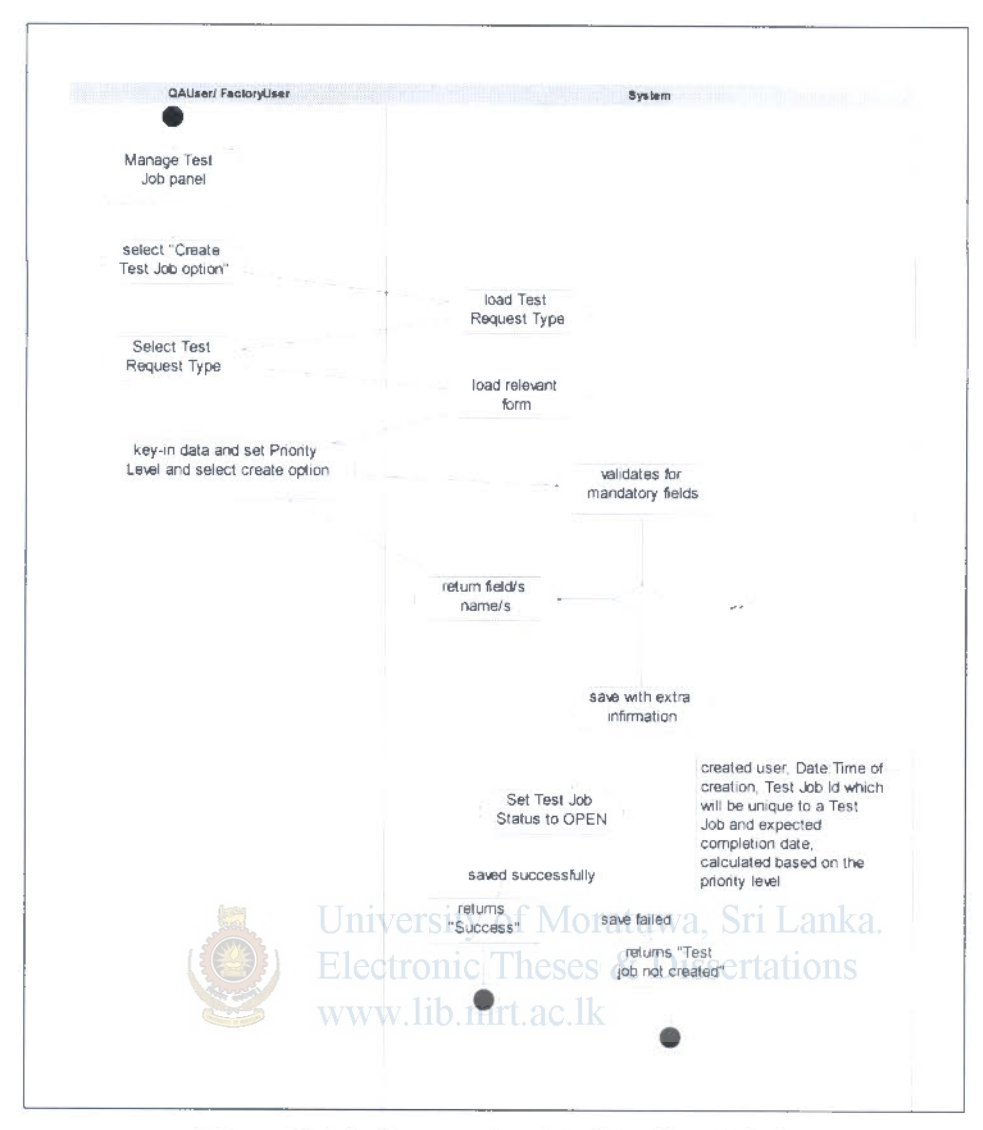

Figure E.4.6: Create a Test Job (Use Case # 3.1)

 $\frac{1}{\sqrt{2\pi i}}\left(1-\frac{1}{\sqrt{2\pi i}}\right)$ 

ÿ.

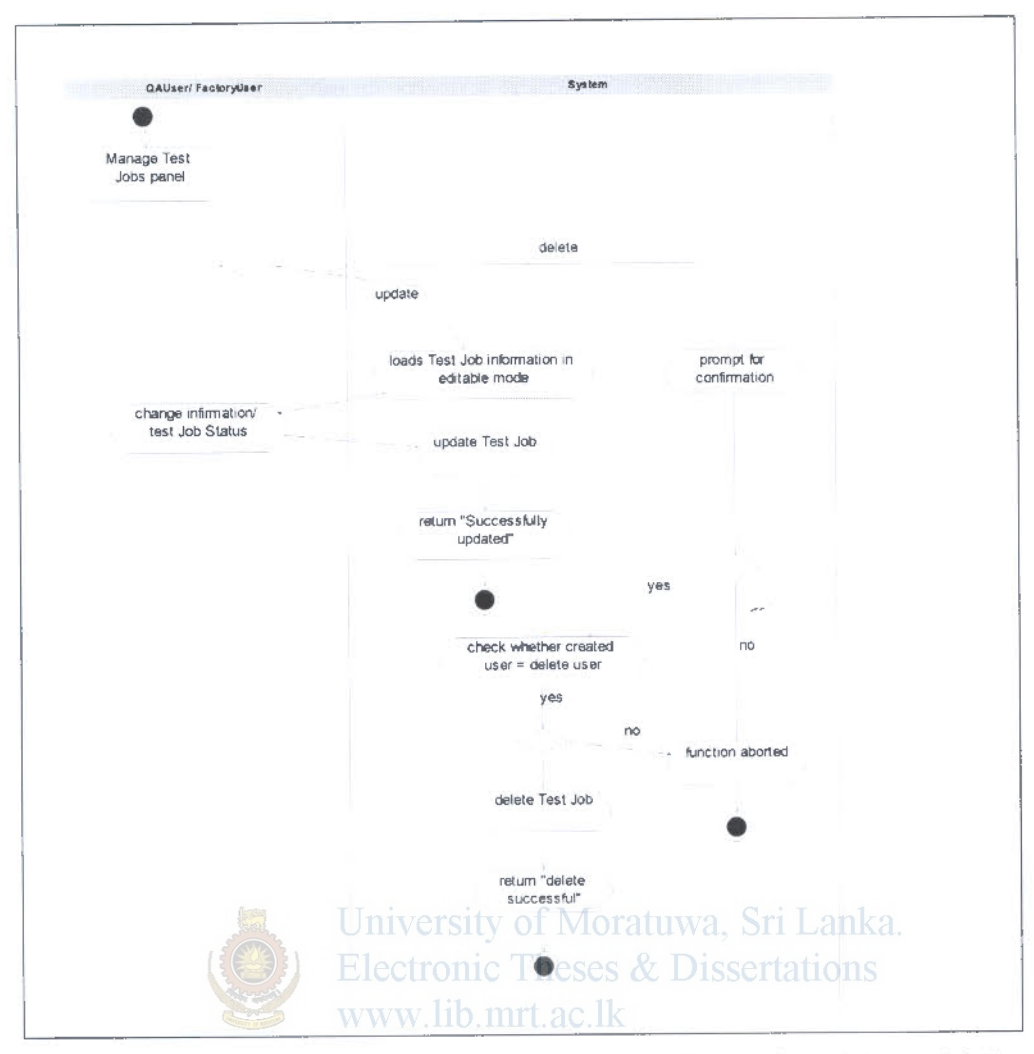

Figure E.4.7: Update Test Job and Delete Test Job (Use Case #3.2 and 3.3)

ż

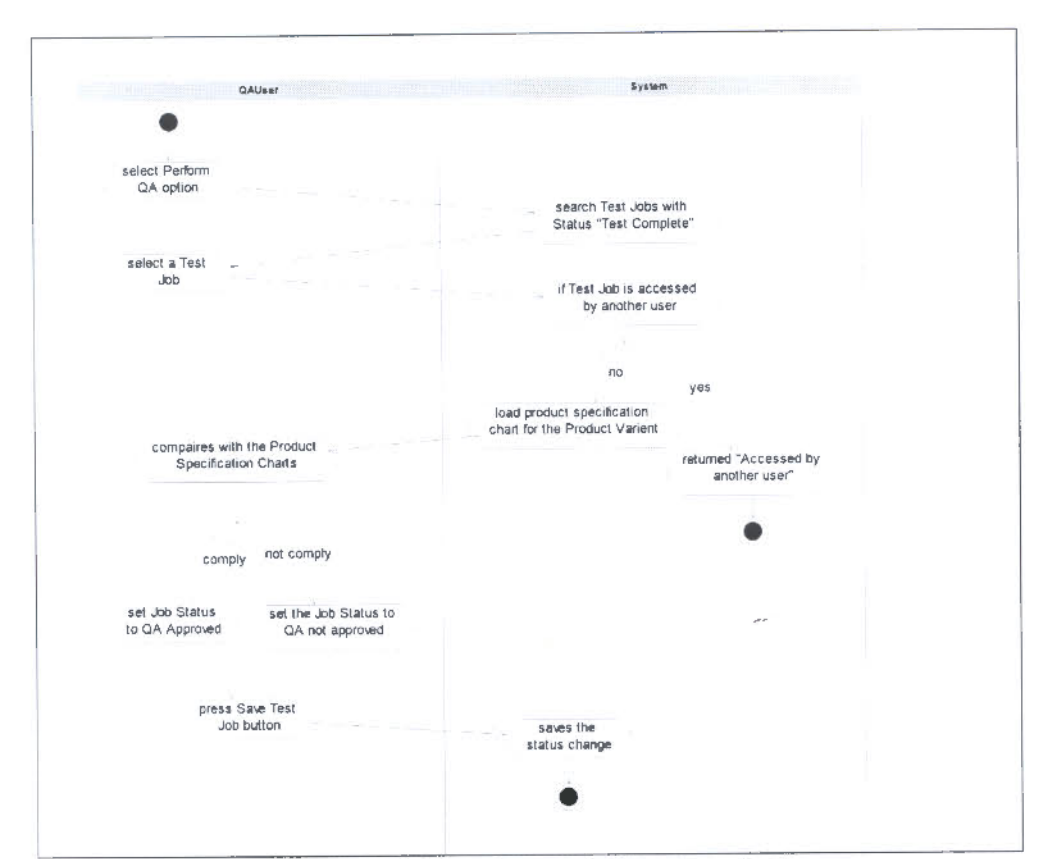

Figure E.4.8: Perform QA (Use Case #4)

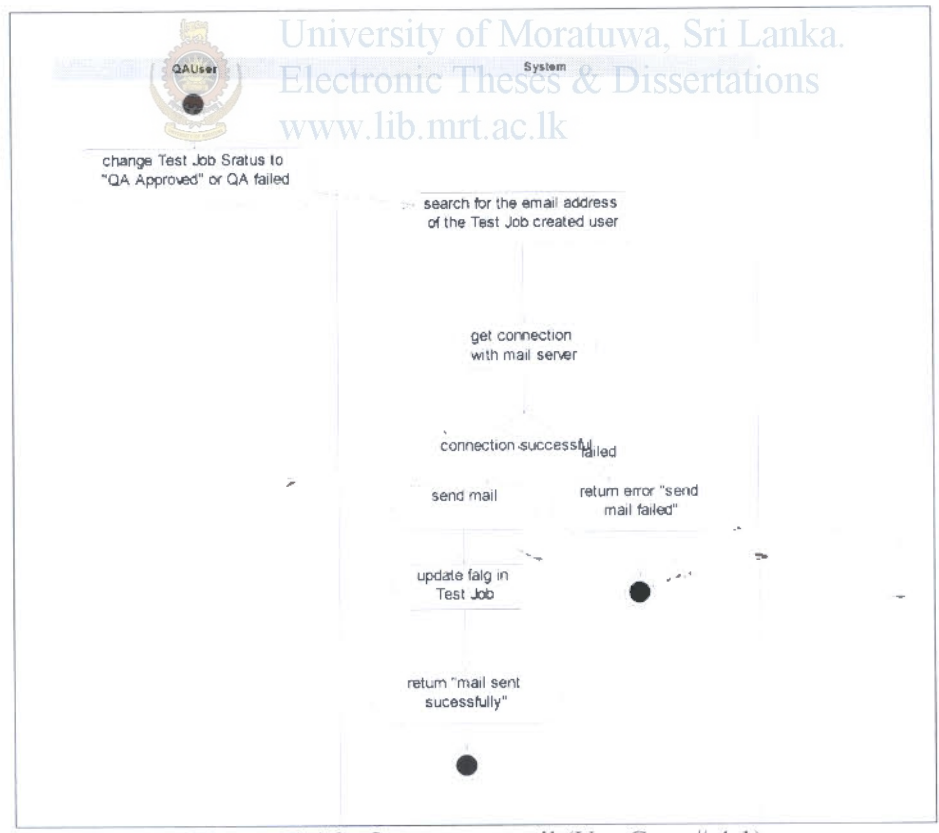

Figure E.4.9: Generate e-mail (Use Case #4.1)

xxiii

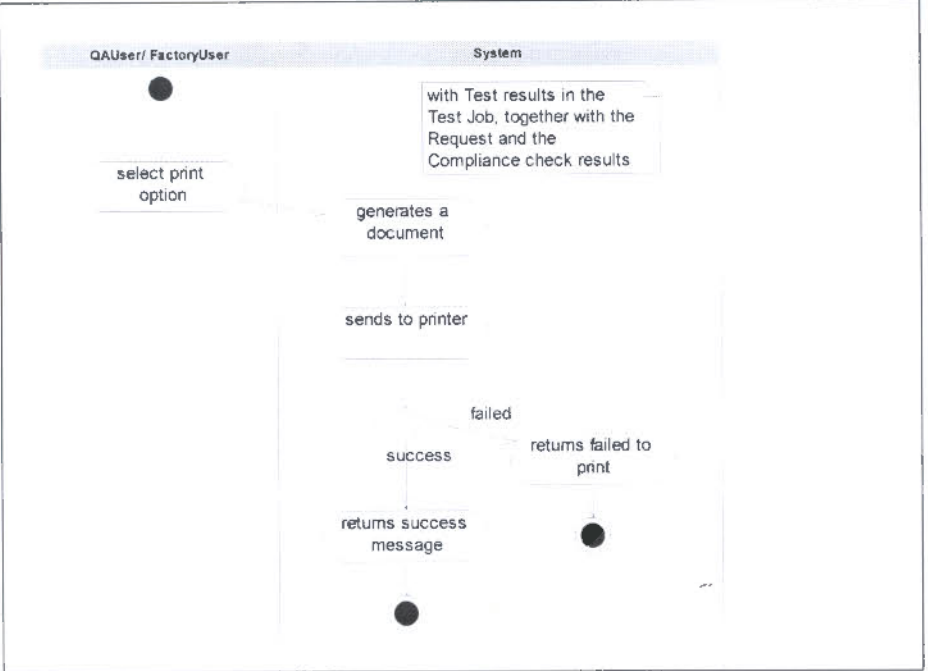

Figure E.4.10: Print Test Result (Use Case # 5)

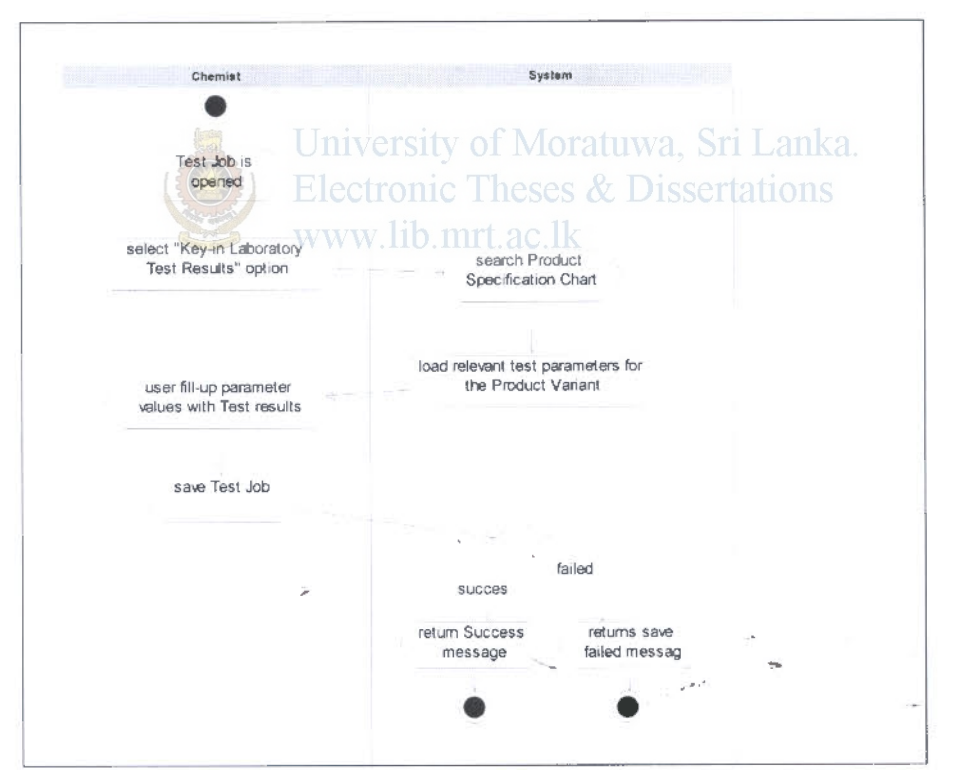

Figure E.4.11: Key-in Laboratory Test Results (Use Case # 6)

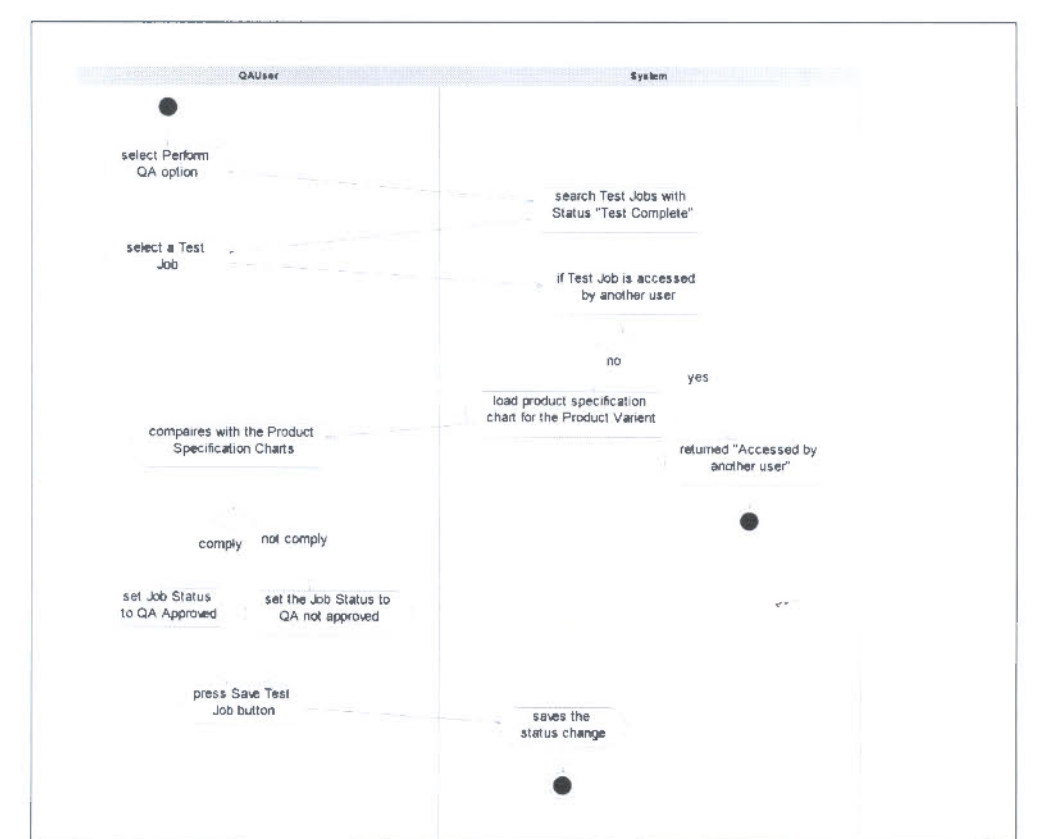

Figure E.4.8: Perform QA (Use Case  $#$  4)

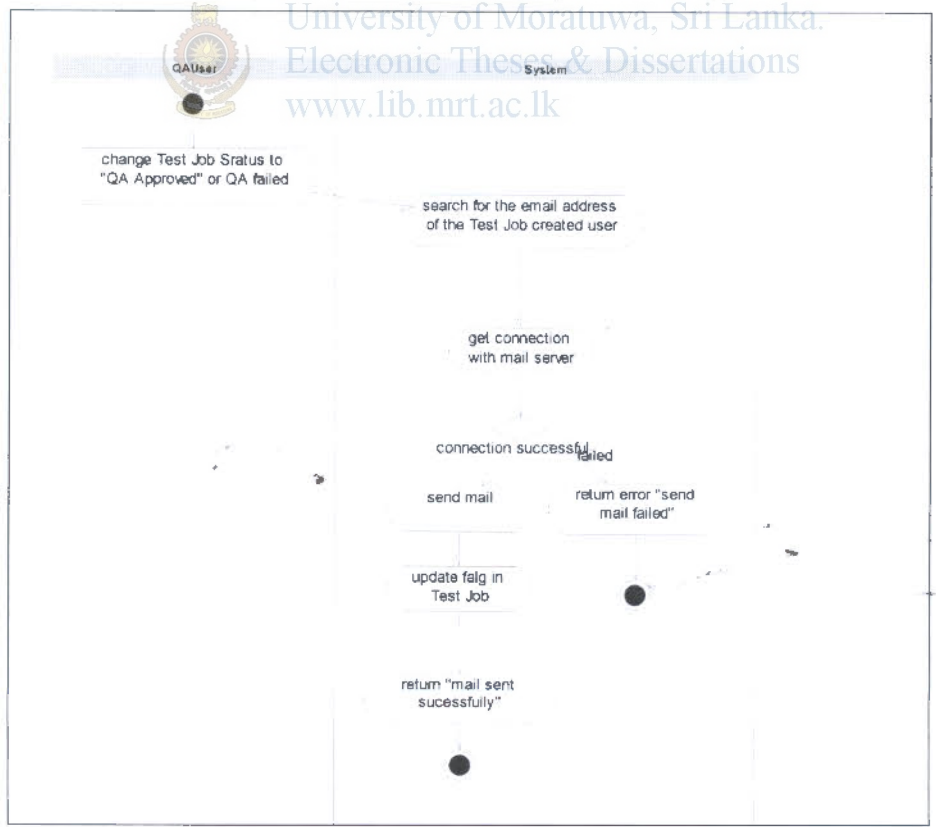

Figure E.4.9: Generate e-mail (Use Case # 4.1)

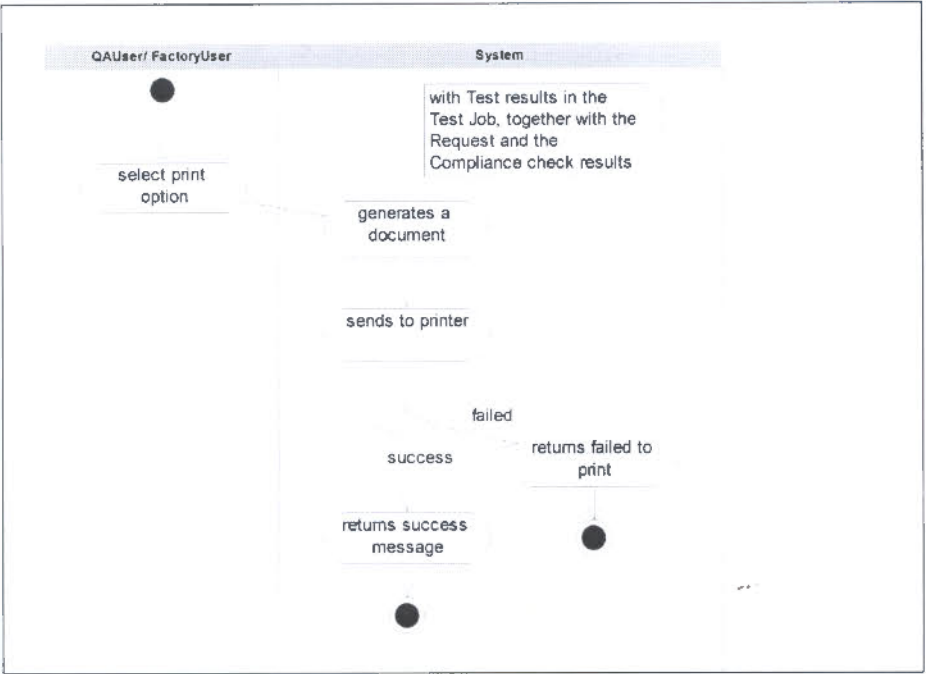

Figure E.4.10: Print Test Result (Use Case # 5)

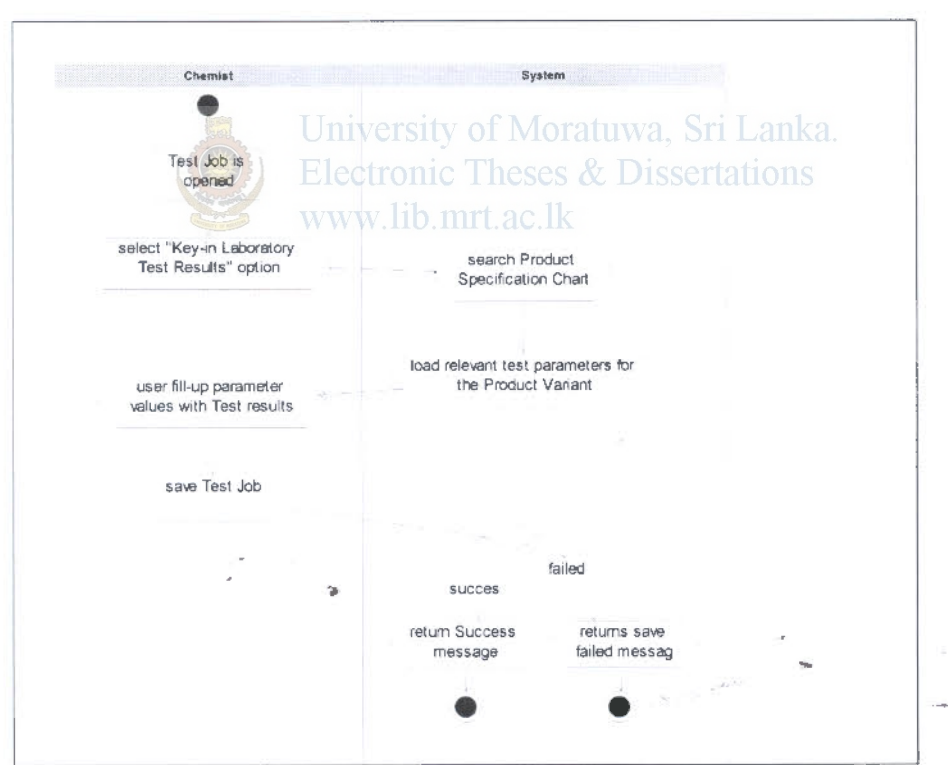

Figure E.4.11: Key-in Laboratory Test Results (Use Case # 6)

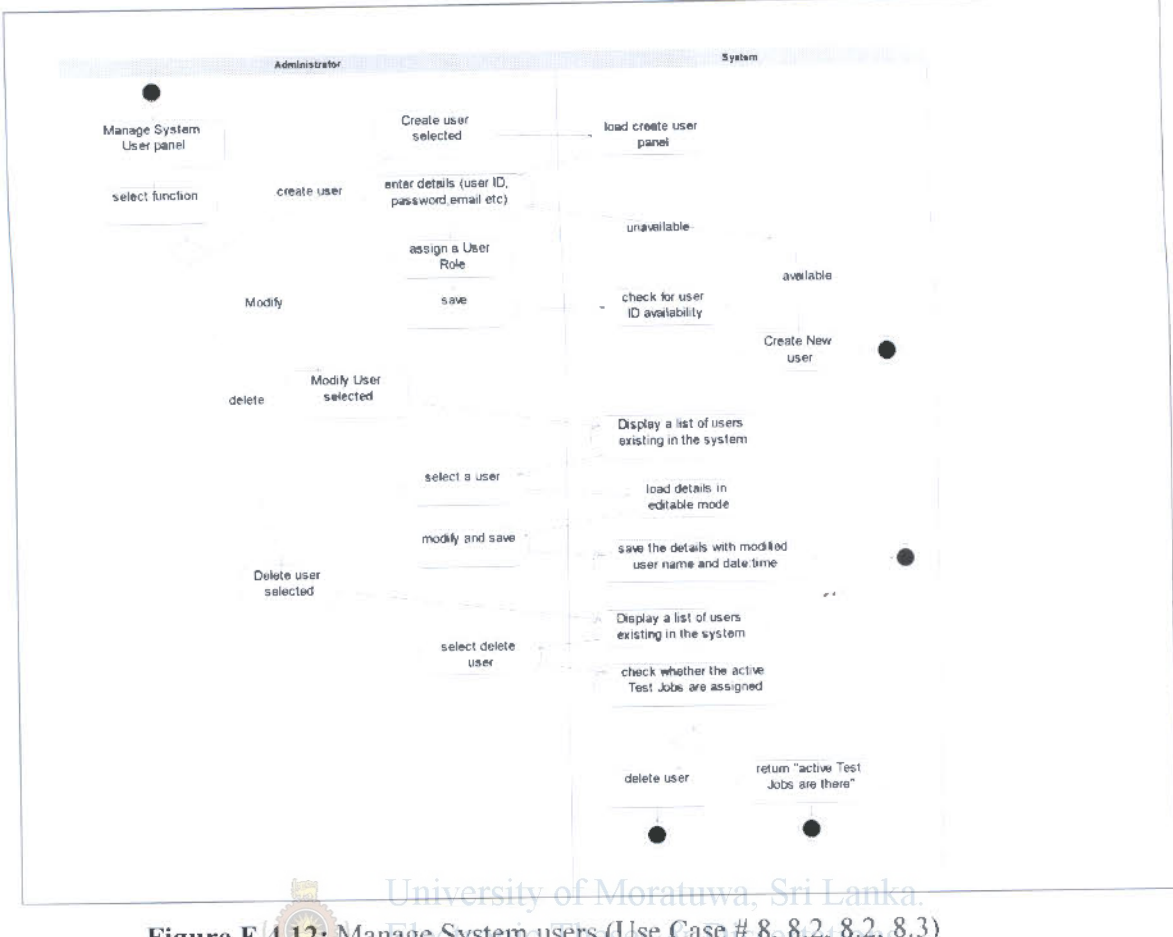

Figure E.4.12: Manage System users (Use Case # 8, 8.2, 8.2, 8.3) www.lib.mrt.ac.lk

 $\frac{1}{2}$ 

'n,

 $\sim$ 

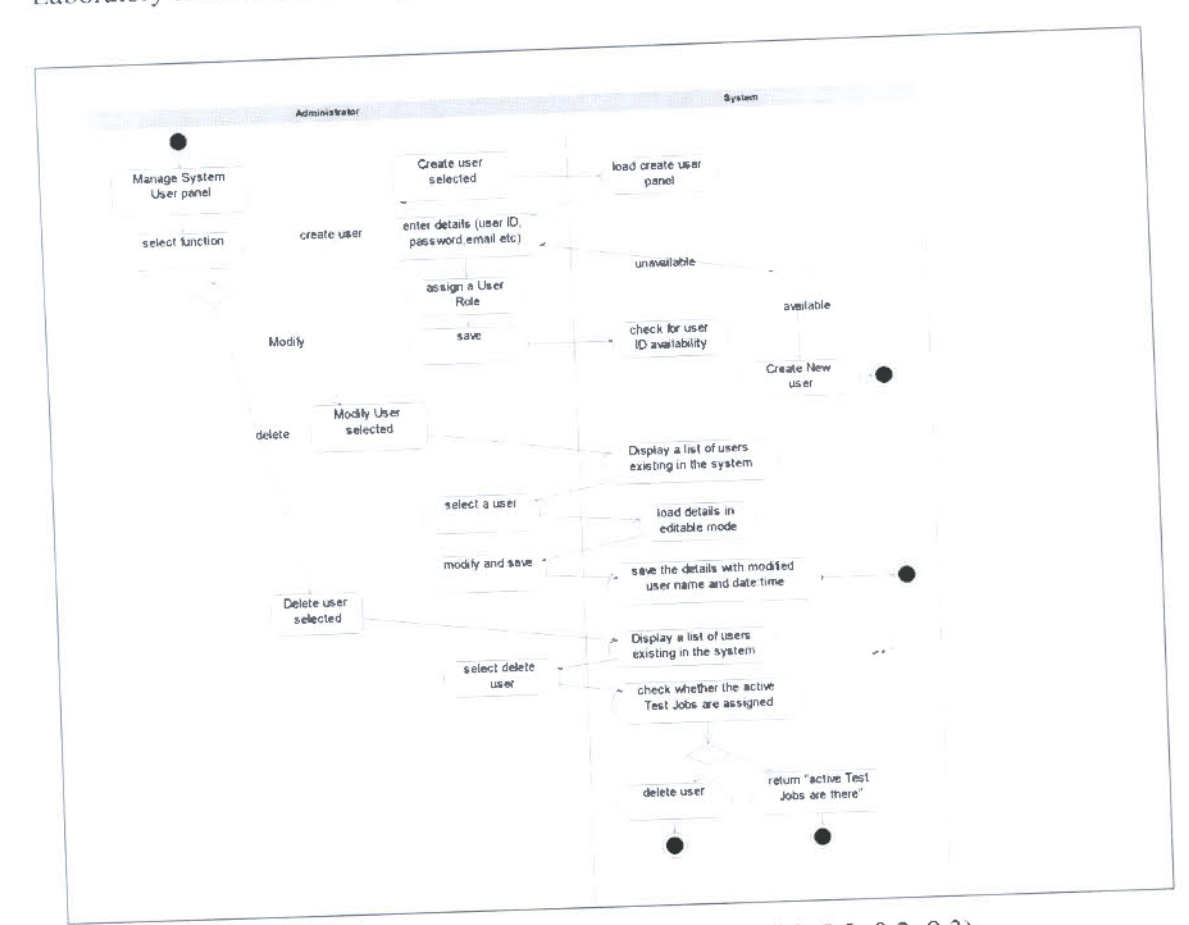

Figure E.4.13: Manage User Roles (Use Case # 9, 9.2, 9.2, 9.3) **Electronic Theses & Dissertations**  $(2)$ www.lib.mrt.ac.lk

 $\frac{1}{\sigma}$ 

 $\infty$ 

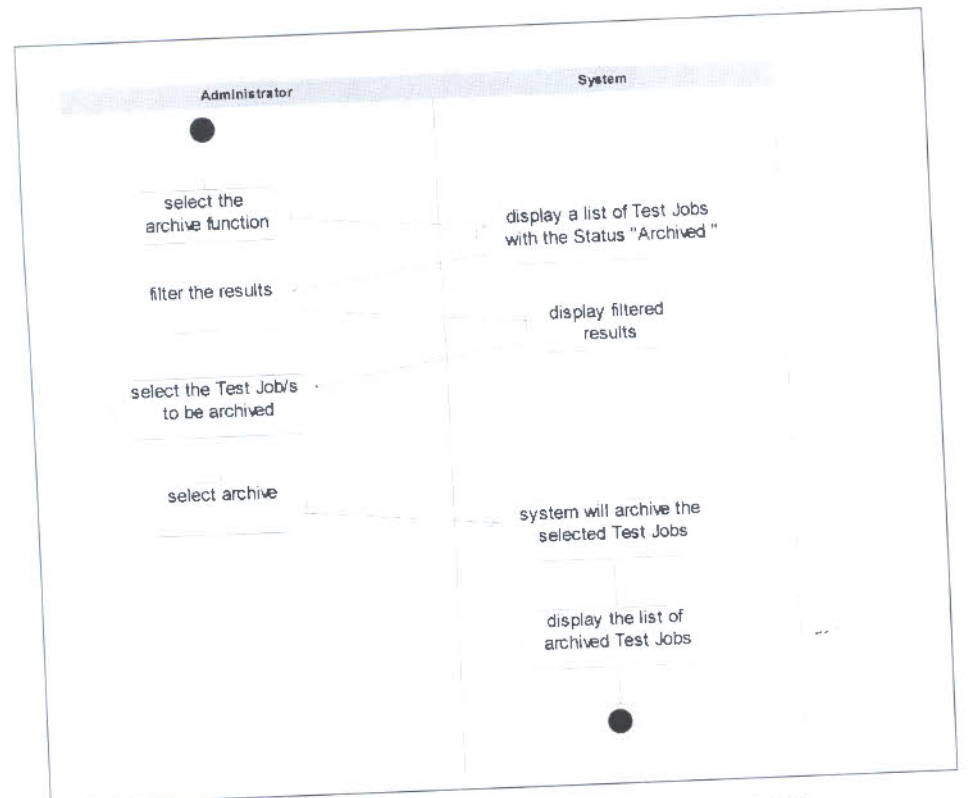

Figure E.4.14: Archive Test Jobs (Use Case # 10)

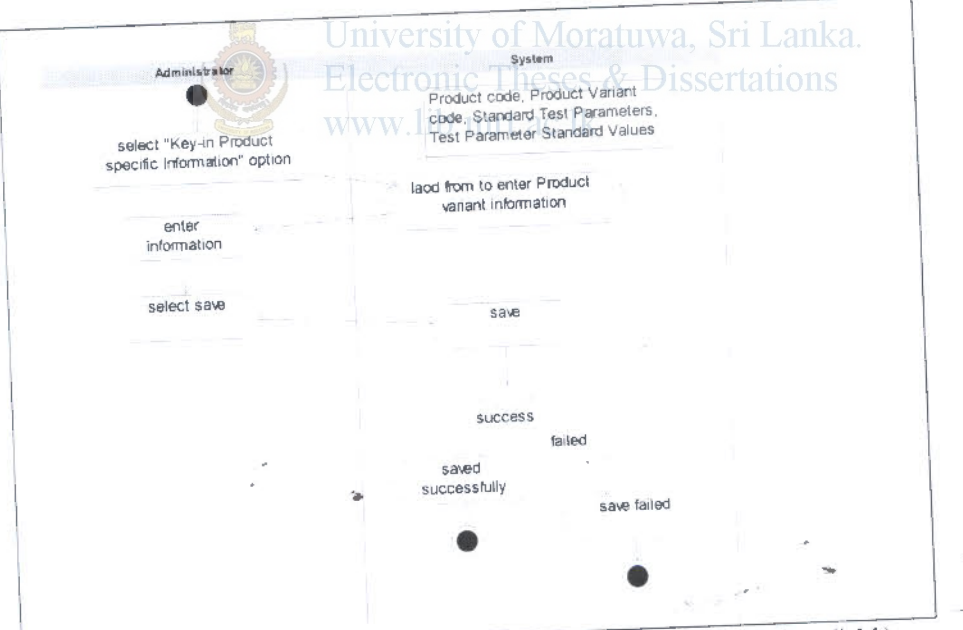

Figure E.4.15: Key-in Product specific Information (Use Case # 11)

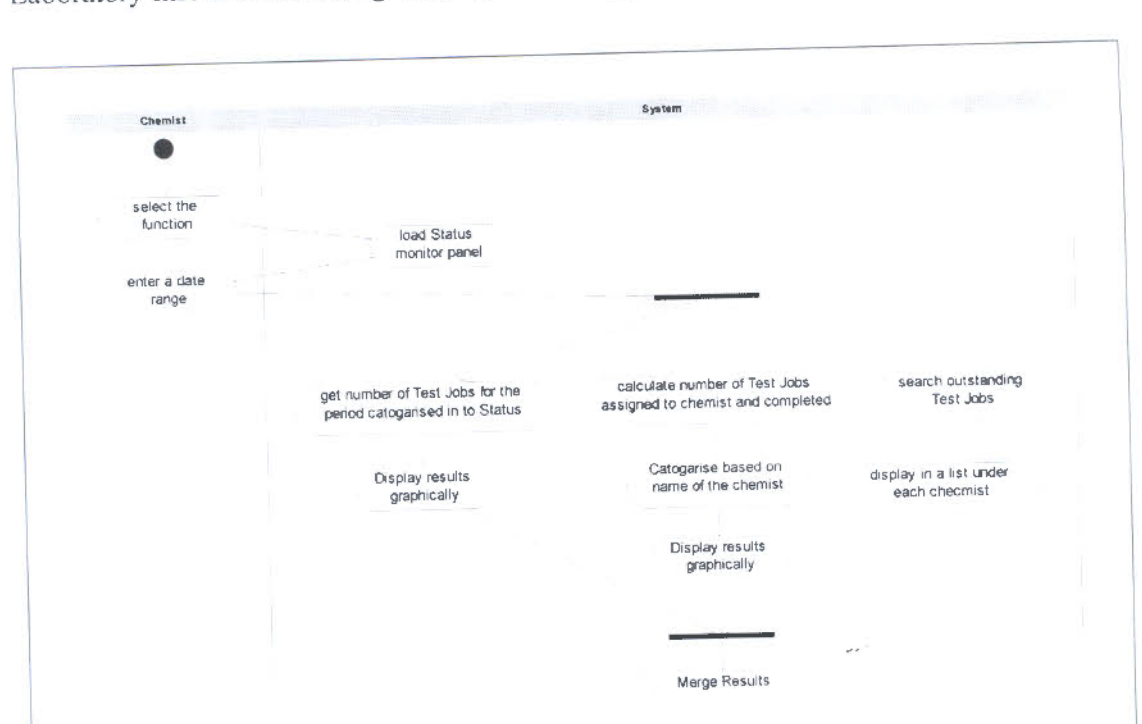

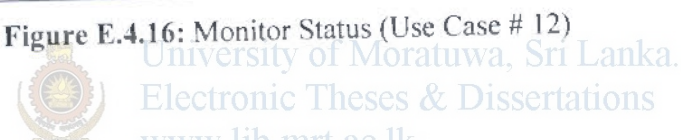

Display merged<br>Results

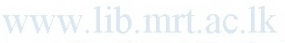

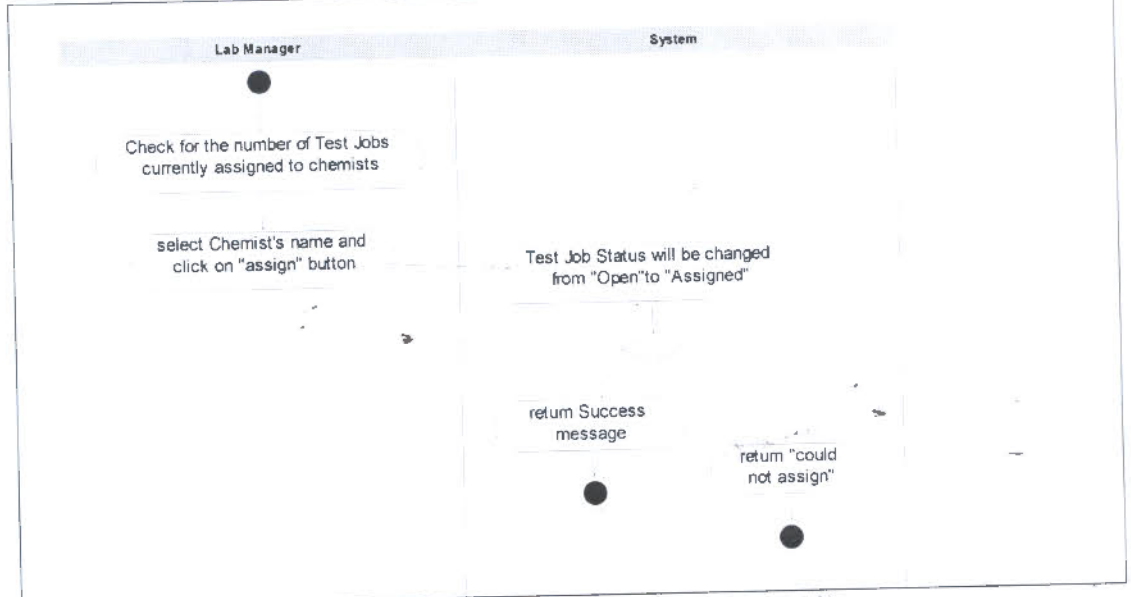

Figure E.4.17: Assign Test Jobs (Use Case # 13)

OF M

xxviii

## **Sequence Diagrams for the proposed system**

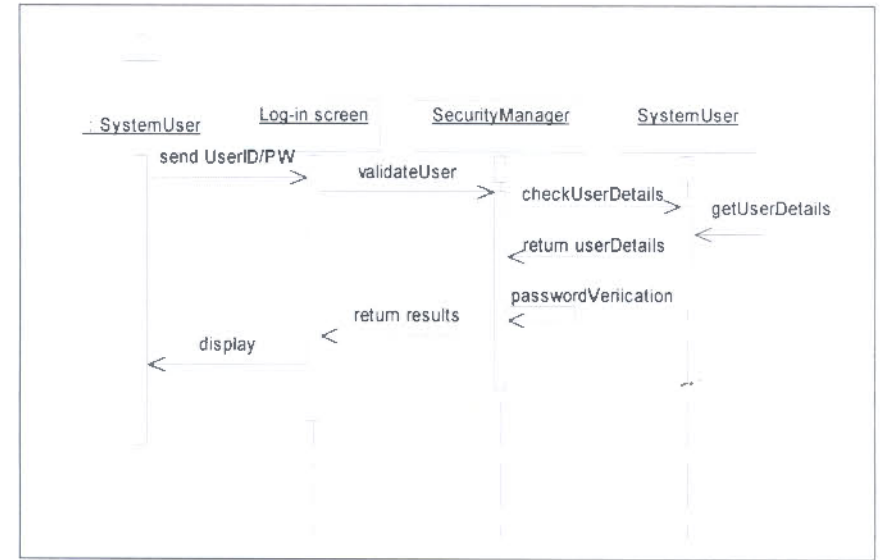

**Figure G.1:** User Log-in (Use Case #1)

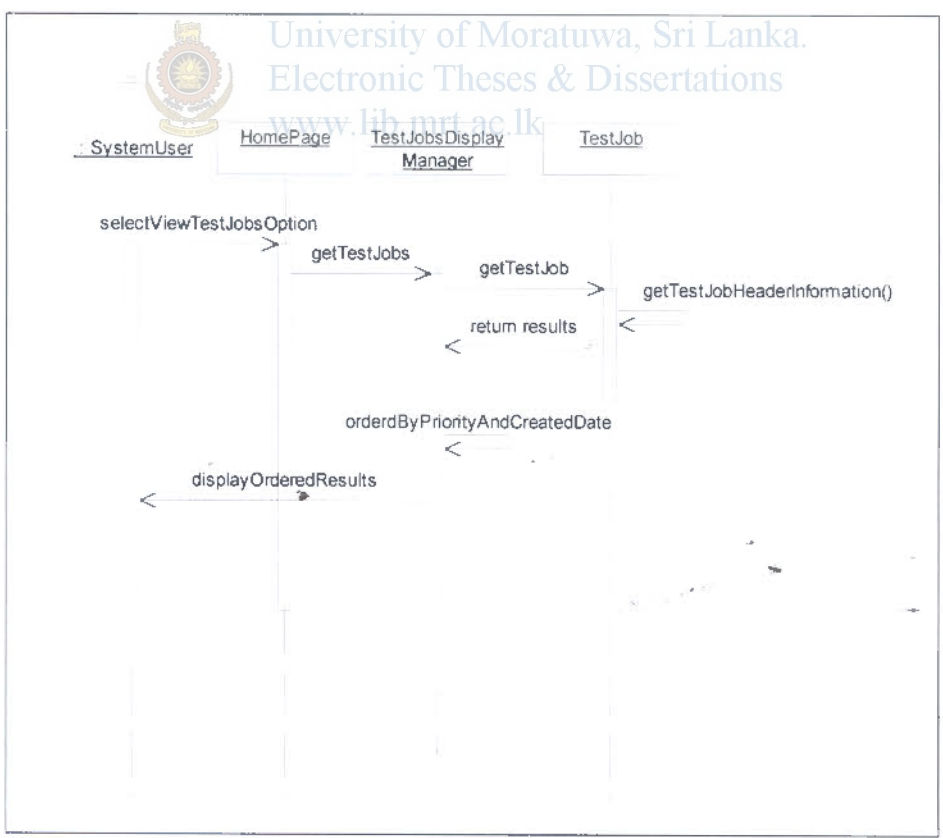

Figure G.2: View Test Jobs (Use Case # 2)

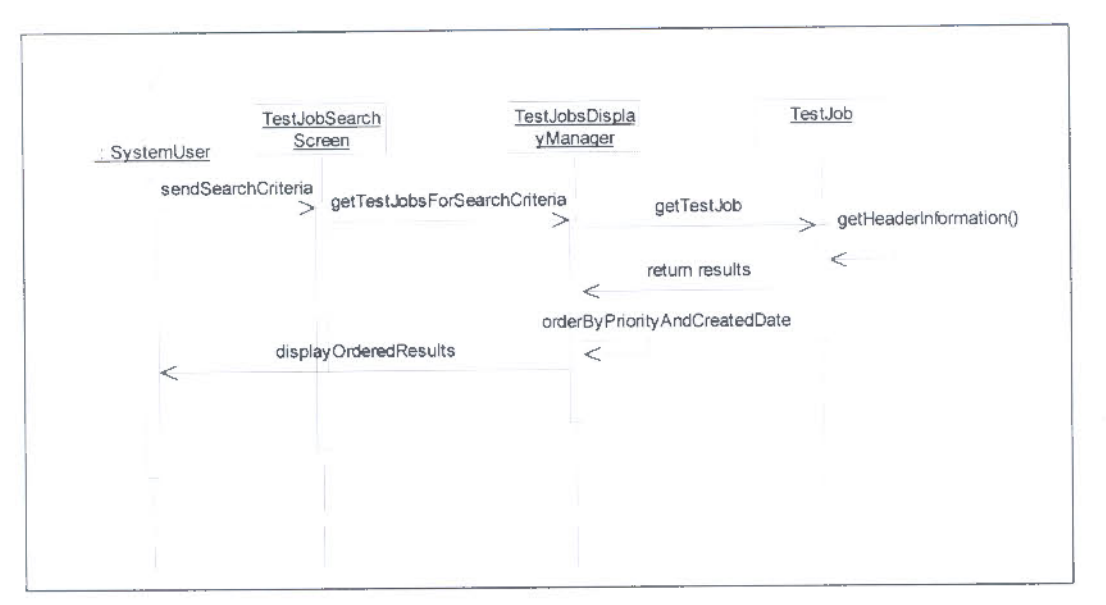

Figure G.3: Search Test Jobs (Use Case # 2.1)

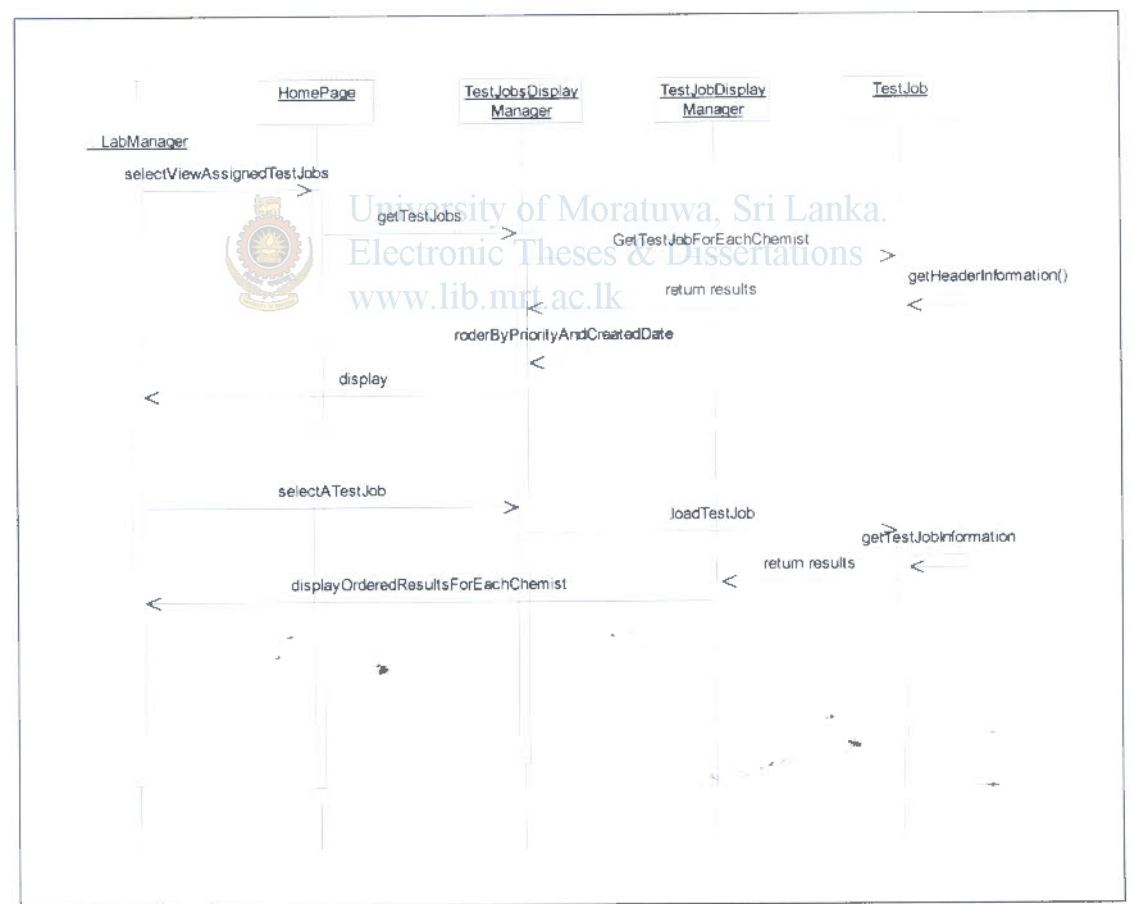

Figure G.4: View test Jobs assigned for each Chemist (Use Case # 2.2)

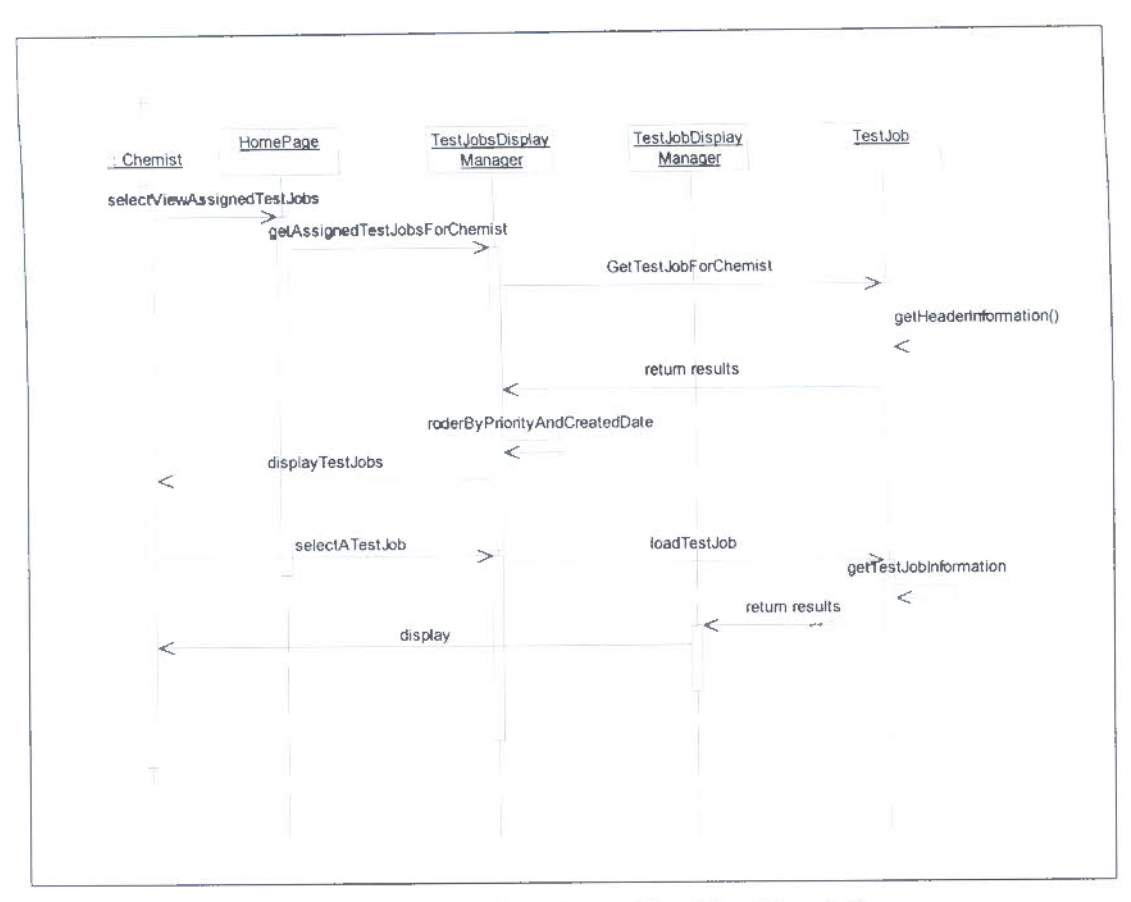

Figure G.5: View assigned Test Jobs (Use Case # 7) **Electronic Theses & Dissertations**  $(\mathbb{R}^2)$  ; )

www.lib.mrt.ac.lk

•

 $\frac{1}{2} \frac{d^2}{dx^2}$  . The  $\frac{1}{2}$ 

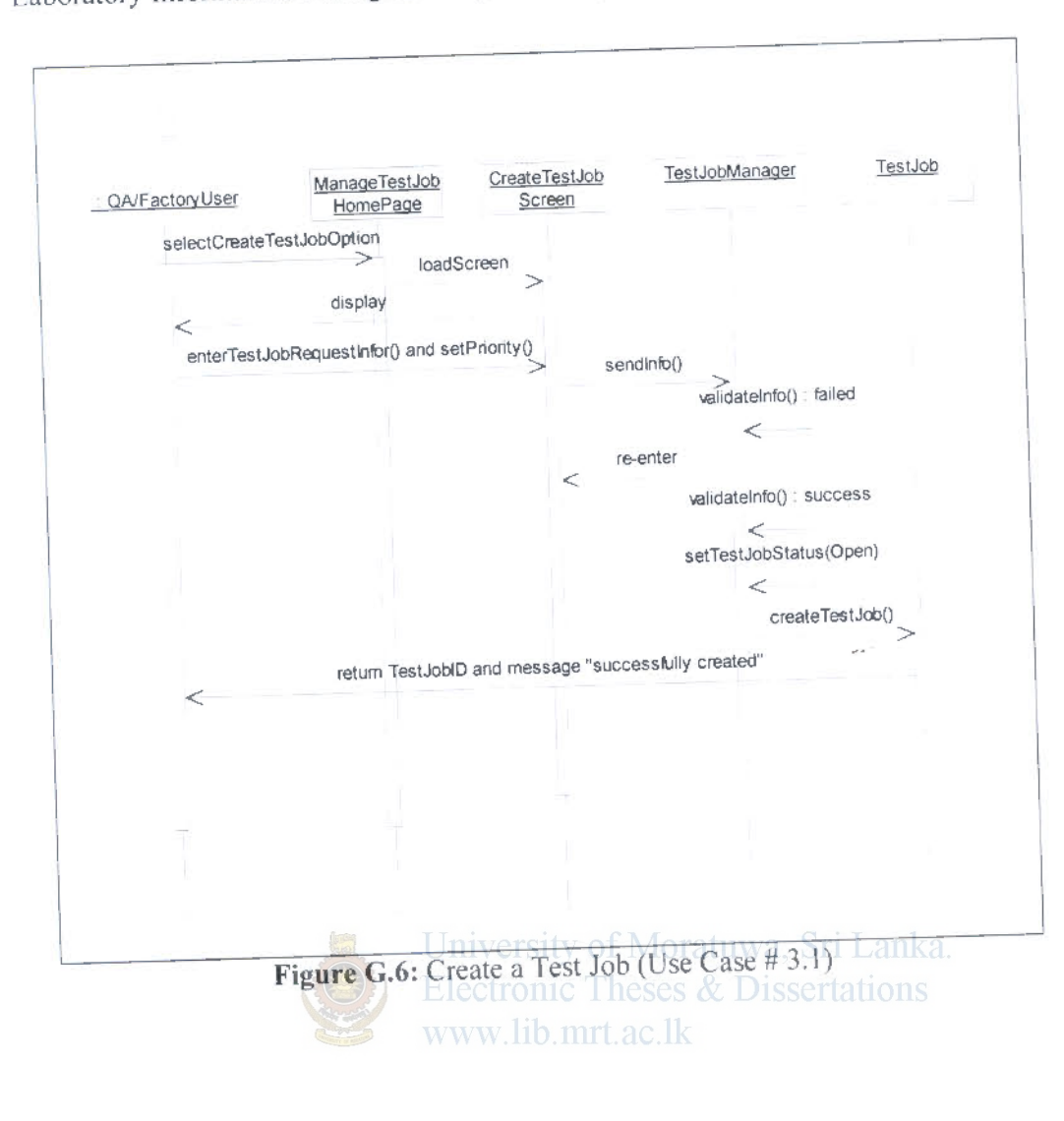

 $\begin{array}{c} \mathbb{R}^n \times \mathbb{R}^n \times \mathbb$ 

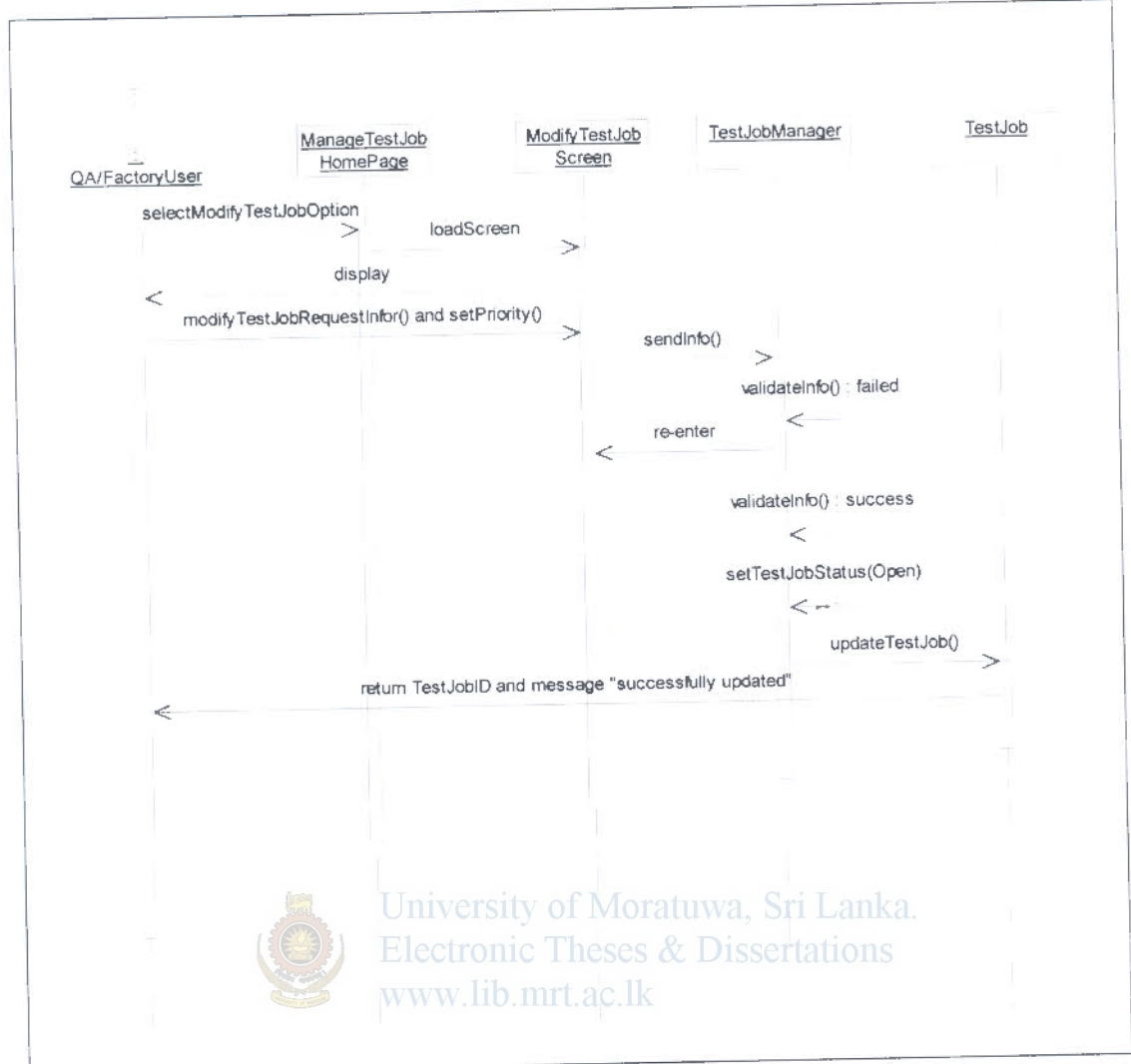

Figure G.7: Update Test Job (Use Case # 3.2)

 $\label{eq:3.1} \sum_{i=1,2,3,4}^{\infty} \frac{1}{i} \sum_{i=1,3,4,5,5}^{\infty}$ 

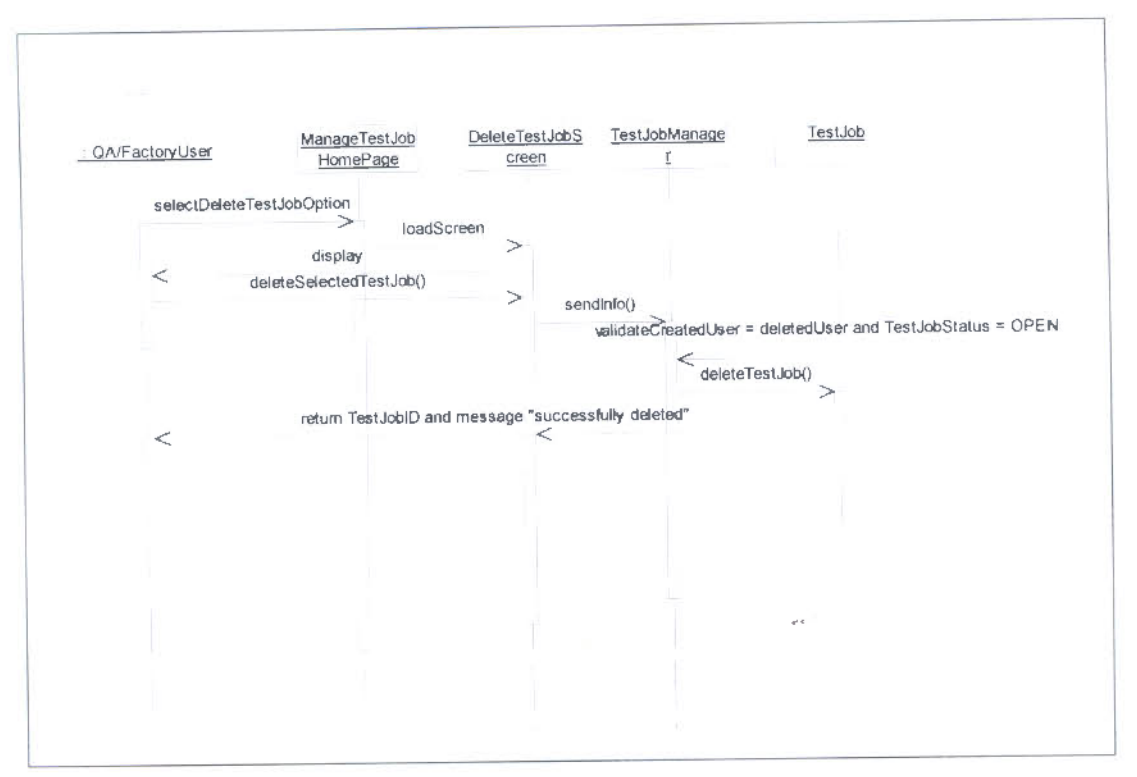

Figure G.8: Delete Test Job (Use Case #3.3)

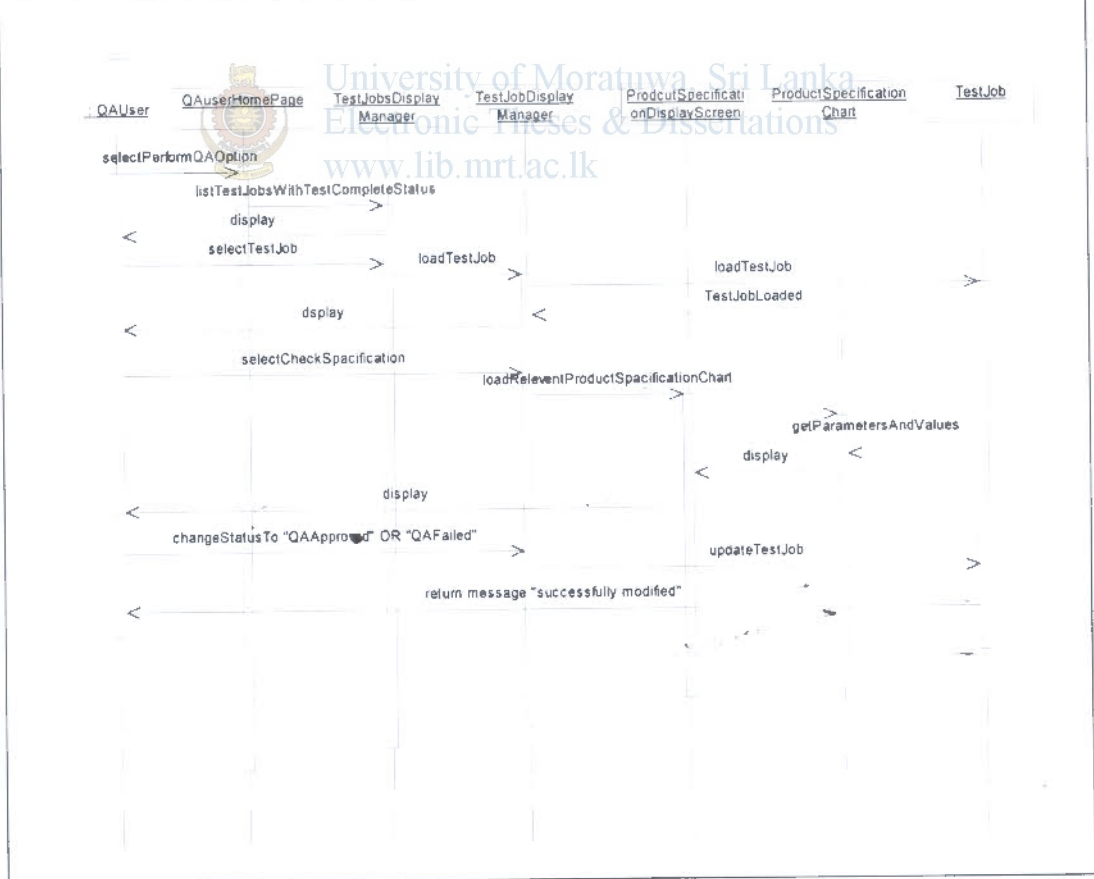

Figure G.9: Perform QA (Use Case # 4)

### email server Test Job email generator : QAUser updateTestJobStatus = QAApproved OR QAFailed  $\rightarrow$ getMailOfTestJobCreatedUser Š. [email address]  $\,<$ getConnection  $\overline{a}$ successfullyConnected sendMail mailSentSuccessfully updateMailSentStatus **AmpdateTestJob**  $\,<$ [update successful]  $\leqslant$

### Laboratory Information Management System - Appendix G

Figure G.10: Generate e-mail (Use Case # 4.1)

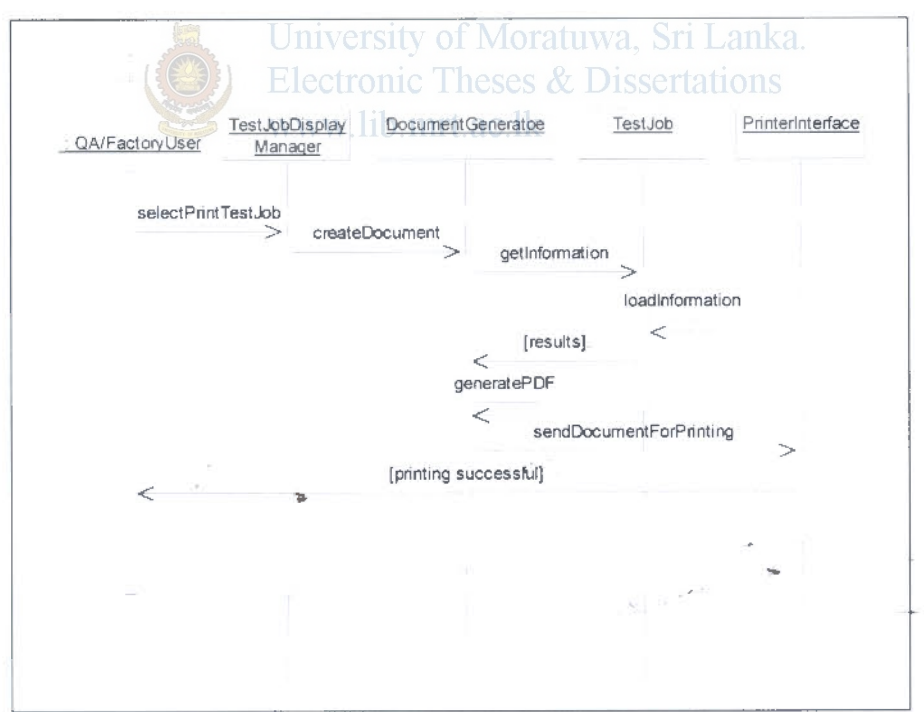

Figure G.11: Print Test Result (Use Case # 5)

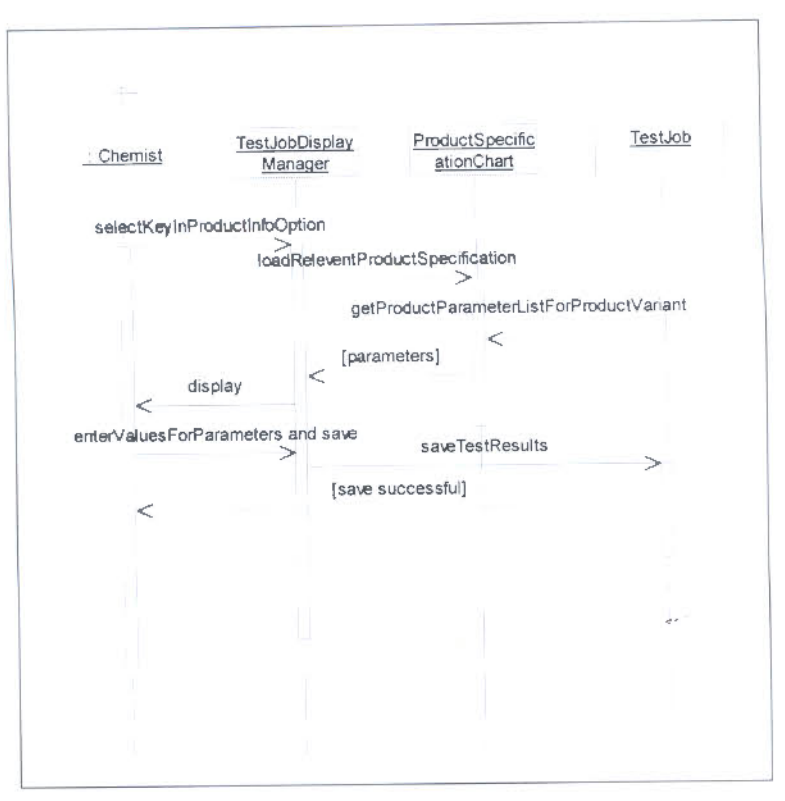

Figure G.12: Key-in Laboratory Test Results (Use Case # 6)

### G.13 Manage System users (Use Case #8, 8.1, 8.2, 8.3)

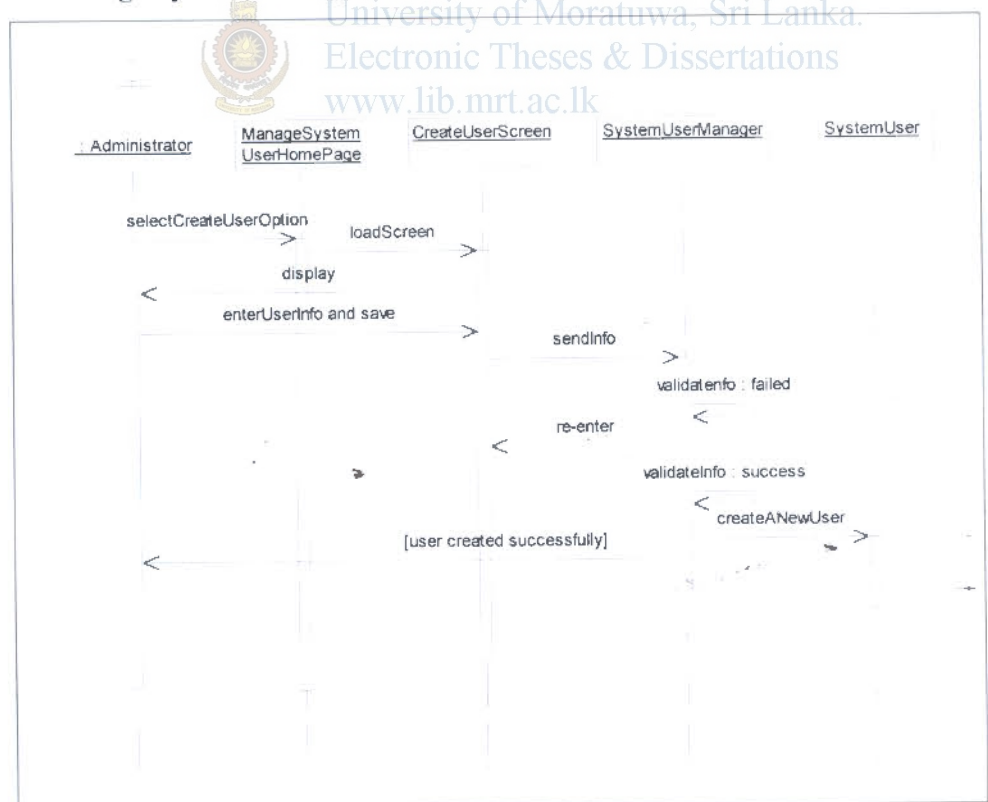

Figure G.13.1: Create New User (Use Case # 8, 8.1)

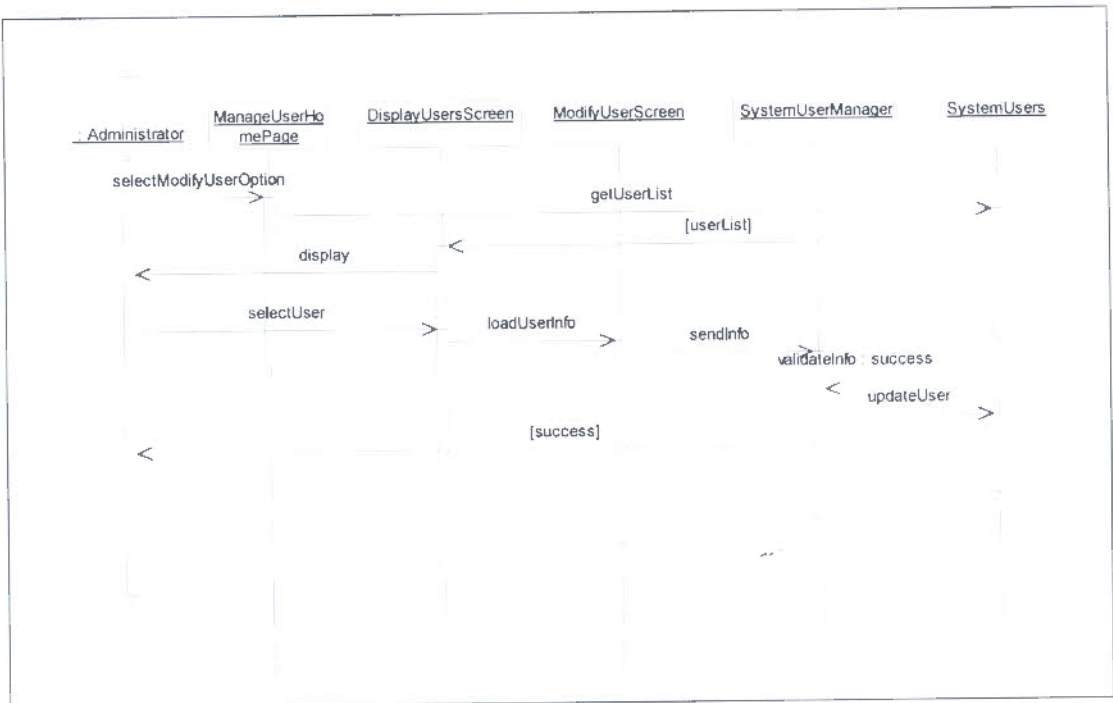

Figure G.13.2: Modify System User (Use Case # 8, 8.2)

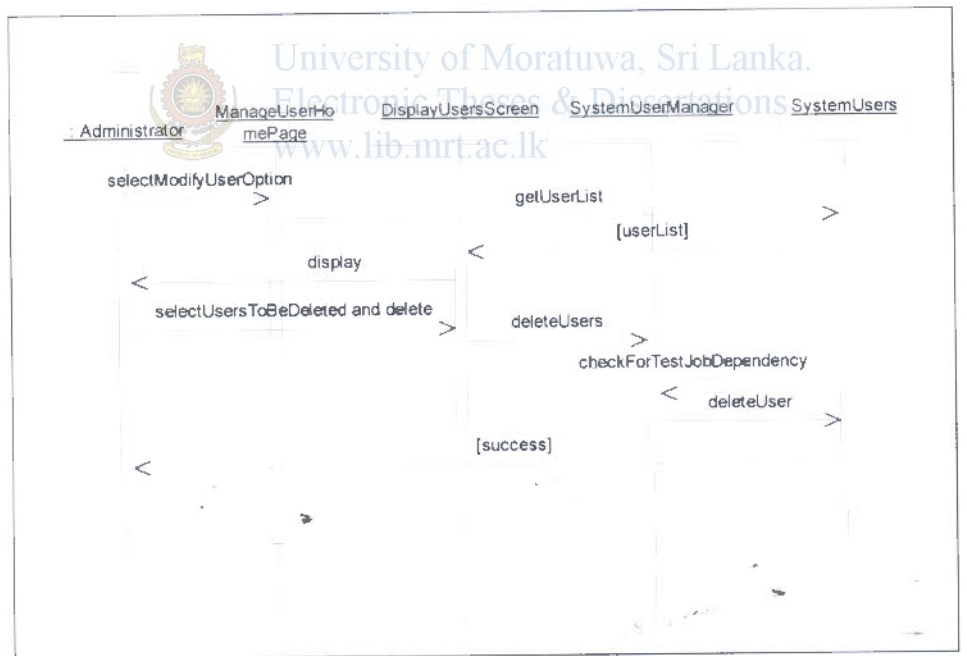

Figure G.13.3: Delete System User (Use Case # 8, 8.3)

G.14 Manage System User Roles (Use Case #9, 9.1, 9.2, 9.3)

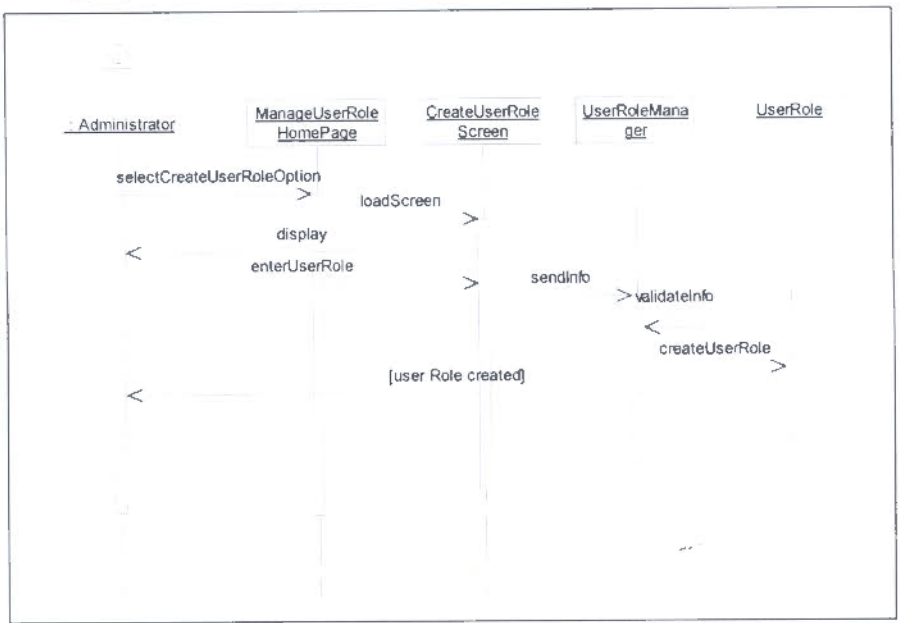

Figure G.14.1: Create New User Role (Use Case # 9, 9.1)

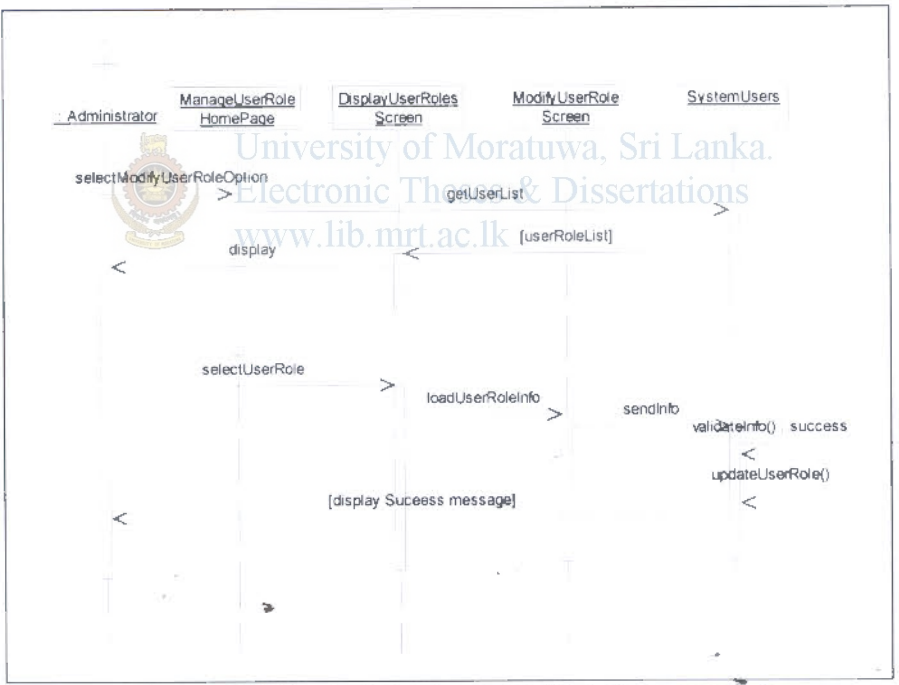

Figure G.14.2: Update User Role (Use Case # 9,  $9.2$ )

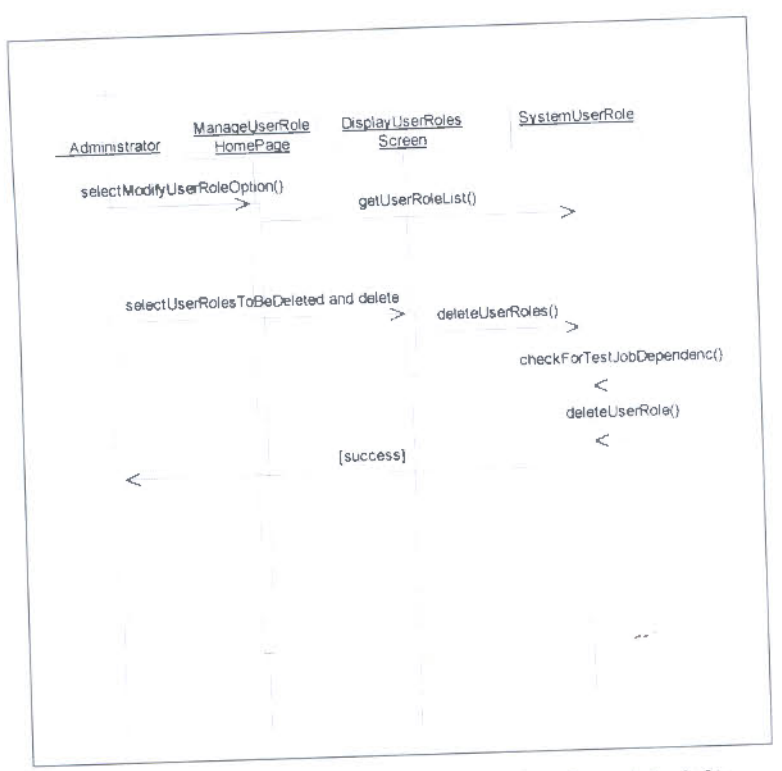

Figure G.14.3: Update User Role (Use Case # 9, 9.3)

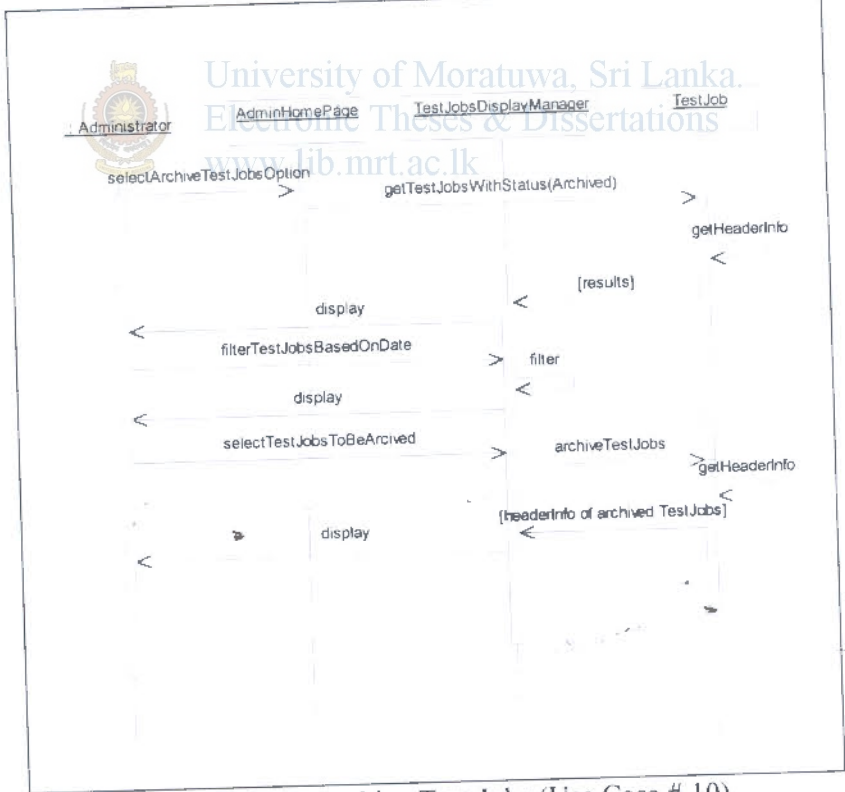

Figure G.15: Archive Test Jobs (Use Case # 10)

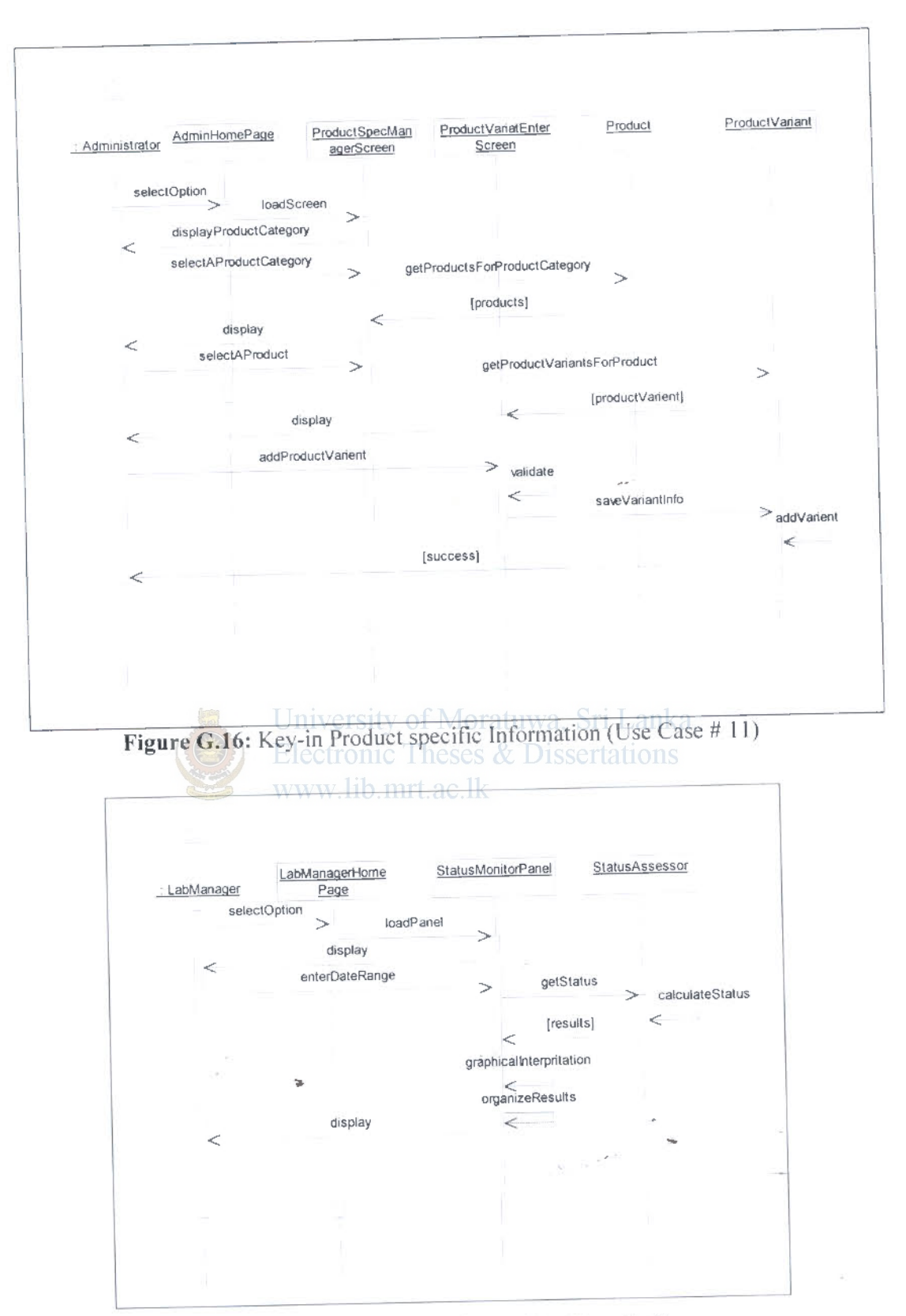

Figure G.17: Monitor Status (Use Case # 12)

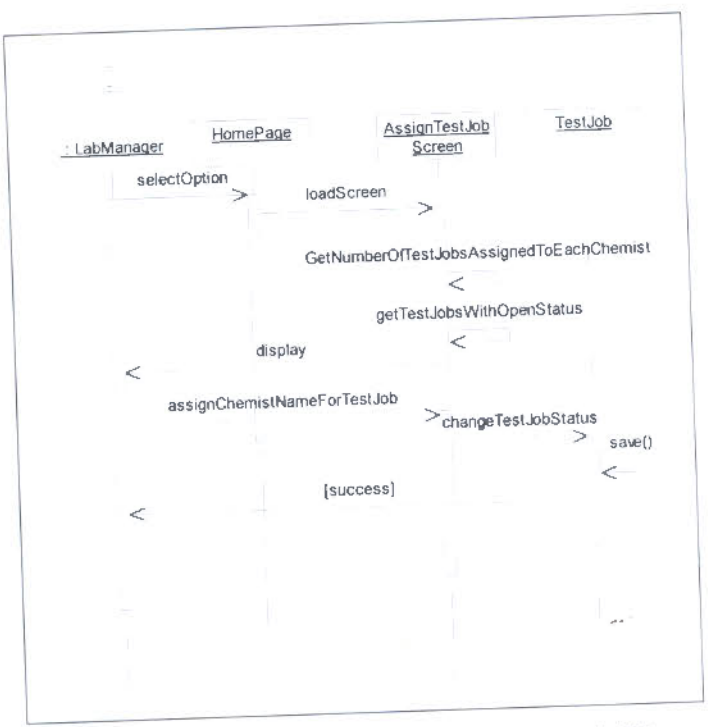

Figure G.18: Assign Test Jobs (Use Case # 13)

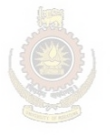

į,

þ.

University of Moratuwa, Sri Lanka. **Electronic Theses & Dissertations** www.lib.mrt.ac.lk